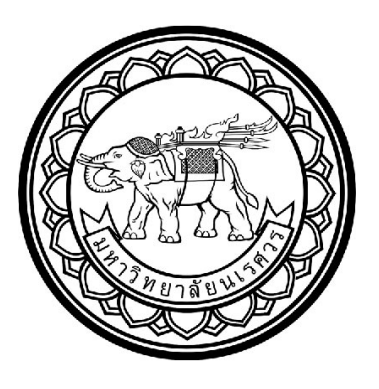

# **การศึกษาการไหลของอาหารสัตว์ในไซโลบนพื้นฐานวิธีดิสครีทเอลิเมนต์ The study of fodder flow in silo based on Discrete**

**Element Method**

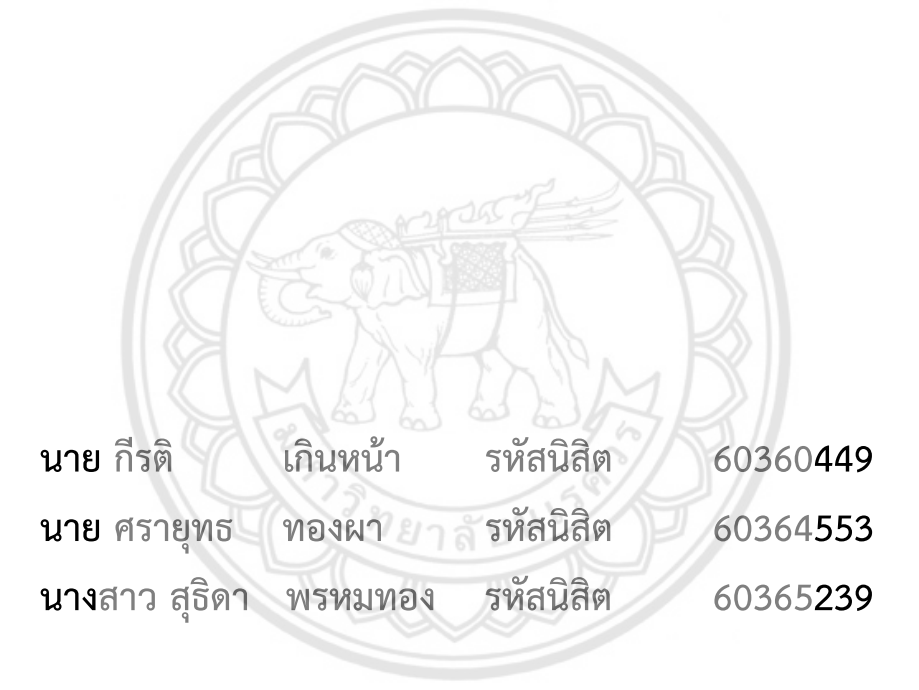

**ปริญญานิพนธ์นี้เป็นส่วนหนึ่งของการศึกษาหลักสูตรวิศวกรรมศาสตรบัณฑิต สาขาวิชาวิศวกรรมเครื่องกล ภาควิชาวิศวกรรมเครื่องกล คณะวิศวกรรมศาสตร์ มหาวิทยาลัยนเรศวร ปีการศึกษา 2563**

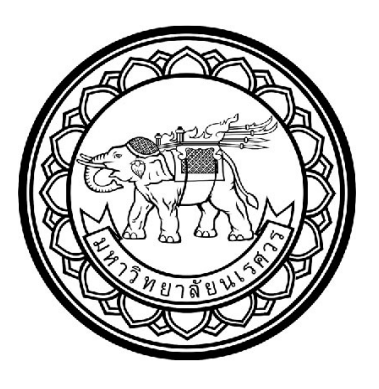

# **การศึกษาการไหลของอาหารสัตว์ในไซโลบนพื้นฐานวิธีดิสครีทเอลิเมนต์ The study of fodder flow in silo based on Discrete**

**Element Method**

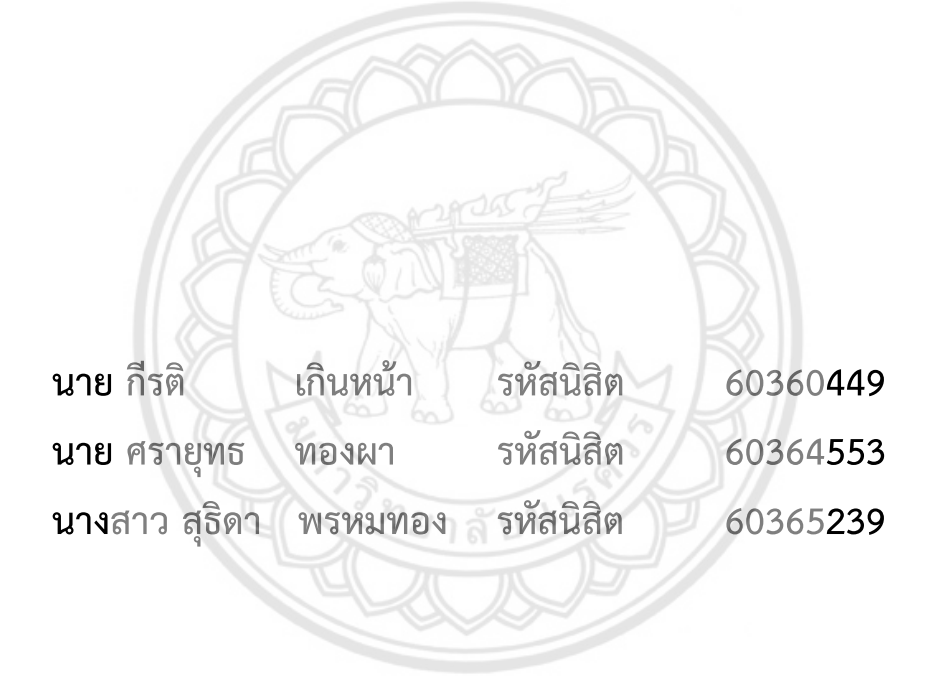

**ปริญญานิพนธ์นี้เป็นส่วนหนึ่งของการศึกษาหลักสูตรวิศวกรรมศาสตรบัณฑิต สาขาวิชาวิศวกรรมเครื่องกล ภาควิชาวิศวกรรมเครื่องกล คณะวิศวกรรมศาสตร์ มหาวิทยาลัยนเรศวร ปีการศึกษา 2563**

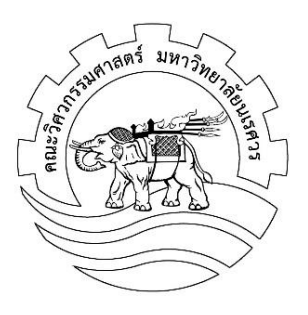

### ใบรับรองปริญญานิพนธ์

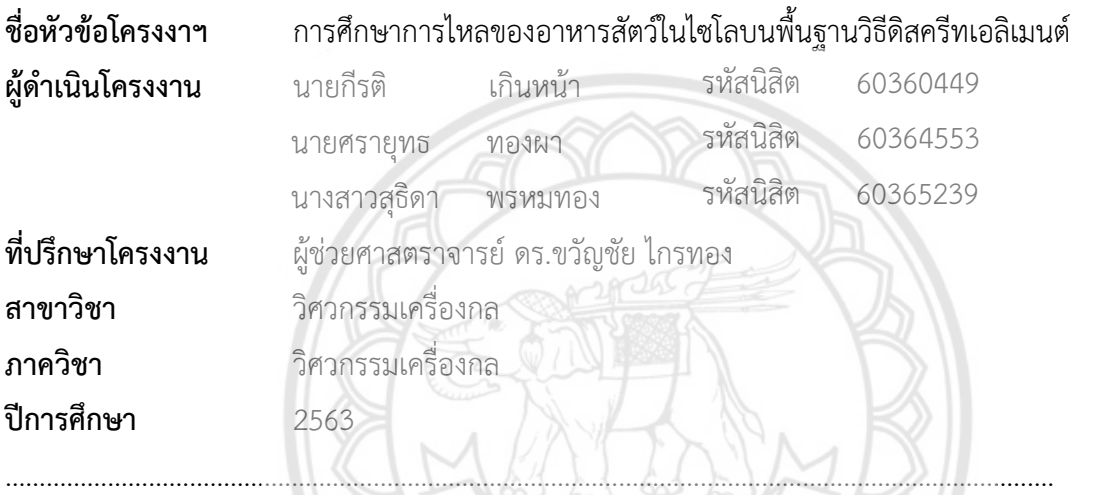

คณะวิศวกรรมศาสตร์ มหาวิทยาลัยนเรศวร อนุมัติให้ปริญญานิพนธ์ฉบับนี้เป็นส่วนหนึ่งของการศึกษา

ตามหลักสูตรวิศวกรรมศาสตร์บัณฑิต สาขาวิชาวิศวกรรมเครื่องกล

…………………………………………ที่ปรึกษาโครงงาน

(ผู้ช่วยศาสตราจารย์ดร.ขวัญชัย ไกรทอง)

…………………………………………กรรมการ

(ผูชวยศาสตราจารย ดร.อนันตชัย อยูแกว)

 $\Delta\Omega$ .  $\ldots$ . กรรมการ

(รองศาสตราจารย์ ดร.ปิยะนันท์ เจริญสวรรค์)

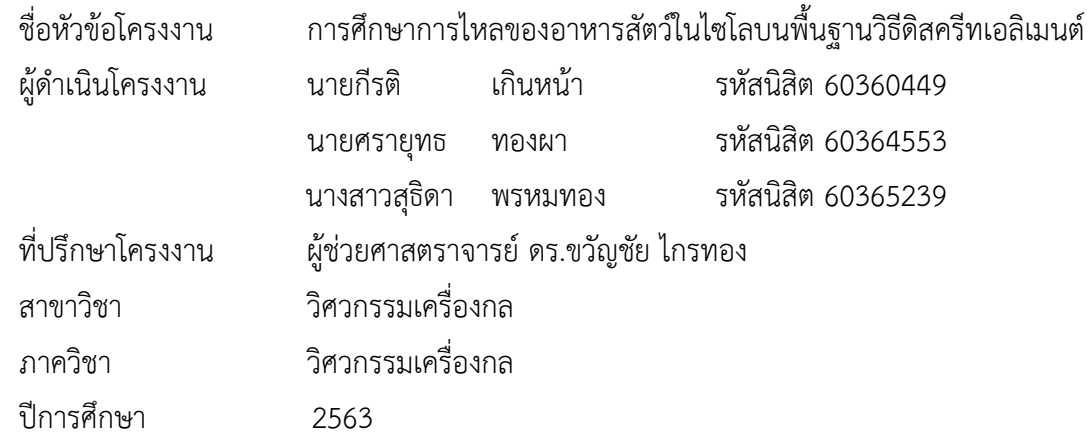

#### **บทคัดย่อ**

............................................................................................................................. .................................................

ไซโลเป็นอุปกรณ์ที่ใช้ในกระบวนเก็บรักษาวัตถุดิบและผลิตภัณฑ์อาหารสัตว์ จากการใช้งานไซโลใน ปัจจุบันของโรงงานอุตสาหกรรมผลิตอาหารสัตว์ พบปัญหาการติดขัด (Blockage) ของอาหารสัตว์ใน กระบวนการปล่อยออก (Discharge) บริเวณถังทรงกรวย (Hopper) จึงส่งผลกระทบต่อกระบวนการการผลิต ในขั้นตอนถัดไป จากปัญหาดังกล่าวจึงเป็นที่มาของการศึกษาพฤติกรรมการไหลของอาหารสัตว์ป่นภายในไซโล โดยการศึกษาลักษณะทางกายภาพของอาหารสัตว์ป่น ได้แก่ มุมเสียดทานภายใน แรงยึดเหนี่ยวระหว่างอาหาร สัตว์ป่น และแรงยึดเหนี่ยวระหว่างอาหารสัตว์ป่นและผนัง โดยการทดสอบแรงเฉือนตรง (Direct shear tester) รวมถึงความหนาแน่น ขนาดเฉลี่ย ความชื้น ร่วมกับการจำลองการไหลของอาหารสัตว์ป่นภายในไซโล ด้วยระเบียบวิธีดิสครีทเอลิเมนต์ (DEM) เพื่อแสดงพฤติกรรมการไหลภายในและพิจารณาหาอัตราการไหลที่ *1ย*าลัยา ช่องทางออกของไซโล

จากผลการทดลองพบว่าอาหารสัตว์ป่นมีความหนาแน่นเท่ากับ 1778 kg/m $^3$  ข<mark>นาดเส้นผ่านศูนย์กลาง</mark> ของอนุภาคเฉลี่ยเท่ากับ 0.2478 มิลลิเมตร ค่าความชื้นเท่ากับ 10.77% มุมเสียดทานภายในระหว่างอาหาร สัตว์ป่นและมุมเสียดทานภายในระหว่างอาหารสัตว์ป่นและผนังเหล็กมีค่าเท่ากับ 33.98 องศา และ 21.16 องศาตามลำดับ รวมถึงจากผลทดสอบพบว่า แรงยึดเหนี่ยวระหว่างอาหารสัตว์ป่น และแรงยึดเหนี่ยวระหว่าง อาหารสัตว์ป่นและผนังเหล็กมีค่าเท่ากับ 24.7 kN/m $^2$  และ 12.2 kN/m $^2$  ตามลำดับ จากผลการจำลองเชิงตัว เลขที่ได้จากการจำลองด้วยระเบียบวิธีดิสครีทเอลิเมนต์ พบว่า มีอัตราการไหลที่ช่องทางออกถังทรงกรวยสูงสุด เท่ากับ 105.47 kg/m $^2$  ที่ความเร็วในการไหลของวัสดเท่ากับ 0.49 m/s

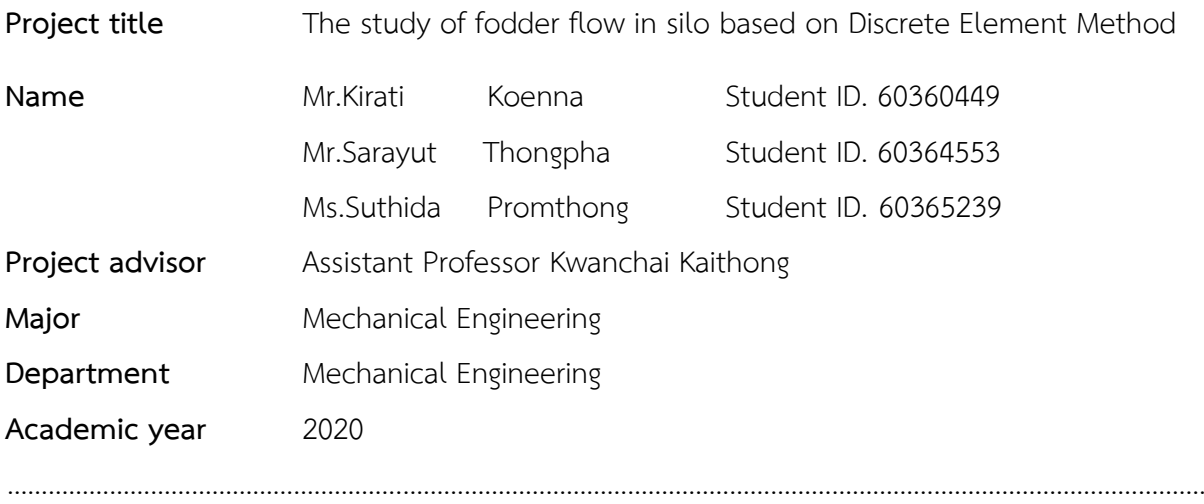

#### **Abstract**

Silo is an equipment for the storage process of raw materials and animal fodder products. The problem issue of the current silo usage in the animal feed industry is the blockage of the animal feed during the discharge process within hopper. It causes loss in the production process. In order to understand the flow characteristic of the fodder, this project performed the testing of various instantaneous flow properties such as angle of internal friction, wall friction angle and cohesion of the animal feed by using the direct shear tester including density and humidity. For further investigation with the numerical simulate of flow of animal feed based on discrete Element Method (DEM) was done to show the internal flow behavior and mass flow rate determination at the outlet region of the silo.

The results of the experiment showed the animal feed density of 1778 kg /m<sup>3</sup>, the average particle size of 0.2478 mm, the humidity of 10.77 %. The angle of internal friction between fodder particle – fodder particle and fodder particle - steel wall angle were 33.98 degree and 21.16 degree respectively and the cohesion of fodder particle and fodder particle - steel wall were 24.7 kN/m<sup>2</sup> and 12.2 kN/m<sup>2</sup> respectively. Moreover, the results of the numerical simulation obtained from the DEM presented that the maximum outlet mass flow rate was 105.47 kg/s when the velocity of 0.49 m/s.

#### **กิตติกรรมประกาศ**

โครงงานเรื่องการศึกษาการไหลของอาหารสัตว์ในไซโลบนพื้นฐานวิธีดิสครีทเอลิเมนต์มหาวิทยาลัย นเรศวรปี 2561 จะประสบความสำเร็จไม่ได้ หากขาดบุคคลที่ช่วยเหลือ ให้คำปรึกษา แนะนำ และความ อนุเคราะห์ในการดำเนินโครงงานตลอดมาจนประสบความสำเร็จ ทางคณะผู้ดำเนินโครงงานต้อง ขอขอบพระคุณ พ่อและแม่ ที่คอยอบรมสั่งสอน และคอยสนับสนุนในทุกๆ ด้าน ขอบคุณอาจารย์ขวัญชัย ไกร ทอง ซึ่งเป็นอาจารย์ที่ปรึกษาโครงงาน ขอขอบพระคุณสำหรับการให้คำปรึกษา คำแนะนำ และช่วยจัดหา อุปกรณ์สำคัญในการทำโครงงานนี้ ตลอดจนช่วยดูแลจนโครงงานสำเร็จลุล่วง และคณาจารย์ บุคลากร และ เพื่อนๆ ทุกคนสำหรับคำปรึกษา แนะนำ และให้ความอนุเคราะห์ในการดำเนินโครงงานนี้

คณะผู้ดำเนินโครงงาน

## **สารบัญ**

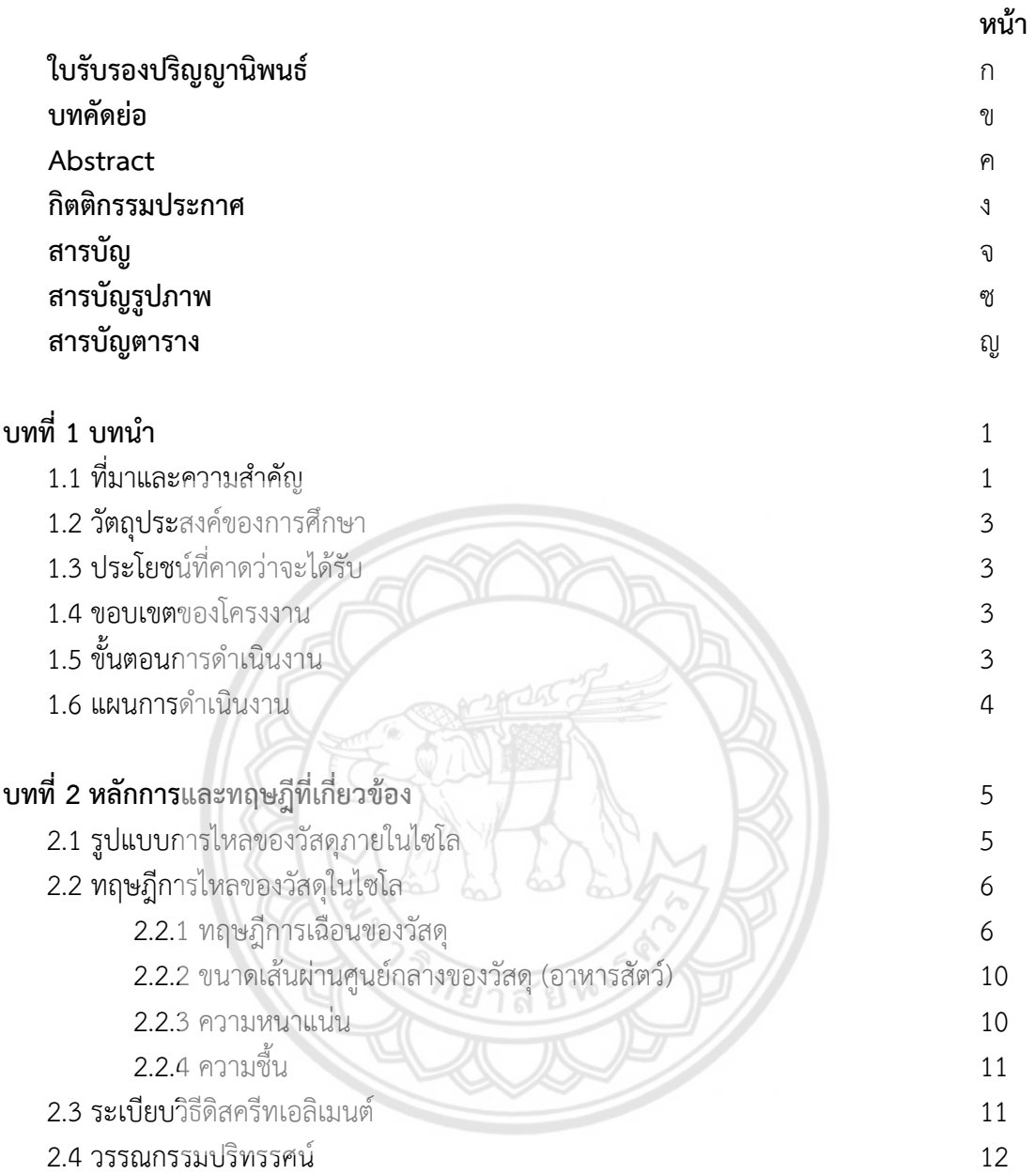

# **สารบัญ (ต่อ)**

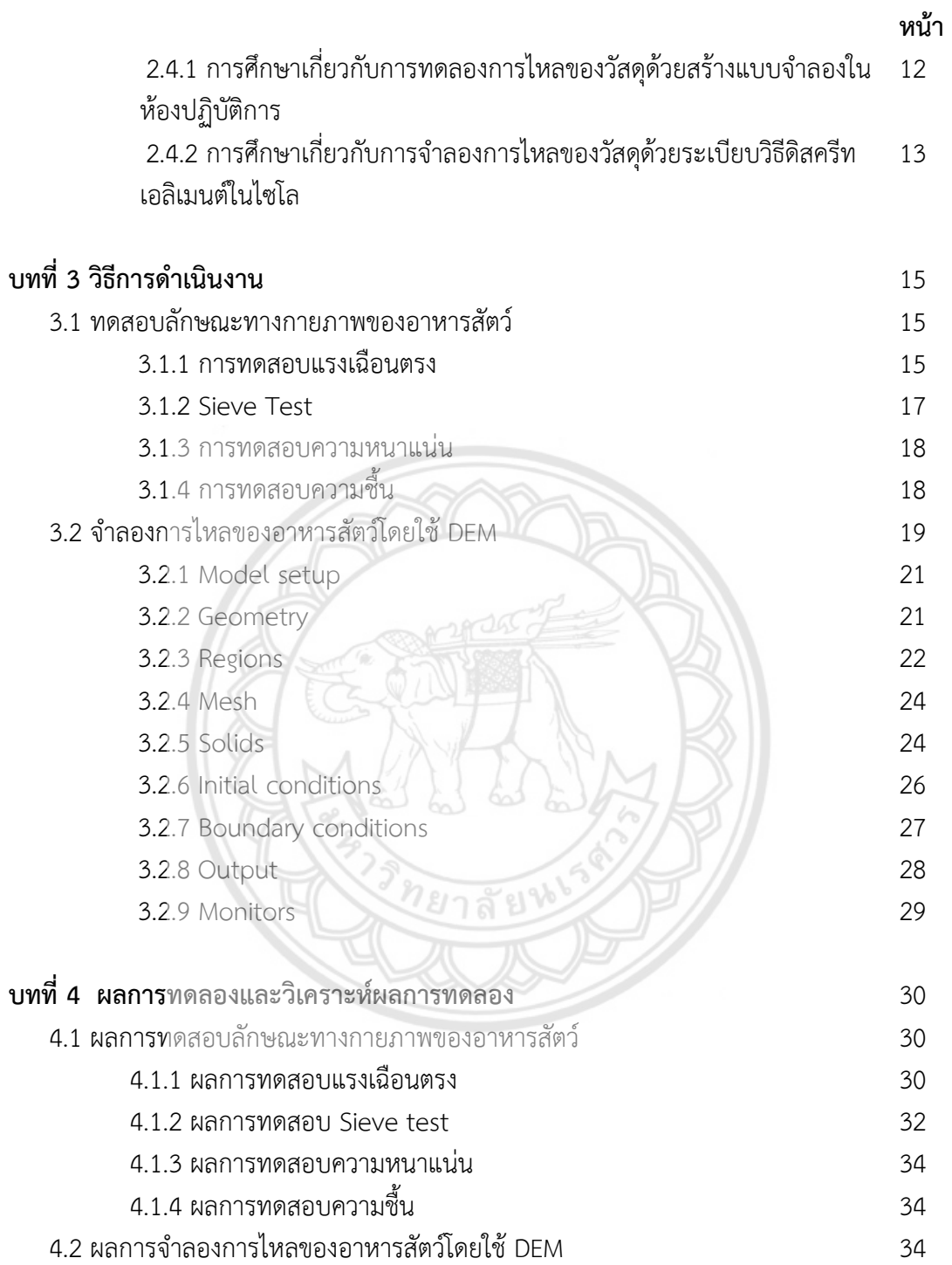

# **สารบัญ (ต่อ)**

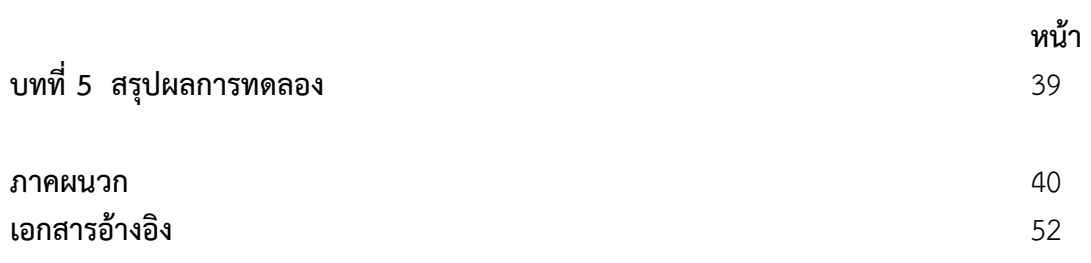

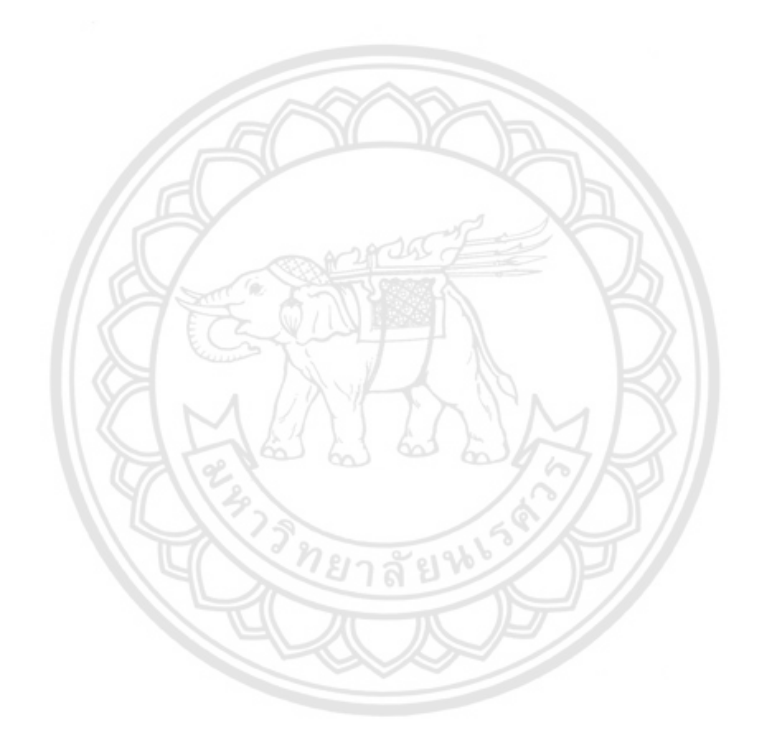

# **สารบัญรูปภาพ**

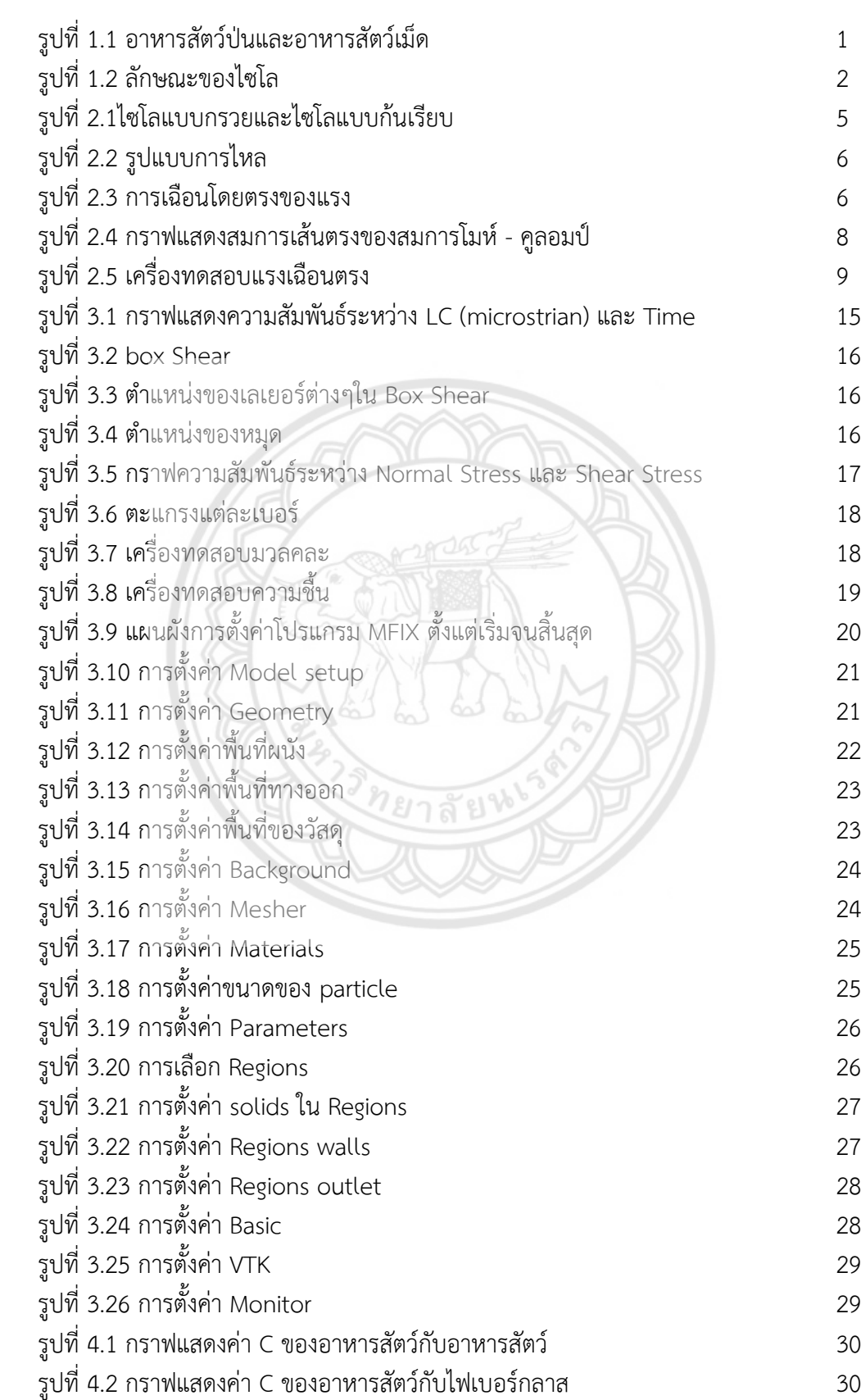

**หน้า**

# **สารบัญรูปภาพ (ต่อ)**

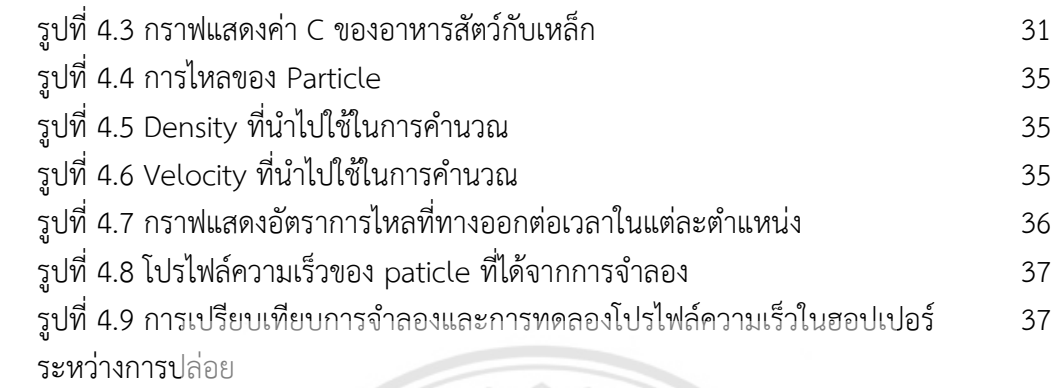

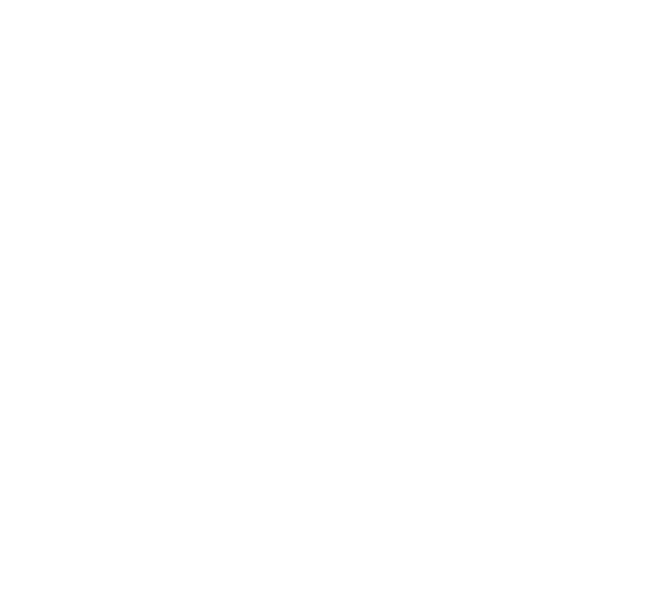

# **สารบัญตาราง**

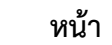

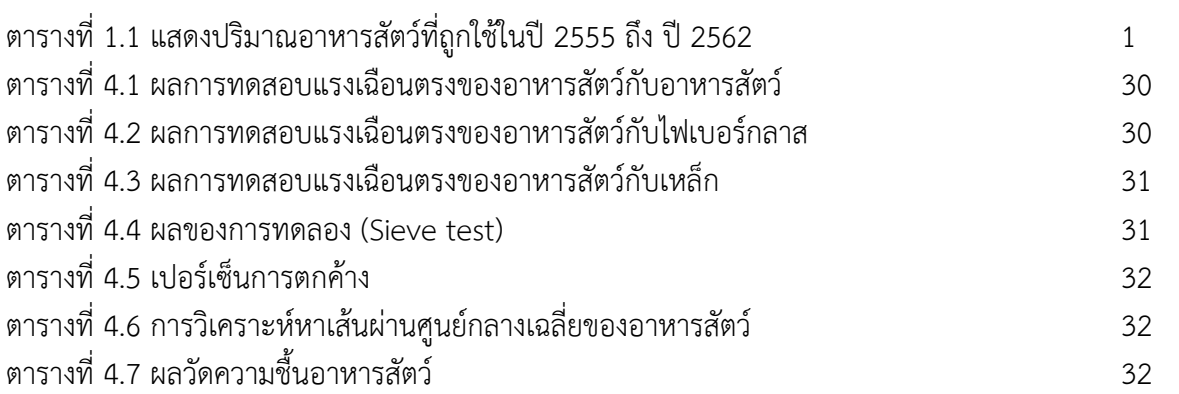

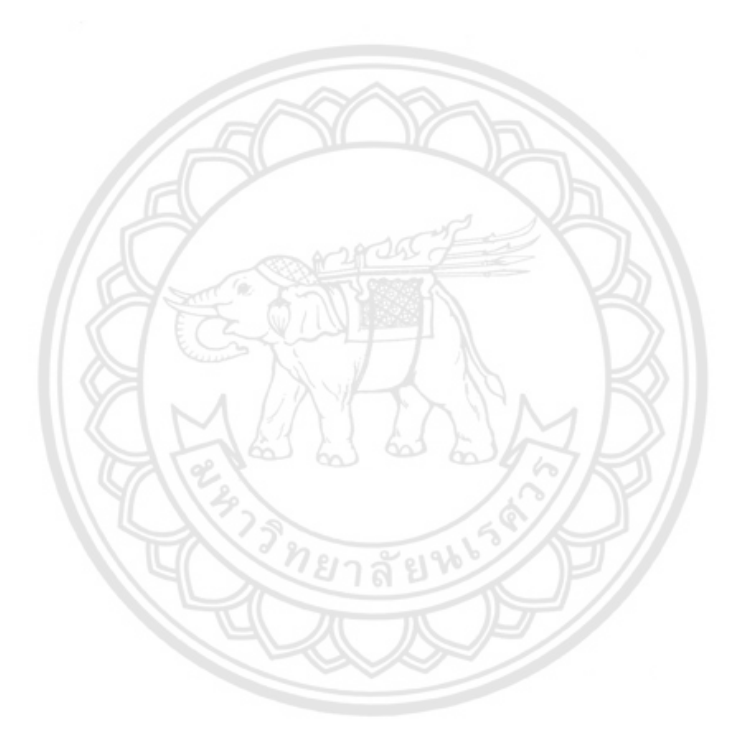

## **บทที่ 1 บทนำ**

## **1.1 ที่มาและความสำคัญ**

ปัจจุบันอุตสาหกรรมอาหารสัตว์ของประเทศไทยมีอัตราการเติบโตสูงขึ้นอย่างต่อเนื่อง จากข้อมูล ปริมาณอาหารสัตว์ที่ถูกใช้ในปี 2555 ถึง ปี 2563 ดังตารางที่ 1.1 พบว่ามีปริมาณการใช้อาหารสัตว์เฉลี่ย ิ มากกว่า 18.025 ล้านตันต่อปี และมีแนวโน้มเพิ่มขึ้นอย่างต่อเนื่องในอนาคต

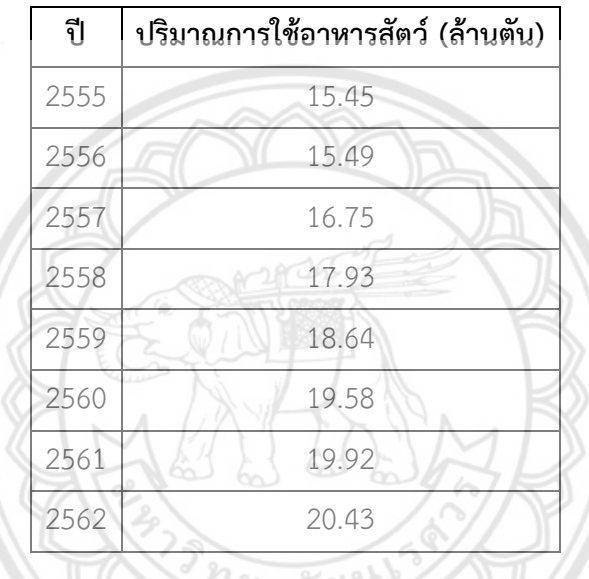

**ตารางที่ 1.1** แสดงปริมาณอาหารสัตว์ที่ถูกใช้ในปี 2555 ถึง ปี 2562 [1]

อุตสาหกรรมอาหารสัตว์เป็นอุตสาหกรรมหนึ่งที่เกี่ยวข้องกับภาคการเกษตรเนื่องจากผลิตภัณฑ์อาหาร สัตว์นั้นเป็นผลิตภัณฑ์ที่เกิดจากการแปรรูปวัตถุดิบทางการเกษตร ได้แก่ กากถั่วเหลือง ข้าวโพด ปลายข้าว เป็นต้น โดยอาหารสัตว์แบ่งออกเป็น 2 ประเภทหลักๆ ได้แก่ อาหารสัตว์ป่น และอาหารสัตว์เม็ด ดังรูปที่ 1.1 ซึ่งเป็นอาหารสำเร็จรูปที่ใช้ในการเลี้ยงสัตว์ ไม่ว่าจะเป็นสัตว์ที่เลี้ยงเพื่อบริโภค เลี้ยงเพื่อความสวยงาม และ เลี้ยงเพื่อใช้งาน เป็นต้น

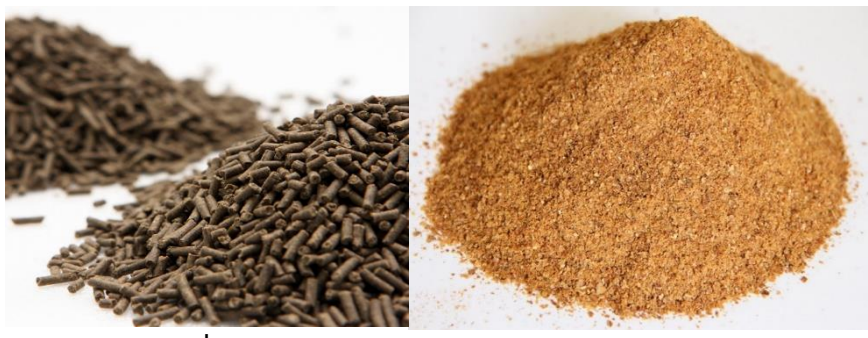

**รูปที่ 1.1** อาหารสัตว์ป่นและอาหารสัตว์เม็ด [2][3]

ไซโล (Silo) เป็นอุปกรณ์หลักในการพักวัตถุดิบและผลิตภัณฑ์อาหารสัตว์ก่อนการจำหน่ายไปยัง ช่องทางต่างๆ ดังรูปที่ 1.2 เนื่องจากไซโลมีลักษณะเป็นถังขนาดใหญ่สามารถจัดเก็บได้ครั้งละมากๆ ผลิตจาก วัสดุที่แข็งแรงทนทาน มีต้นทุนในการผลิตที่ถูก และสามารถบริหารจัดการได้ง่าย จึงทำให้ได้รับความนิยมใน การนำมาใช้งานในระดับอุตสาหกรรมอย่างกว้างขวาง

อย่างไรก็ตาม จากการใช้งานไซโลในปัจจุบันของโรงงานอุตสาหกรรมผลิตอาหารสัตว์ พบว่า เกิด ปัญหาการติดขัด (Blockage) ของอาหารสัตว์ในกระบวนการปล่อยออก (Discharge) เพื่อส่งมอบให้กับลูกค้า ซึ่งเป็นขั้นตอนสุดท้ายของกระบวนการผลิต จากปัญหาดังกล่าวส่งผลให้เกิดปัญหาต่างๆ ไม่ว่าจะเป็นปัญหา ความล่าช้าในกระบวนการส่งมอบ ผลิตภัณฑ์ ค่าเสียโอกาสจากการผลิต รวมถึงค่าเสียโอกาสจากการปิดระบบ การผลิต และค่าบำรุงรักษาที่เพิ่มขึ้น เป็นต้น

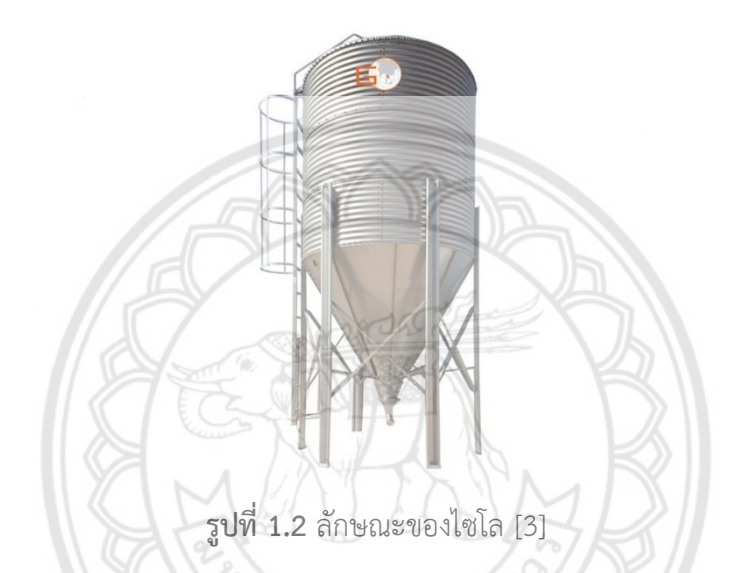

 ในระยะเวลาหลายปีที่ผ่านมา มีผู้สนใจทำการศึกษาพฤติกรรมการไหลของวัสดุในไซโลด้วยวิธีการ ต่างๆหลากหลายวิธี สามารถสรุปได้เป็น 2 วิธีหลัก ได้แก่ วิธีการทดลอง และวิธีการจำลองการไหลภายในด้วย การประยุกต์ใช้แบบจำลองทางคณิตศาสตร์แต่เนื่องจากการศึกษาการไหลด้วยวิธีการทดลองนั้นเป็นวิธีที่ มี ระยะเวลาในการทดลองนาน ค่าใช้จ่ายสูง และไม่สามารถมองเห็นพฤติกรรมการไหลภายในไซโลได้ ซึ่ง แตกต่างจากวิธีการจำลองการไหลภายในด้วยการประยุกต์ใช้แบบจำลองทางคณิตศาสตร์ ที่สามารถแสดง พฤติกรรมการไหลภายในได้ทันที และใช้เวลาน้อยกว่าวิธีการทดลองเป็นอย่างมาก วิธีนี้จึงได้รับความนิยมใน การนำมาจำลองพฤติกรรมการไหลของวัสดุภายในไซโลในปัจจุบันได้อย่างมีประสิทธิภาพ

 จากปัญหาข้างต้นที่ได้กล่าวมานั้น โครงงานนี้จึงได้ทำการศึกษาลักษณะการไหลของอาหารสัตว์ใน ระหว่างกระบวนการปล่อยออกจากไซโล โดยการจำลองการไหลด้วยระเบียบวิธีดิสครีทเอลิเมนต์ เพื่อนำผล การจำลองที่ได้รับมาอธิบายและแสดงพฤติกรรมการไหลของอาหารสัตว์ภายในไซโลในระหว่างกระบวนการ ปล่อยออก นำผลมาวิเคราะห์ พัฒนาต่อยอดและประยุกต์ใช้ในอุตสาหกรรมอาหารสัตว์เพื่อลดปัญหาการ ติดขัดของอาหารสัตว์ในกระบวนการปล่อยออกในโรงงานอุตสาหกรรมอาหารสัตว์ต่อไป

#### **1**.**2 วัตถุประสงค์ของการศึกษา**

1.2.1 เพื่อศึกษาลักษณะทางกายภาพของอาหารสัตว์ป่น

1.2.2 เพื่อศึกษาลักษณะการไหลของอาหารสัตว์ป่นในไซโลระหว่างกระบวนการปล่อยออก โดยใช้วิธี ดิสครีทเอลิเมนต์ (Discrete Element Method, DEM)

#### **1**.**3 ประโยชน์ที่คาดว่าจะได้รับ**

1.3.1 สามารถเข้าใจถึงลักษณะทางกายภาพของอาหารสัตว์ป่นได้

1.3.2 สามารถอธิบายและแสดงพฤติกรรมการไหลของอาหารสัตว์ป่นภายในไซโลในระหว่าง กระบวนการปล่อยออกจากการจำลองไหลของอาหารสัตว์ป่นด้วยวิธีดิสครีทเอลิเมนต์ได้

#### **1.4 ขอบเขตของโครงงาน**

1.4.1 ศึกษาลักษณะการไหลของอาหารสัตว์ป่นในไซโลที่มีลักษณะฮอปเปอร์เป็นทรงกรวย ซึ่งผลิต จากวัสดุประเภทเหล็ก และไฟเบอร์กลาส ได้แก่ มุมเสียดทานภายในระหว่างวัสดุ มุมเสียดทานภายในระหว่าง วัสดุและผนัง และแรงยึดเหนี่ยวภายใน

1.4.2 ศึกษาลักษณะการไหลของอาหารสัตว์ป่นภายในไซโลด้วยระเบียบวิธีดิสครีทเอลิเมนต์ ซึ่งผลิต จากวัสดุประเภทเหล็ก

## **1.5 ขั้นตอนการดำเนินงาน**

1.5.1 ศึกษาเอกสารและทบทวนวรรณกรรมที่เกี่ยวข้องกับอาหารสัตว์และการไหลของวัสดุในไซโล

 1.5.2 ศึกษาลักษณะทางกายภาพของอาหารสัตว์และทำการทดสอบอาหารสัตว์ด้วยเครื่องทดสอบแรง เฉือนตรง (Direct Shear Test) เพื่อนำค่าที่ได้ไปใช้ในการจำลองด้วยระเบียบวิธีดิสครีทเอลิเมนต์

1.5.3 ทดสอบการไหลของวัสดุภายในไซโลโดยการนำค่า แรงยึดเหนี่ยวที่ปรากฏ (C) และ มุมเสียด ทานภายใน ( $\phi$ ) ที่ได้จากการทดสอบแรงเฉือนตรงมาจำลองด้วยระเบียบวิธีดิสครีทเอลิเมนต์

1.5.4 วิเคราะห์และสรุปผลการศึกษา

1.5.5 จัดทำรูปเล่มปริญญานิพนธ์

## **1.6 แผนการดำเนินงาน**

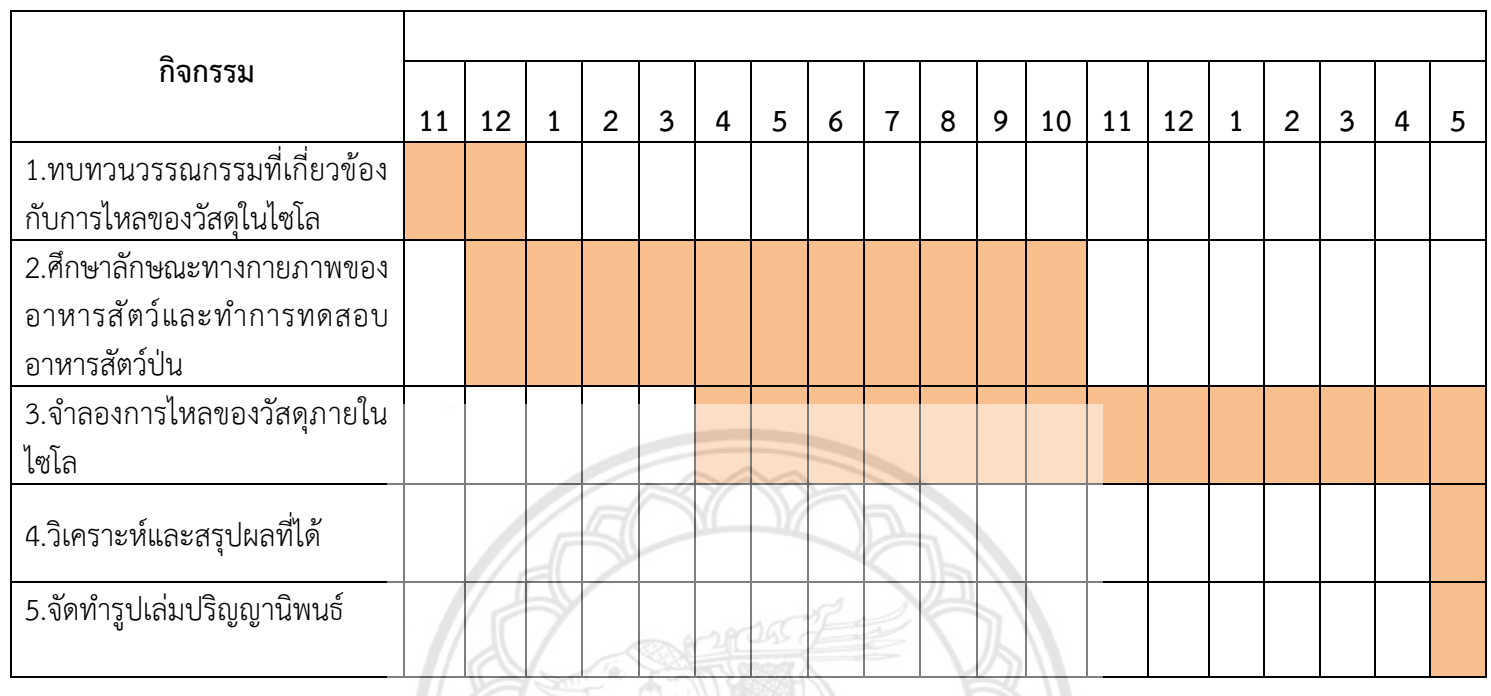

임

## **บทที่ 2 หลักการและทฤษฎีที่เกี่ยวข้อง**

การศึกษาการศึกษาการไหลของอาหารสัตว์ในไซโลบนพื้นฐานวิธีดิสครีทเอลิเมนต์ผู้วิจัยได้ ทำการศึกษาค้นคว้าหลักการและทฤษฎีที่เกี่ยวข้องกับการศึกษาดังต่อไปนี้

## **2**.**1 รูปแบบการไหลของวัสดุภายในไซโล**

 ไซโล คือ สิ่งก่อสร้างขนาดใหญ่ทำจากวัสดุที่แข็งแรง ทนทาน ภายในมีระบบกันชื้นและระบายอากาศ สำหรับเก็บผลผลิตการเกษตรไว้ชั่วคราวก่อนส่งออก โดยไซโลนั้นจะแบ่งออกเป็น 2 ประเภท ได้แก่ ไซโลแบบ กรวย (Hopper silo) และไซโลแบบก้นเรียบ (Flat silo) ดังรูปที่ 2.1 ซึ่งในอุตสาหกรรมอาหารสัตว์นั้น ส่วน ใหญ่นิยมใช้ไซโลแบบกรวยมากกว่าไซโลแบบก้นเรียบ โดยไซโลแบบกรวยจะมีลักษณะเป็นถัง ก้นกรวยวางยก สูงจากพื้นดินเพื่อสะดวกในการลำเลียงวัตถุดิบ [11]

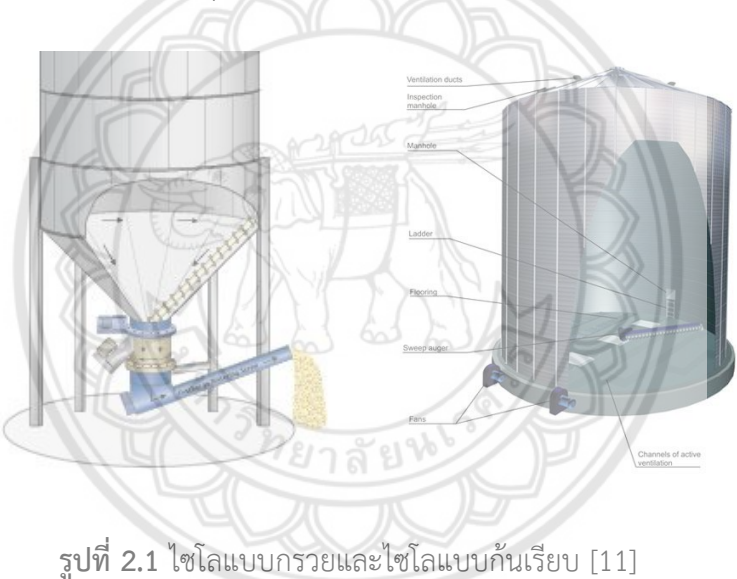

รูปแบบการไหลในไซโลแบบกรวยแบ่งออกเป็น 2 ประเภท ได้แก่ การไหลแบบทั้งมวล และการไหล แบบท่อระบาย ดังรูปที่ 4

1 การไหลแบบทั้งมวล (Mass flow) เป็นการไหลของวัสดุที่มีลักษณะการไหลสม่ำเสมอทุกๆตำแหน่ง ตลอดพื้นที่หน้าตัด การไหลลักษณะนี้จะเกิดขึ้นได้ก็ต่อเมื่อช่องทางปล่อยของวัสดุมีมุมเอียงน้อยๆ และผิวของ ผนังไซโลราบเรียบ ไม่มีบริเวณขรุขระซึ่งอาจเป็นสาเหตุให้เกิดการเปลี่ยนแปลงทิศทางการเคลื่อนที่ของวัสดุ อย่างทันทีทันใด

2 การไหลแบบท่อระบาย (Funnel flow) เป็นการไหลในลักษณะที่วัสดุส่วนหนึ่งยึดเกาะกับผนังไซโล (Stagnant zone) วัสดุที่อยู่ภายในแกนกลางไซโลเคลื่อนตัวลงมาสัมพันธ์กับวัสดุจะไถลตัวลงไปในแนวดิ่ง มี ลักษณะเป็นช่องทางการไหล โดยเริ่มจากช่องจ่ายวัสดุและขับขึ้นไปเรื่อยๆ ในแนวดิ่งจนถึงผิวบนสุดของวัสดุ

การไหลลักษณะนี้จะเกิดกับช่องปล่อยวัสดุ ที่มีมุมเอียงมากๆ ซึ่งมีประโยชน์สำหรับการเก็บวัสดุที่มีการไหล แบบอิสระ ไม่เน่าเปื่อย มีความแข็ง และมีปริมาณมาก

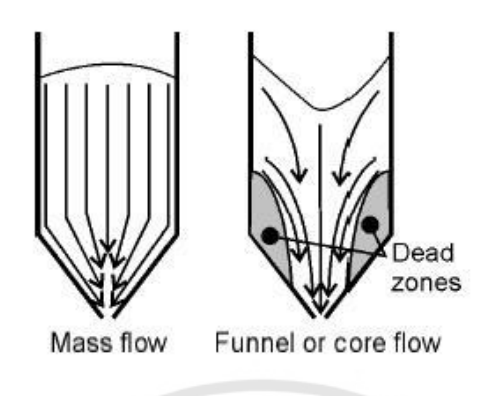

**รูปที่ 2.2** รูปแบบการไหล [12]

## 2**.**2 **ทฤษฎีการไหลของวัสดุในไซโล**

 การไหลของวัสดุในไซโลนั้น จำเป็นต้องศึกษาถึงลักษณะทางกายภาพของวัสดุเนื่องจากลักษณะทาง กายภาพของวัสดุแต่ละชนิดต่างกันอาจมีผลต่อการไหลในไซโลได้ ซึ่งลักษณะทางกายภาพของวัสดุที่ศึกษาจะ ประกอบไปด้วย กำลังต้านแรงเฉือนของวัสดุ ขนาดเส้นผ่าศูนย์กลางเฉลี่ย ความหนาแน่น และความชื้น เพื่อ นำมาประกอบกับการศึกษาระเบียบวิธีดิสครีทเอลิเมนต์

## **2.2.1 ทฤษฎีการเฉือนของวัสดุ**

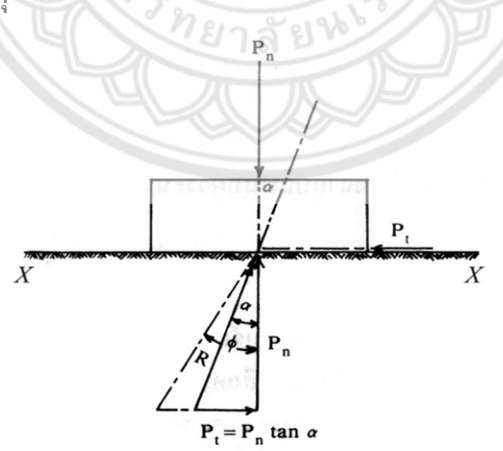

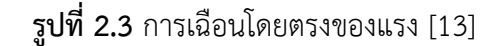

จากรูปที่ 5 P<sub>n</sub> เป็นแรงที่กระทำต่อวัตถุในทิศทางตั้งฉากกับพื้นระนาบ X – X ส่วน P<sub>t</sub> เป็นแรงกระทำ ต่อ วัตถุที่จะทำให้วัตถุเคลื่อนที่ไปตามพื้นระนาบ X – X โดยแนวแรงสัมผัสพื้นระนาบ เมื่อแรง P $_{\rm t}$  = 0 แรง ปฏิกิริยาตั้งฉากกับพื้นที่ระนาบ X – X จะเท่ากับแรง P<sub>n</sub> และมุมเอียง (angle of obliquity) = 0 เมื่อมีการ เพิ่มแรง P<sup>t</sup> จากศูนย์จนกระทั่งวัตถุเริ่มมีการเคลื่อนที่ ค่ามุมเอียงที่ เกิดขึ้นระหว่างแรงลัพธ์R กับแรงปฏิกิริยา ที่ตั้งฉากกับพื้นที่ระนาบ P<sub>n</sub> นั้น ค่ามุมเอียงจะค่อย ๆ เพิ่มมากขึ้น และเมื่อวัตถุเคลื่อนที่ แรง P<sub>t</sub> ที่เพิ่มขึ้นจะถึง ค่า ๆ หนึ่งที่มุมเอียง  $\alpha$  จะมีค่าสูงสุด ซึ่งจะมีค่าเท่ากับมุม $\emptyset$  โดยมุม $\emptyset$  นี้เรียกว่า มุมเสียดทาน (angle of friction) และค่า tan∅ เรียกว่า สัมประสิทธิ์ความเสียดทาน (coefficient of friction) จากการทดลองแสดง ให้เห็นว่า ค่าวิกฤต (critical value) ของแรง P $_{\rm t}$  เป็นสัดส่วนกับแรง P $_{\rm n}$ ดังนี้

$$
P_t = P_n \tan \phi
$$
นำค่า A ซึ่งเป็นพื้นที่ผิวสัมผัส (contact area) หารทั้งสองข้างของสมการ จะได้สมการดังนี้

$$
\frac{P_t}{A} = \frac{P_n}{A} \tan \phi
$$
\n(2.2)\n
$$
\tau = \sigma \tan \phi
$$
\n(2.3)

 นอกจากนี้ยังมีปัจจัยและสมการที่สอดคล้องกับสมการที่กล่าวมาข้างต้น คือ ใน ปี ค.ศ.1773 มีวิศวกร ชื่อ Charles-Augustin de Coulomb ได้ยกทฤษฎีหนึ่งขึ้นมานำเสนอซึ่งเกี่ยวกับความพิบัติของดินเนื่องจาก แรงเฉือน โดยจะพิจารณาความสัมพันธ์ระหว่างแรงเฉือนกับแรงของน้ำหนักที่กดทับในแนวตั้งฉากกับผิวสัมผัส ที่ระนาบใดๆ จัดอยู่ในรูปแบบของสมการเส้นตรงเรียกว่าสมการโมห์-คูลอมป์ (Mor-Coulomb's Equation) ดังสมการที่ 2 [14]

$$
\tau = c + \sigma \tan \phi
$$
 (2.4)

โดยที่  $\tau$  คือ ความเค้นเฉือน (Shear Stress) [kN/ m $^2$ ]

 $c$  คือ แรงยึดเหนี่ยวที่ปรากฏ (Appearance Cohesive) [kN/m $^2\!]$ 

 $\sigma$ คือ ความเค้นอัด (Compressive Stress) [kN/m $^2$ ]

 $\phi$  คือ มุมเสียดทานภายใน (Angle of Internal friction) [kN/m $^2$ ]

8

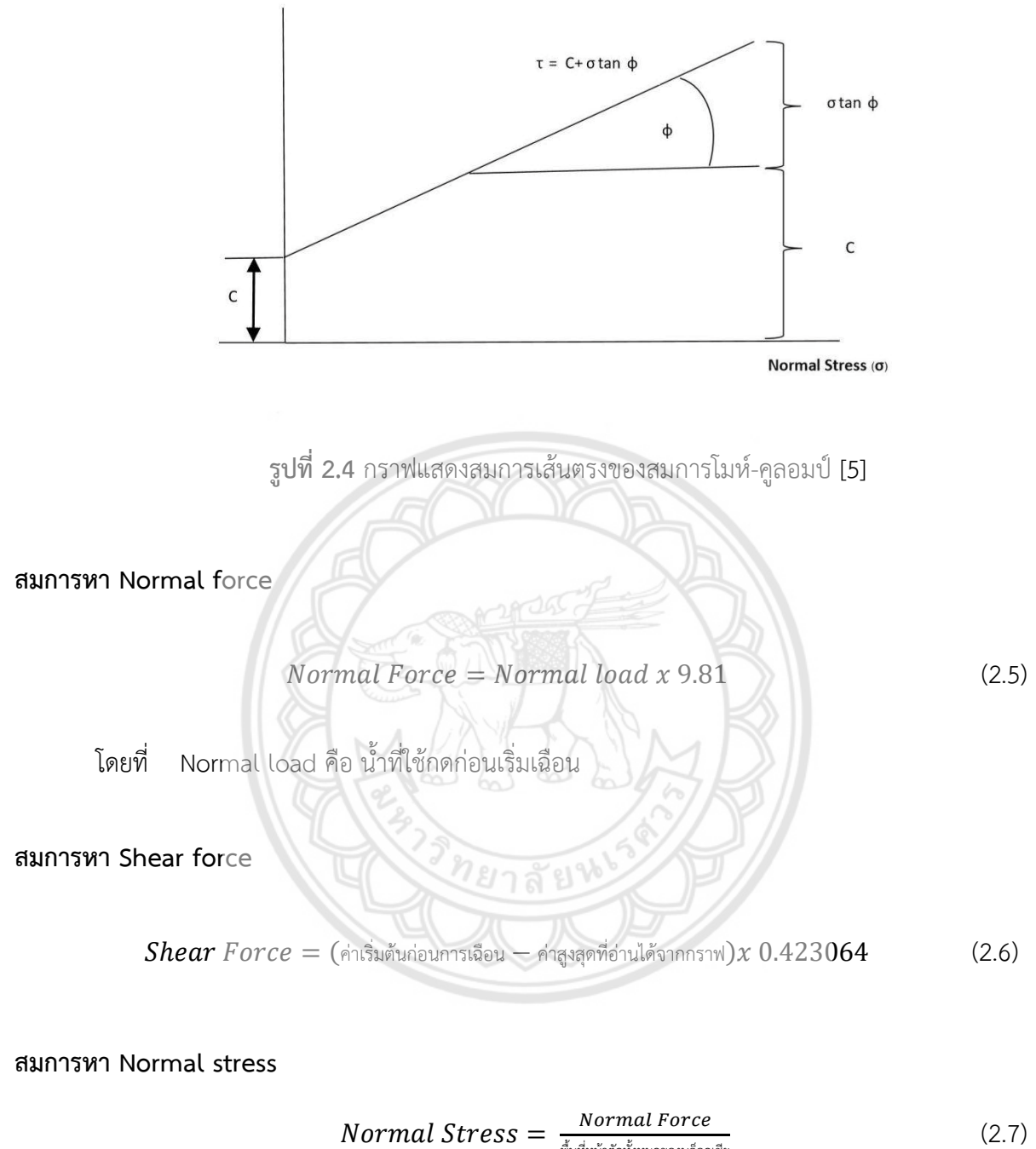

Shear stress  $(T)$ 

$$
Normal\,Stress = \frac{Normal\,Force}{\frac{M}{NM} \frac{M}{NM} \frac{M}{NM} \frac{N}{NM} \frac{N}{NM} \frac{N}{NM} \frac{N}{NM} \frac{N}{NM}}}
$$
(2.7)

**สมการหา Shear stress**

$$
Shear\ Stress = \frac{Shear\ Force}{\frac{4}{70.025 \times 10^{-4}}}
$$
 (2.8)

**สมการจุดตัดแกน x,y เพื่อหาค่า C**

$$
Y = mx + c \quad ; x = 0 \tag{2.9}
$$

**สมการหาความชันของกราฟ**

$$
Slope = \frac{\Delta Y}{\Delta X} \tag{2.10}
$$

**สมการหาค่า**

$$
\phi = \tan^{-1}(\text{normal}) \tag{2.11}
$$

จากรูปที่ 2.4 กราฟแสดงสมการเส้นตรงของสมการโมห์-คูลอมป์ ที่แสดงค่าของ C และ

หรือค่าพารามิเตอร์ จะเป็นค่าพารามิเตอร์ที่หาได้จากการทดสอบลักษณะทางกายภาพของวัสดุโดยการใช้ เครื่องทดสอบแรงเฉือนตรง (Direct Shear Test) ดังรูปที่ 2.5 เข้ามาช่วยทดสอบ โดยค่า C และ ที่ได้ ออกมานั้นจะขึ้นอยู่กับคุณสมบัติของวัสดุแต่ละชนิดที่แตกต่างกันและอยู่ภายใต้สภาวะใดสภาวะหนึ่งเท่านั้น

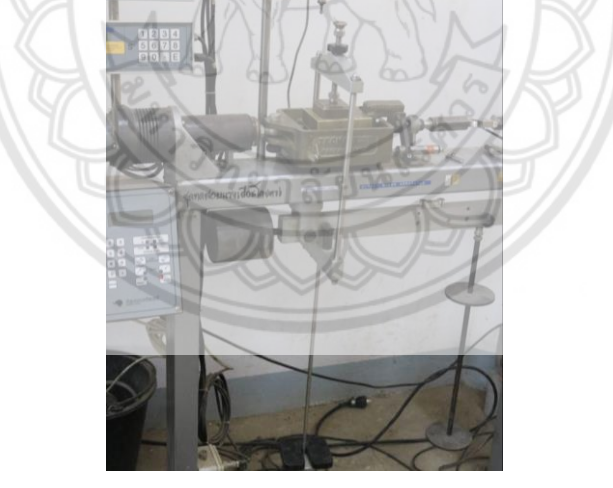

**รูปที่ 2.5** เครื่องทดสอบแรงเฉือนตรง

 ถ้าคุณสมบัติมีการเปลี่ยนแปลงจะขึ้นอยู่กับปัจจัยต่อไปนี้ ได้แก่ ขนาดเส้นผ่านศูนย์กลาง ของวัสดุและความชื้น ซึ่งจะทำให้ค่าพารามิเตอร์เปลี่ยนแปลงไป ดังนั้นจึงต้องทำการศึกษาปัจจัยดังกล่าวจะ หาข้อมูลมาอธิบายโดยละเอียดในหัวข้อถัดไป

#### **2.2.2 ขนาดเส้นผ่านศูนย์กลางของวัสดุ**

 ขนาด รูปทรง และพื้นผิวของอนุภาค เป็นลักษณะพื้นฐานของวัสดุ ซึ่งเป็นปัจจัยสำคัญในการ ขนถ่ายวัสดุเป็นอย่างมาก เนื่องจากขนาดอนุภาค รูปทรง และพื้นผิวของวัสดุใดๆก็ตามที่แตกต่างกัน จะมี อิทธิพลต่อการเปลี่ยนปลงพฤติกรรมของการไหลในแต่ละวัสดุนั้นๆ การกำหนดขนาดของวัสดุจะดูลักษณะ ทั่วไปของวัสดุ โดยจะแบ่งขนาดของวัสดุเป็น 4 ประเภทหลักๆ [5] ได้แก่ ละเอียดมาก (Very fine) เป็นเม็ด (Granular) เป็นก้อน (Lumpy) และขนาดไม่แน่นอน (Irregular)

 ในการวิเคราะห์ขนาดของวัสดุนั้นสามารถหาเฉพาะขนาดของวัสดุและหาจากวัสดุที่มีขนาด ละเอียดมากจากการใช้ร่อนผ่านตะแกรงมาตรฐาน (Sieve test) ซึ่งค่าที่วัดได้จากการทดลองร่อนผ่านตะแกรง ควรจะอยู่ในค่ามาตรฐาน และในโครงงานนี้เราใช้มาตรฐาน อเมริกัน (ASTM) ในการหาขนาดของวัสดุซึ่งจะ เป็นมาตรฐานที่ยอมรับได้และมีความคลาดเคลื่อนน้อย

เมื่อได้ผลการทดสอบมวลคละแล้วนำไปคำนวณเพื่อหาเปอร์เซ็นการตกค้างของอาหารสัตว์

โดยหาจากสมการ

$$
\%Retain = \frac{WR}{W_{total}}
$$
 (2.12)

โดยที่ %Retain คือ จำนวนผลเฉลี่ยการตกค้างบนตะแกร WR คือ จำนวนมวลตกค้างที่อยู่บนตะแกรง Wtotal คือ จำนวนมวลรวม

เมื่อได้จำนวนผลเฉลี่ยการตกค้างบนตะแกรงจากนั้นจะนำผลที่ได้มิเคราะห์ หาเส้นผ่านศูนย์กลางเฉลี่ยของ อาหารสัตว์ตามวิธีการของ Sauter จากสมการ สมการของ Sauter Mean Diameter

$$
d_{sm} = \frac{1}{\Sigma_{d_{pi}}^{\chi_i}}
$$
 (2.13)

โดยที่ dsm คือ เส้นผ่านศูนย์กลางเฉลี่ยของอาหารสัตว์ X<sup>i</sup> คือ จำนวนมวลที่ตกค้างบนตะแกรงหารด้วยมวลรวม  $d_{\text{pi}}$  คือ ขนาดความกว้างของตะแกรง

#### **2.2.3 ความหนาแน่น**

ความหนาแน่น (Density) คืออัตราส่วนของมวลต่อหนึ่งหน่วยปริมาตร โดยวัตถุที่มีมวลใน หนึ่งหน่วยพื้นที่ที่กำหนดมากเท่าไหร่ จะทำให้เห็นว่าวัตถุมีความหนาแน่นมากเท่านั้น นอกจากนี้ ความ หนาแน่นยังแปรผันตามมวลอะตอม (Atomic Mass) ของธาตุหรือมวลโมเลกุลของสารประกอบด้วย โดยใน การคำนวณหาความหนาแน่นของสสาร ความหนาแน่นมักถูกแสดงผลด้วยสัญลักษณ์  $\bm{\rho}$  โดยคำนวณผ่าน ความสัมพันธ์ระหว่างมวล (Mass) หรือปริมาณเนื้อของสสารที่ถูกบรรจุอยู่ภายในวัตถุต่อหนึ่งหน่วยปริมาตร (Volume) จะมีสูตรในการคำนวณคือ

$$
\rho = \frac{m}{v} \tag{2.14}
$$

โดยมีหน่วยกิโลกรัมต่อลูกบาศก์เมตร (kg/m $^3$ ) และกรัมต่อลูกบาศก์เซนติเมตร (g/cm $^3$ ) และจากสูตร การคำนวณหาความหนาแน่นข้างต้นแสดงให้เห็นว่า ความหนาแน่นนั้นเป็นอัตราส่วนของมวลต่อปริมาตรที่ ไม่ได้คำนึงถึงปริมาณของวัตถุหรือสารตั้งต้นทั้งหมดที่มีอยู่ในขณะนั้น [15]

และมีสมการของอัตราการไหลต่อหน่วยพื้นที่คือ

$$
\dot{m} = \rho v A \tag{2.15}
$$

## **2.2.4 ความชื้น**

 ความชื้นนั้นเป็นอีกหนึ่งปัจจัยที่ส่งผลกระทบต่อความสามารถในการไหล โดยความชื้นที่ เกิดขึ้นเป็นปัจจัยทางธรรมชาติของวัสดุที่มีความสัมพันธ์ต่อกัน ปัญหาที่เกิดขึ้นจากการติดขัดในไซโลที่มี ความชื้นเป็นปัจจัยหลายอย่างที่สัมพันธ์โดยรวมแล้วเกิดจากปัจจัยที่ประกอบไปด้วย ความชื้นของผลิตภัณฑ์ (Product moisture) การจัดเก็บอุณหภูมิความชื้น (Storage temperature and humidity) การกระจาย ขนาดอนุภาค (Particle size distribution) การสั่นสะเทือนในขณะขนส่ง (Vibrations during transport) การเปลี่ยนแปลงในกระบวนการจัดเก็บ (Variations throughout storage process) [16] จากการทบทวน บทความข้างต้นทำให้ทราบว่าปัจจัยของความชื้นเป็นปัจจัยหลักที่ส่งผลต่อการทำงานของไซโลที่มีผลต่อการ ไหลของอาหารสัตว์ เนื่องจากความชื้นทำให้ผิวของไซโลมีลักษณะเหมือนของเหลวซึ่งทำให้วัสดุเม็ดบางส่วนยึด เกาะผนังไซโลและไม่สามารถไหลออกจากไซโลได้ทำให้เกิดบริเวณที่วัสดุเม็ดเกิดการหยุดนิ่งขึ้นภายในไซโล [17] พบว่าปัจจัยของความชื้นเป็นปัจจัยหลักและสำคัญอย่างมากที่ส่งผลต่อความสามารถในการไหลของไซโล เนื่องจากความชื้นจะทำให้ผิวภายนอกมีลักษณะที่เปลี่ยนแปลงไปจากเดิม ความชื้นที่ทำให้เกิดของเหลวที่ เคลือบอยู่กับวัสดุจะทำการยึดเกาะกันทำให้เกิดเป็นความหนืด (Viscosity) ระหว่างผิวของวัสดุส่งผลให้เกิด การอุดตันในไซโลและเกิดปัญหาการติดขัดในการทำงานในกระบวนการการส่งออกอาหารสัตว์

#### **2**.**3 ระเบียบวิธีดิสครีทเอลิเมนต์**

 วิธีดิสครีทเอลิเมนต์(Discrete Element Method, DEM) เป็นวิธีการใช้เทคนิคเชิงตัวเลขในการ คำนวณการเคลื่อนไหวและผลกระทบจำนวนมากของอนุภาคขนาดเล็ก ด้วยความก้าวหน้าในการประมวลผล และอัลกอรึทึมเชิงตัวเลขในการเรียงลำดับ DEM สามารถจำลองตัวเลขล้านอนุภาคบนโปรเซสเซอร์ตัวเดียว ปัจจุบัน DEM เป็นที่ยอมรับอย่างกว้างขวางว่าเป็นวิธีการที่มีประสิทธิภาพในการแก้ไขปัญหาทางวิศวกรรมใน วัสดุเม็ด

ระเบียบวิธีดิสครีทเอลิเมนต์เป็นวิธีการที่เหมาะสมในการจำลองการไหลของอาหารสัตว์ เนื่องจากเป็น แบบจำลองทางคณิตศาสตร์ที่มีประสิทธิภาพในการจำลองการเคลื่อนที่ของวัสดุเม็ด โดยมีหลักการในการ ติดตามทุกๆการเคลื่อนที่ของวัสดุเพื่อประเมินตำแหน่ง ความเร็ว แรงกระทำ การสัมผัสแรงกระแทก การหมุน การชนกัน และรูปแบบการเคลื่อนที่ของแต่ละอนุภาคภายในระบบ ณ ตำแหน่งต่างๆ ซึ่งการจำลองในการวิจัย นี้จะใช้โปรแกรม MFIX ในการจำลอง

#### **2.4 วรรณกรรมปริทรรศน์**

#### **2.4.1 การศึกษาเกี่ยวกับการทดลองการไหลของวัสดุด้วยสร้างแบบจำลองในห้องปฏิบัติการ**

จากการศึกษาค้นคว้าข้อมูลการทดลองการไหลของวัสดุด้วยสร้างแบบจำลองในห้องปฏิบัติการเพื่อ อธิบายลักษณะและปัจจัยที่ส่งผลกระทบต่อการไหลที่เกิดขึ้นภายในไซโล พบบทความที่เกี่ยวข้องกับการศึกษา การไหลในไซโล โดย พันคำ ศรีอุทัย [5] ได้ทำการศึกษาพฤติกรรมการไหลของยิบซั่มในไซโล ซึ่งในการศึกษา จะต้องทำการทดลองเพื่อทราบค่าพารามิเตอร์จะมีส่วนเกี่ยวในการทราบผลกระทบของวัสดุที่กระทำต่อไซโล และนำผลที่ได้ไปออกแบบไซโลที่ใช้ถ่ายผงยิบซั่ม โดยได้ทำการหาขนาดและวิเคราะห์คุณสมบัติทางกายภาพ ของยิบซั่ม และยังศึกษาผลกระทบของลักษณะรูปทรงของฮอปเปอร์ที่มีผลต่ออัตราการไหลของยิบซั่ม โดย ค่าพารามิเตอร์ของแรงเฉือนที่ได้จากการทดลอง ได้แก่ แรงยึดเหนี่ยว และมุมเสียดทานภายใน สามารถนำไป วิเคราะห์หากำลังต้านแรงเฉือนของวัสดุที่ส่งผลกระทบต่อไซโลแบบจำลองในห้องปฏิบัติการ ซึ่งในการทดลอง นั้นค่าแรงยึดเหนี่ยวและมุมเสียดทานภายในที่เกิดขึ้นจะจะเปลี่ยนแปลงตามลักษณะทางกายภาพของวัสดุ ได้แก่ ความชื้น ขนาด และความหนาแน่น เป็นต้น ดังเห็นได้จากงานวิจัยของ ธาชาย เหลืองวรานันท์และ เสาวนันท์ เจียวุ่น [6] ได้ทำการศึกษาปัจจัยของแรงยึดเหนี่ยวระหว่างอนุภาคขนาดระดับไมครอน ที่มี ผลกระทบต่อกระบวนการผลิตในหลายอุตสาหกรรมที่ใช้วัตถุดิบที่มีลักษณะเป็นผงอนุภาคขนาดเล็ก เช่น อุตสาหกรรมอาหารและยา อุตสาหกรรมเคมีพลาสติก ซีเมนต์ และอุตสาหกรรมผลิตชิ้นส่วนโลหะจากผง โดย แรงยึดเหนี่ยวระหว่างอนุภาคนั้นเกิดจากหลายสาเหตุ เช่น แรงระหว่างพื้นผิวของอนุภาคที่มีความชื้นจาก อากาศเกาะอยู่ แรงไฟฟ้าสถิต และแรง Van der Waals เป็นต้น แรงยึดเหนี่ยวระหว่างอนุภาคส่งผลให้ ความสามารถในการไหลลดลงโดยคาดว่าความชื้นในบรรยากาศที่ถูกดูดซับ เป็นสาเหตุหลักที่ก่อให้เกิดแรงยึด ติดกันส่งผลให้มีการเกาะตัวกันระหว่างอนุภาค จากผลการศึกษาพบว่าผลกระทบจากการติดขัดที่มีต่อการไหล ในไซโลเกิดจากปัจจัยที่แรงระหว่างพื้นผิวของอนุภาคที่มีความชื้นมาเกาะ และแรงไฟฟ้าสถิต ซึ่งจะทำให้วัสดุ เกิดการยึดติดกันเป็นก้อนจะมีผลต่อการไหลในไซโล นอกจากนี้ยังมีผู้สนใจทำการศึกษาปัจจัยอื่นๆที่ส่งผลต่อ ลักษณะการไหลของอนุภาคในไซโลด้วยวิธีการสร้างแบบจำลองในห้องปฏิบัติการ ได้แก่ ตะวันฉาย ตุงคะนาคร [7] ได้ทำการศึกษาปัจจัยของมุมฮอปเปอร์ที่ส่งผลต่อการติดขัดของวัสดุเม็ดทรงกระบอกในฮอปเปอร์ภายใต้ การสั่นในแนวดิ่ง ด้วยวิธีการทดลองแบบสุ่มในฮอปเปอร์ที่มีขนาดของมุมที่แตกต่างกัน จากผลการทดลอง พบว่าการเพิ่มขนาดช่องปล่อยฮอปเปอร์ ความเร่งไร้มิติในการสั่นแนวดิ่งหรือมุมฮอปเปอร์จะมีผลทำให้ อัตราส่วนการติดขัดและเวลาที่วัสดุเม็ดใช้ในการไหลออกหมดลดลงแล้วทำให้อัตราการไหลเชิงมวลจะเพิ่มขึ้น

เมื่อทำการเพิ่มจำนวนอนุภาควัสดุเม็ด หากปล่อยให้วัสดุเม็ดตกอย่างอิสระหรือสั่นแนวดิ่งด้วยความเร่งไร้มิติค่า น้อยๆ ยิ่งมีผลทำให้การติดขัดของวัสดุเม็ดเพิ่มขึ้น แต่เมื่อทำการสั่นแนวดิ่งด้วยค่าความเร่งไร้มิติที่มากพอกลับ ทำให้การติดขัดลดลงโดยลักษณะการขัดตัวกัน ไม่สัมพันธ์กับเวลาและปริมาณวัสดุเม็ดที่ยังตกค้าง ส่วนมาก เกิดแบบไม่สมมาตรและมีความแปรผันสูงยิ่งขนาดช่องเปิดของฮอปเปอร์กว้างและมุมของฮอปเปอร์น้อยจะยิ่ง ทำ ให้จำนวนอนุภาคที่เรียงตัวขัดกันและแนวการโค้งตัวมาก นอกจากนี้ยังมีการศึกษาเกี่ยวกับการสร้าง แบบจำลองโดย วาเรียม ช่วยจันทร์ และ สุทธิวัฒน์ ทองนาค [8] ได้ทำการศึกษารูปร่างของไซโลและปัจจัยที่ กระทำต่อการไหลภายในไซโล ซึ่งส่งผลต่อพฤติกรรมการไหลของวัสดุเม็ดและแรงดันบนผนังไซโล จาก การศึกษาพบว่า กระบวนการหลักที่เกี่ยวข้องกับวัตถุดิบในไซโลประกอบด้วย 2 กระบวนการคือ การบรรจุ (Filling Process) และการปล่อยออก (Discharging Process) และงานวิจัยนี้ได้พัฒนาแบบจำลองเชิง คณิตศาสตร์เพื่อศึกษาการออกแบบโครงสร้างของไซโลฐานแบนเรียบที่ใช้สำหรับเก็บเมล็ดถั่วเหลือง ซึ่งในการ จำลองการไหลของเมล็ดถั่วเหลืองจะใช้หลักการของกฎอนุรักษ์โมเมนตัมเชิงเส้นและโมเมนตัมเชิงมุม รวมถึงใช้ วิธิีดิสครีทอิลิเมนต์เพื่อหาผลเฉลยเชิงตัวเลขสำหรับศึกษาผลกระทบของสิ่งแทรกที่มีรูปร่างเป็นกรวยคว่ำและ ตำแหน่งของกรวยคว่ำต่อรูปแบบการไหล เวกเตอร์ความเร็วและแรงดันที่ผนังไซโล ผลลัพธ์ที่ได้แสดงให้เห็นว่า สิ่งแทรกมีอิทธิพลต่อรูปแบบการไหลของเมล็ดถั่วเหลืองในไซโลและสามารถปรับปรุงรูปแบบการไหลจากการ ไหลแบบท่อระบายไปสู่การไหลแบบทั้งมวล นอกจากนี้การเพิ่มสิ่งแทรกยังสามารถลดแรงดันที่ผนังไซโลได้และ ยังพบว่าการวางสิ่งแทรกในตำแหน่งที่เหมาะสมจะทำให้เกิดการกระจายแรงไปยังอนุภาคที่ใกล้ผนังของไซโล ช่วยให้ลดบริเวณที่อนุภาคหยุดเคลื่อนที่ได้

#### **2.4.2 การศึกษาเกี่ยวกับการจำลองการไหลของวัสดุด้วยระเบียบวิธีดิสครีทเอลิเมนต์ในไซโล**

 จากการทบทวนวรรณกรรมที่เกี่ยวข้อง พบว่ามีผู้ทำการศึกษาการจำลองการไหลของวัสดุ ด้วยระเบียบวิธีดิสครีทเอลิเมนต์ในไซโล เพื่ออธิบายปรากฏการณ์ที่เกิดขึ้นโดย ปรีดา ปรากฏมาก [9] ได้ทำ การประยุกต์ใช้แบบจำลองทางคณิตศาสตร์เข้ามาช่วยในการอธิบายลักษณะการเคลื่อนที่ของอนุภาคของแข็ง และก๊าซซึ่งเป็นปรากฏการณ์หลักในระบบฟลูอิไดซ์เบดแบบสองเฟส เป็นการนำเสนอการคำนวณทาง พลศาสตร์ของไหลควบคู่ไปกับวิธีการคำนวณอนุภาคแบบไม่ต่อเนื่อง (CFD-DEM) เพื่อจำลองพฤติกรรมและ อันตรกิริยาระหว่างของไหลกับอนุภาคของแข็ง โดยได้นำแบบจำลอง DEM มาใช้เพื่อจำลองระบบอนุภาคแบบ เม็ด ในขณะที่ CFD ใช้ในการจำลองการไหลของของไหลโดยการแก้สมการ Navier-Stokes ซึ่งจะได้ค่า อิทธิพลของความเร็วอากาศ อัตราการไหลเชิงมวล อุณหภูมิของอนุภาคและระยะเวลาการเคลื่อนที่ของ อนุภาค เพื่อหาผลกระทบต่อกระบวนการฟลูอิไดซ์เบดแบบต่อเนื่อง เช่นเดียวกันกับ จิราภรณ แกวขาว [10] ที่ได้ศึกษาการสร้างแบบจำลองทางคอมพิวเตอรดวยวิธี DEM โดยการใชกลองจุลทรรศน (Optical Microscopy ) เปรียบเทียบผลการทดลองกับการทดลองจริง ซึ่งพบวาลักษณะการเกิดกลุมมวลรวมสอดคลอง กัน แสดงใหเห็นวาพฤติกรรมการรวมกลุมของคอลลอยดนั้นขึ้นอยูกับแรงกระทําอันเนื่องจาก Long-ranged (Spring and Dashpot) และ Short-ranged Interaction Forces ของแรงแวนเดอวาลล ดังนั้นการสรา

งแบบจําลองดวยวิธี DEM จึงสามารถอธิบายพฤติกรรมการเกิดกลุมมวลรวมของคอลลอยดแบบ 2 มิติได และ วิธีทางกลศาสตรสถิติ (Statistical Mechanics) โดยการหาความสัมพันธของ Density Correlation Function เพื่อนํามาอธิบายระบบที่มีพฤติกรรมซับซอน เชน วัสดุแบบเกรน (Granular Materials) และระบบ คอลลอยด(Colloid)ได ซึ่งความสัมพันธระหวางคุณสมบัติระดับมหภาค (Macroscopic Properties) ของ ระบบที่ศึกษาและคุณสมบัติทางกลศาสตร (Mechanics Properties) ของอนุภาคในระดับจุลภาค (Microscopic) มีลักษณะใกลเคียงนั้น หมายความวา พฤติกรรมของอนุภาคในระดับจุลภาคที่ไดจาก แบบจําลองทางคอมพิวเตอร สามารถนํามาคาดคะเนพฤติกรรมของอนุภาคในระดับมหภาคได นอกจากนั้นแล วความสัมพันธ Density Correlation Function ยังสามารถบงบอกถึงสถานะของระบบคอลลอยดได Yin Wanga, Jin Y. Ooi การนำเสนอแบบจำลองการไหลแบบเม็ดละเอียดและต่อเนื่องในการปล่อยของกรวยทรง กรวย วิธีองค์ประกอบแบบไม่ต่อเนื่อง (DEM) ใช้สำหรับการสร้างแบบจำลองแบบไม่ต่อเนื่องและวิธีการ Finite Element ตามสูตร Lagrangian-Eulerian (ALE) สำหรับการสร้างแบบจำลองอย่างต่อเนื่อง แบบจำลอง ALE ได้แสดงการจำลองการไหลแบบละเอียดและพฤติกรรมมหภาคในไซโล การใช้ ALE ในการแก้ปัญหาการบิด เบี้ยวของตาข่ายเนื่องจากวัสดุมีขนาดใหญ่ การเสียรูปมักพบในแบบจำลองไฟไนต์เอลิเมนต์มาตรฐานของการ ปลดปล่อยไซโล อย่างไรก็ตาม ยังมีข้อจำกัด เมื่อใช้วิธีการแบบต่อเนื่องเพื่อสร้างแบบจำลองการปล่อยไซโล โดยเฉพาะอย่างยิ่ง เพื่อติดตามคุณลักษณะระดับอนุภาคในการไหลของเม็ดละเอียดดังกล่าว ในการศึกษานี้ ศึกษาความดันผนัง รูปแบบการไหล และอัตราการไหลระหว่างการปล่อยไซโล โดยใช้การจำลองทั้ง ALE และ DEM ทฤษฎีที่ถูกใช้เป็นการเปรียบเทียบ เพื่อตรวจสอบแบบจำลองตัวเลขทั้งสอง โดยเปรียบเทียบแล้วพบว่า ทั้ง FE แบบจำลองที่ใช้สูตร ALE และแบบจำลอง DEM มีความสามารถในการจำลองพฤติกรรมเม็ดละเอียด และความดันผนังสำหรับเม็ดละเอียด กระบวนการในไซโล ข้อสรุปว่า ALE มีข้อได้เปรียบที่ดีกว่า DEM ในการ คาดการณ์แรงดันผนังทำให้โปรไฟล์แรงดันคงที่ด้วยแนวโน้มที่ราบรื่น ในขณะที่ DEM มีความสามารถในการ ประเมินหน้าที่ของพารามิเตอร์ระดับอนุภาคในการตอบสนองระดับมหภาคในนั้น การไหลแบบละเอียด หลังจากปรับผลลัพธ์ให้เรียบแล้วในการศึกษานี้ [20] Jens-Uwe Bohrnsen, Heinz, Anter, Michal Ostendorf and Jorg Schwdes ทำการทดลองและการศึกษาเชิงตัวเลขของการไหลในไซโล โดยอธิบาย กระบวนการไหลโดยระบบสมการอนุพันธ์ที่ไม่เป็นเชิงเส้น ด้วยวิธี Finite Element Method (FEM) ที่อิงตาม EULERian การเปลี่ยนรูป สนามความเร็ว ความพรุน และการกระจายความเค้น ซึ่งจะสามารถคำนวณได้โดย ไม่ต้องใช้ FE-grid อีกครั้ง เพื่อเปรียบเทียบผลการจำลองกับข้อมูลที่วัดได้ โดยทำการเลือกแบบจำลองเชิง ตัวเลขให้คล้ายกับไซโลทดสอบของ Institute of Mechanical Process Engineering ที่ Technical University of Braunschweig และศึกษาตรวจสอบโปรไฟล์ความเร็วการไหล [21]

 ในการศึกษาโครงงานเกี่ยวกับการไหลของวัสดุภายในไซโลนั้น มีการใช้หลักการหลากหลายรูปแบบ แตกต่างกันไป ในโครงงานเล่มนี้ได้นำระเบียบวิธีดิสครีทเอลิเมนต์ มาประยุกต์ใช้งานกับโครงงานนี้ เพื่อให้ โครงงานนี้ประสบความสำเร็จไปได้ด้วยดี

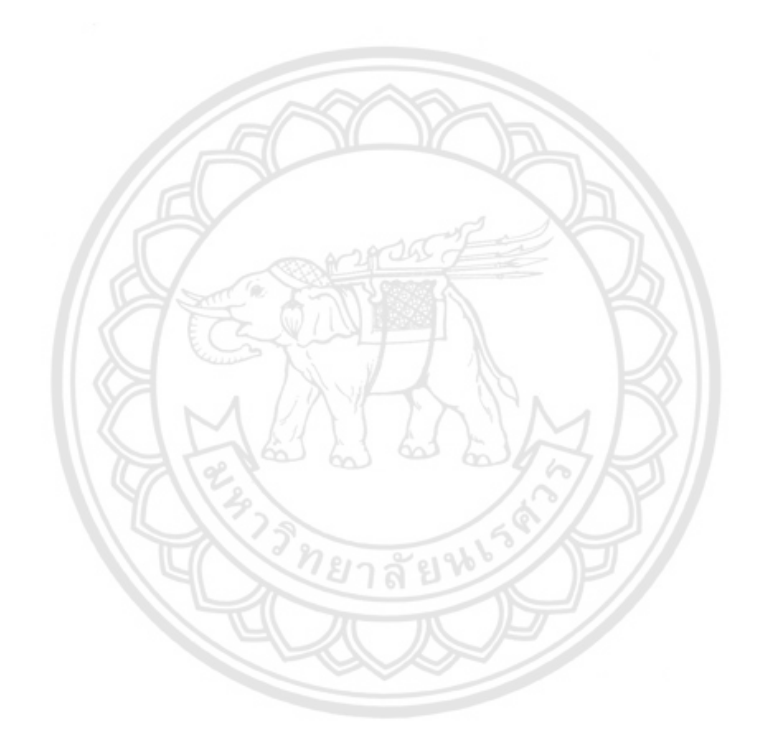

## **บทที่ 3 วิธีการดำเนินงาน**

การศึกษาการศึกษาการไหลของอาหารสัตว์ในไซโลบนพื้นฐานวิธีดิสครีทเอลิเมนต์ มีวิธีการดำเนินการ ศึกษาตามหัวข้อดังต่อไปนี้

3.1 ทดสอบลักษณะทางกายภาพของอาหารสัตว์ประกอบด้วย การทดสอบแรงเฉือนตรง การ ทดสอบหามวลคละ การทดสอบความหนาแน่น และการทดสอบความชื้น

3.2 จำลองการไหลของอาหารสัตว์โดยใช้DEM จากโปรแกรม MFIX

**3.1 ทดสอบลักษณะทางกายภาพของอาหารสัตว์**

### **3.1.1 การทดสอบแรงเฉือนตรง**

การทดสอบแรงเฉือนของอาหารสัตว์ เราทำการทดสอบเพื่อหาค่าพารามิเตอร์ ซึ่งทำกาทดสอบหาค่า  $C$  และ  $\phi$  แล้วนำค่าที่ได้ไปใช้ในกระบวนการ Simulation ในโปรแกรม DEM โดยมีการทดสอบการเฉือนอยู่ 3 รูปแบบ ได้แก่ อาหารสัตว์กับอาหารสัตว์ อาหารสัตว์กับผนังไฟเบอร์กลาส และอาหารสัตว์กับผนังเหล็ก ซึ่ง การทดสอบการเฉือนในแต่ละรูปแบบถูกใส่ค่าตัวแปรที่เหมาะสมในแต่ละรูปแบบ แล้วทำการทดสอบเพื่อให้ผล ของกราฟเป็นไปตามกราฟ A หรือใกล้เคียง ดังรูปที่ 3.1

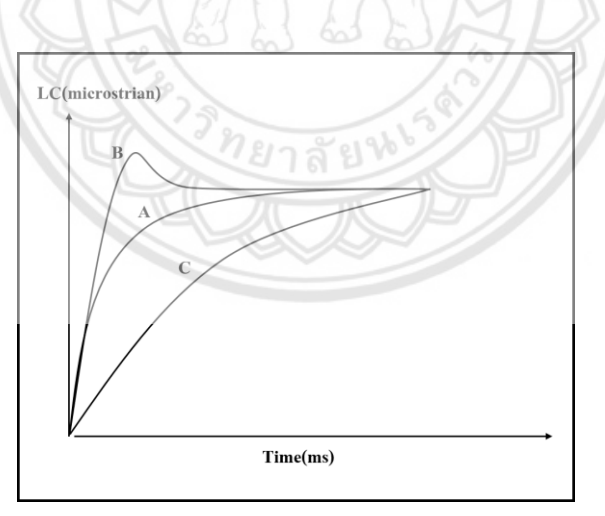

**รูปที่ 3.1** กราฟแสดงความสัมพันธ์ระหว่าง LC(microstrian) และ Time [5]

จากการทดสอบเพื่อให้ได้ผลเหมือนกราฟ A จะต้องใส่ค่าตัวแปร ได้แก่ ปริมาณอาหารสัตว์ที่ใส่ใน Box shear น้ำหนักขณะที่ทำการเฉือน (Load) และ น้ำหนักเริ่มต้น (Consolidate load) โดยการทดสอบได้ ทำการทดสอบที่เวลาการจัดเก็บอาหารสัตว์ 2 ชั่วโมง เนื่องจากผู้วิจัยพบว่าในโรงงานผลิตอาหารสัตว์มีการ จัดเก็บอาหารสัตว์ไม่เกิน 2 ชั่วโมง โดยขั้นตอนการทดสอบแรงเฉือนโดยตรงจะแบ่งออกเป็นขั้นตอนดังนี้

1. ทำการติดตั้งเครื่อง NI เข้ากับเครื่องทดสอบแรงเฉือนตรงโดยการนำสาย input เสียบเข้ากับ load cell และนำสาย output เสียบเข้ากับคอมพิวเตอร์

2. ทำการตั้งค่าโปรแกรม NI MAX เพื่อนำข้อมูลของแรงเฉือนตรงที่รับเข้ามาจากเครื่อง NI ให้พร้อม สำหรับการเป็นตัวกลางในการนำส่งข้อมูลเข้าโปรแกรม LAP View

3. เมื่อตั้งค่าโปรแกรม NI MAX เสร็จ ก็ทำการเปิดโปรแกรม LAP View

4. นำอาหารสัตว์มาใส่ใน Box Shear โดยนำ Box Shear มาวางไว้บนโต๊ะที่มีพื้นราบขนานกับ Box Shear ทำการใส่หมุดล็อค Box Shear ชิ้นล่างและชื้นบนเข้ากัน โดยแสดงรูปภาพของ Box Shear ในรูปที่ 3.2

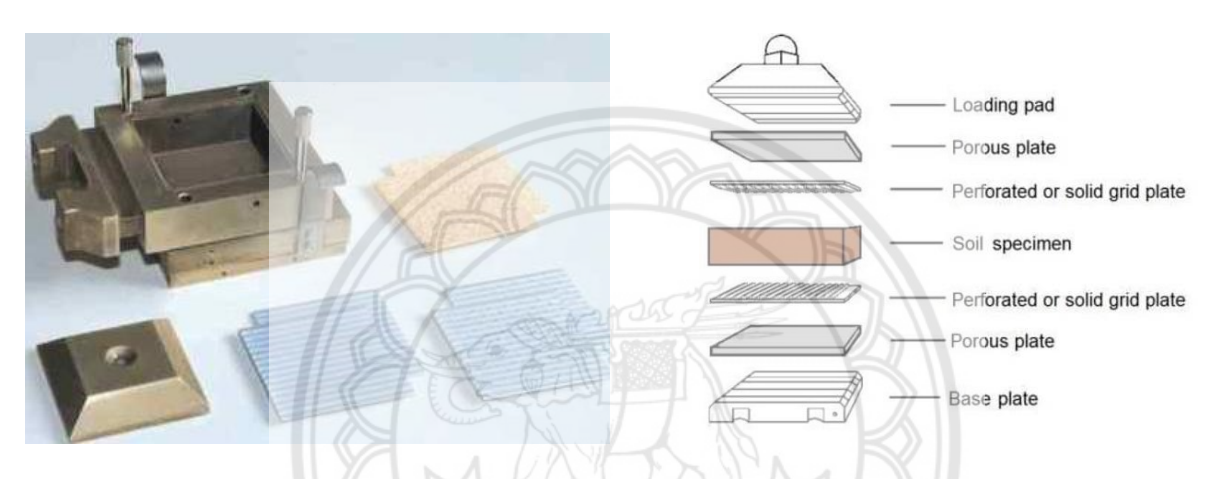

 **รูปที่3.2** box Shear [18] **รูปที่ 3.3** ตำแหน่งของเลเยอร์ต่างๆใน Box Shear [18]

5.ทำการจัดเรียงส่วนประกอบแต่ละชิ้นใน Box Shear ตามรูปที่ 3.3 โดยอาหารสัตว์จะแทนที่ใน ตำแหน่งของ Soil specimen

6.เมื่อทำการใส่อาหารสัตว์เสร็จนำ Box Shear ไปวางบนเครื่องทดสอบแรงเฉือน จากนั้นนำหมุดล็อค ออกพร้อมกับนำแผ่นวางรอง แสดงรูปภาพของหมุดล็อคในรูปที่ 3.4

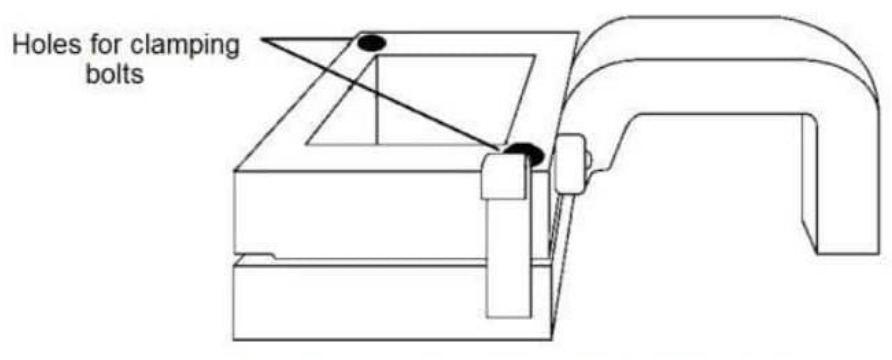

**รูปที่ 3.4** ตำแหน่งของหมุด [18]

หมายเหตุในการการทดสอบแรงเฉือนตรงระหว่างอาหารสัตว์กับเหล็ก และการทดสอบแรงเฉือนตรงระหว่าง อาหารสัตว์กับไฟเบอร์กลาสจะเปลี่ยนวิธีทำเฉพาะข้อที่ 5 คือ การเปลี่ยนวัสดุรอง (porous plate) เปลี่ยนเป็น เหล็กหรือไฟเบอร์กลาสตามที่ต้องการทดสอบ

เมื่อได้ผลจากการทดสอบแรงเฉือนตรง ได้แก่ ค่าเริ่มต้นก่อนการเฉือน และค่าสูงสุดบนกราฟ และนำ ค่าที่ได้ไปคำนวณเพื่อหาค่า Normal Force และ Shear Force ซึ่งสามารถหาได้จากสมการ (2.5) และ (2.6)

เมื่อได้ค่า Normal Force และ Shear Force แล้ว นำไปคำนวณหาค่า Normal Stress และ Shear Stress เพื่อนำค่าที่ได้ไปพล็อตกราฟหาค่า C และ  $\phi$  โดยค่า Normal Stress และ Shear Stress สามารถหาได้จากสมการที่ (2.7) และ (2.8) แล้วนำค่าไปพล็อตกราฟดังรูปที่ 3.5 เพื่อหาค่า C จากสมการ (2.9) และ  $\phi$  จากสมการ (2.11)

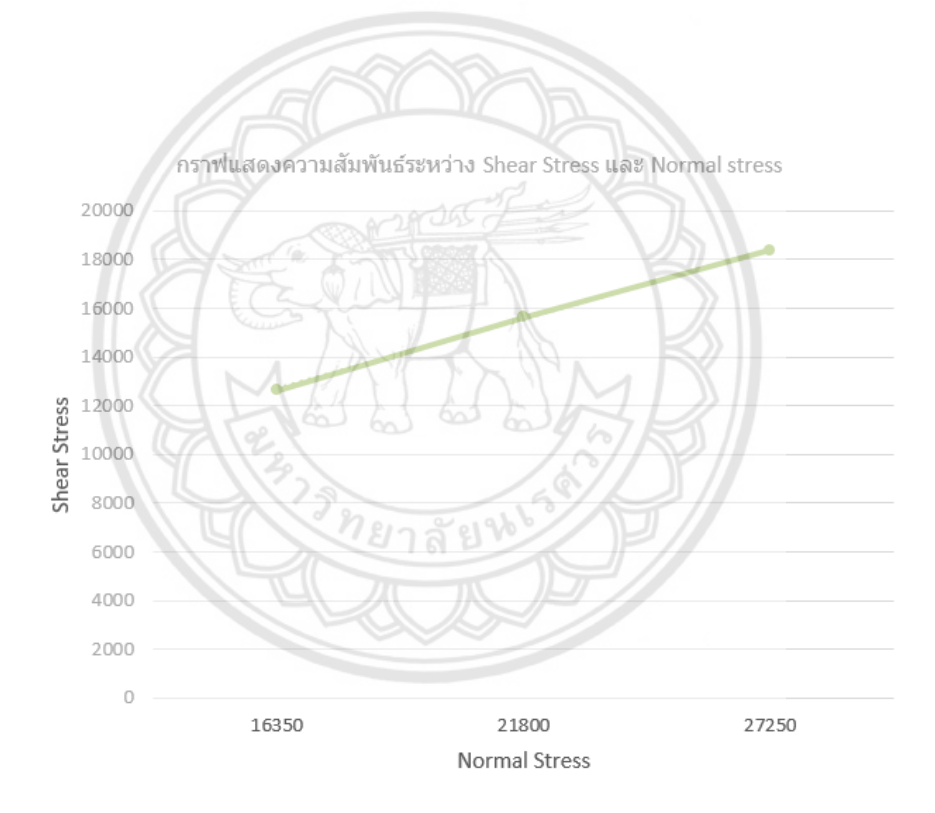

**รูปที่ 3.5 กราฟความสัมพันธ์ระหว่าง Normal Stress และ Shear Stress**

#### **3.1.2 Sieve Test**

การทดสอบหาขนาดมวลคละของวัสดุ ได้วิเคราะห์ขนาดของวัสดุจากการใช้ร่อนผ่านตะแกรง มาตรฐาน (Sieve test) โดยใช้มาตรฐานของอเมริกัน (U.S.A. STANDARD SIEVE ASTM 11E) และค่าที่วัด ได้จากการทดสอบร่อนผ่านตะแกรงถูกนำมาคำนวณเพื่อหาขนาดของมวลคละ ดังแสดงตะแกรงและเครื่อง

ทดสอบในรูปที่ 3.6 และรูปที่ 3.7 ซึ่งในการทดสอบจะทำซ้ำทั้งหมด 3 ครั้ง โดยจะมีขั้นตอนในการทดลอง ดังต่อไปบี้

 1. นำตะแกรงขนาดมาตรฐานมาเรียงเป็นชั้นโดยจะนำตะแกรงที่มีเบอร์เรียงตามลำดับต่อไปนี้ โดยที่ เบอร์ 3/8, 4, 10, 40, 100 และถาดรองอยู่ล่างตามลำดับ

2. เติมอาหารสัตว์ที่นำมาทดลองจำนวน 300 กรัม ไว้บนตะแกรงชั้นบนสุด

 3. ทำการปิดฝาตะแกรง แล้วนำไปวางบนเครื่องสั่นสะเทือนพร้อมกับทำการล็อคก้านล็อคของเครื่อง สั่นสะเทือนติดกับตะแกรงให้แน่น เพื่อไม่ให้เกิดการหลุดขณะทำการทดลอง

4. เปิดเครื่องสั่นสะเทือนเป็นเวลา 10-15 นาที

 5. นำอาหารสัตว์ที่ตกค้างบนตะแกรงในแต่ละชั้น ไปชั่งน้ำหนักและทำการการจดบันทึกผลตามลำดับ เพื่อนำข้อมูลที่ได้มาคำนวณหาเปอเซ็นต์ของอาหารสัตว์ในชั้นต่าง ๆ

6. เช็ดทำความสะอาดตะแกรง และทำการทดลองครั้งใหม่จากข้อที่1 ตามลำดับ

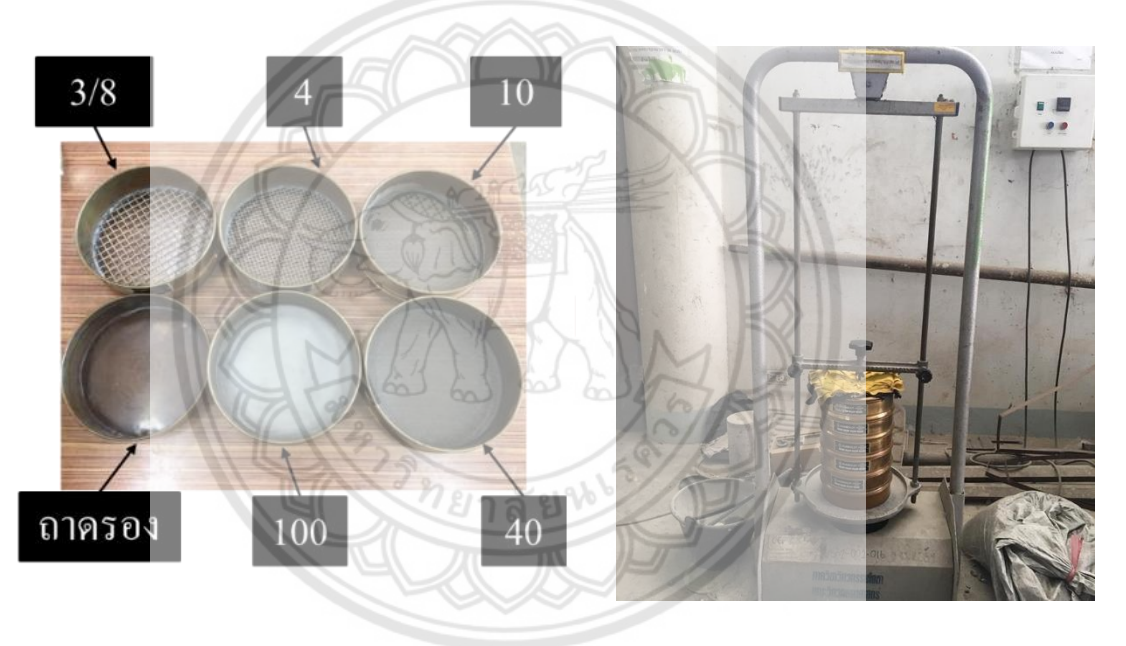

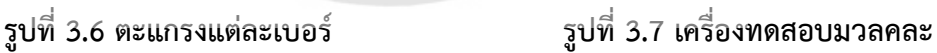

### **3.1.3 การทดสอบความหนาแน่น**

การคำนวณหาความหนาแน่น ได้กำหนดให้มีค่าความหนาแน่นเท่ากับ 1,778 kg/m $^3$  และใช้บีกเกอร์ ตวงอาหาร 1000 ml แล้วนำมาคำนวณหาปริมาณอาหารสัตว์ป่น โดยคำนวณจากสมการ (2.14)

## **3.1.4 การทดสอบความชื้น**

ในการทดสอบหาค่าความชื้นได้ทำการทดสอบโดยใช้เครื่องทดสอบความชื้น Adam Equipment PMB Moisture Balances ดังรูปที่ 3.8 โดยเครื่องทดสอบความชื้นนี้มีวิธีการทำงานหลากหลายวิธี ซึ่งสามารถ ปรับน้ำหนักหรือเนื้อวัสดุได้ตรงตามความต้องการด้วยปุ่ม 5 ปุ่ม ได้แก่ right left down up และ enter โดย แต่ละปุ่มมีฟังก์ชันการทำงานและวิธีการทดสอบดังต่อไปนี้

1.กดปุ่ม right เพื่อปรับค่าความชื้นหรือของแข็งตามตัวอย่างการทดสอบ

2.กด enter เพื่อตั้งค่า จากนั้นกดปุ่ม right เพื่อเลือกระดับความร้อน

3.กดปุ่ม left หรือ right เพื่อปรับอุณหภูมิขึ้นลงตามต้องการ

4.กด enter เพื่อตั้งค่า จากนั้นเลือก interval sec เพื่อปรับระยะเวลาตามตำแหน่ง โดยกดปุ่ม right เพื่อปรับเลขในหลัก 10

5.กด down เพื่อปรับเลขในหลักหน่วย จากนั้นกด enter เพื่อตั้งค่า

6.ใส่ตัวอย่างลงไปและปิดฝา จากนั้นผลของความชื้นจะแสดงบนหน้าจอของเครื่องทดสอบ และทำ การจดบันทึกผล แล้วย้อนกลับไปทำตามขั้นตอนที่ 1 ใหม่ โดยทำการทดสอบทั้งหมด 3 ครั้งแล้วหาค่าเฉลี่ย

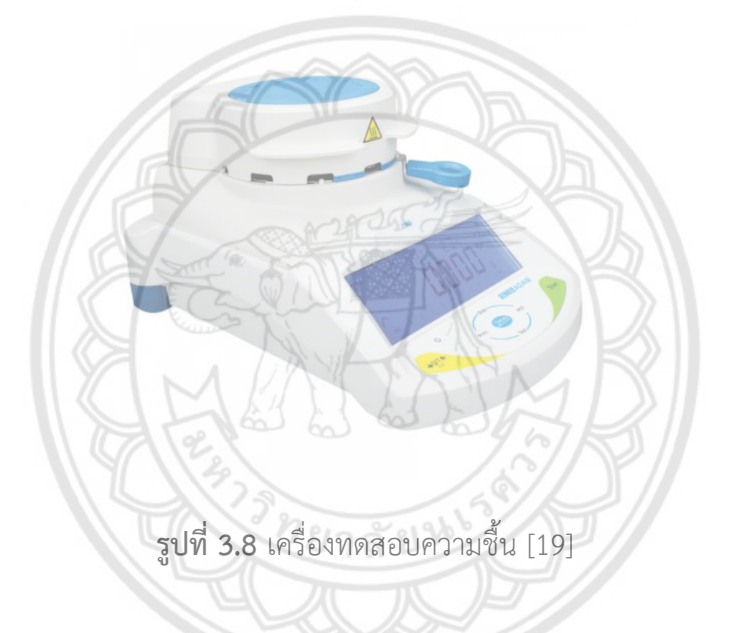

**3.2 จำลองการไหลของอาหารสัตว์โดยใช้DEM**

การจำลองการไหลของอาหารสัตว์ ได้ทำการจำลองโดยใช้โปรแกรม MFIX ซึ่งมีขั้นตอนการ setup ดังรูปที่ 3.9

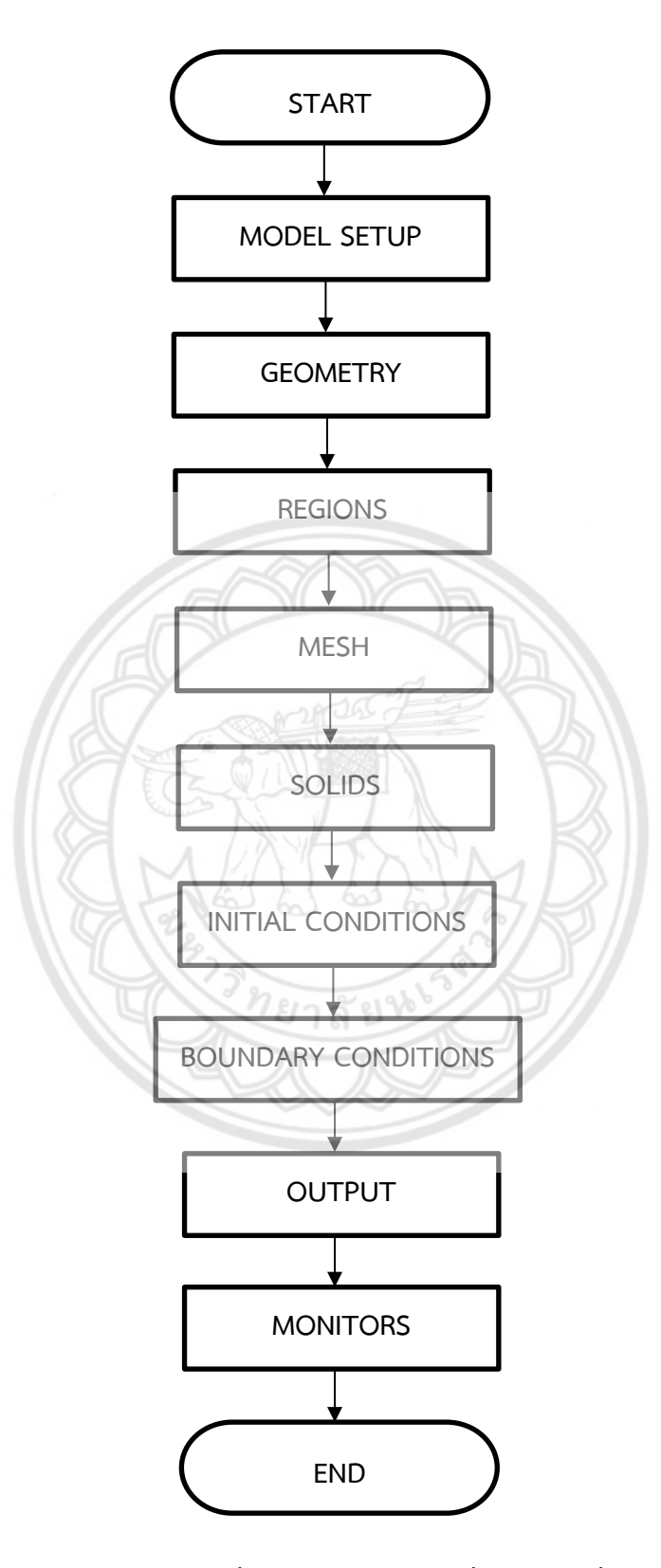

**รูปที่ 3.9** แผนผังการตั้งค่าโปรแกรม MFIX ตั้งแต่เริ่มจนสิ้นสุด

#### **3.2.1 Model setup**

- ตั้งชื่อของงานตรง "Description"
- กดแถบข้าง Solver เพื่อเลือก "Discrete element model (MFIX-DEM)"
- กดเลือก "Disable fluid solver (pure granular flow)" เพื่อปิดการใช้งานของไหล

โดยแสดงภาพหน้าจอการตั้งค่าดังรูปที่ 3.10

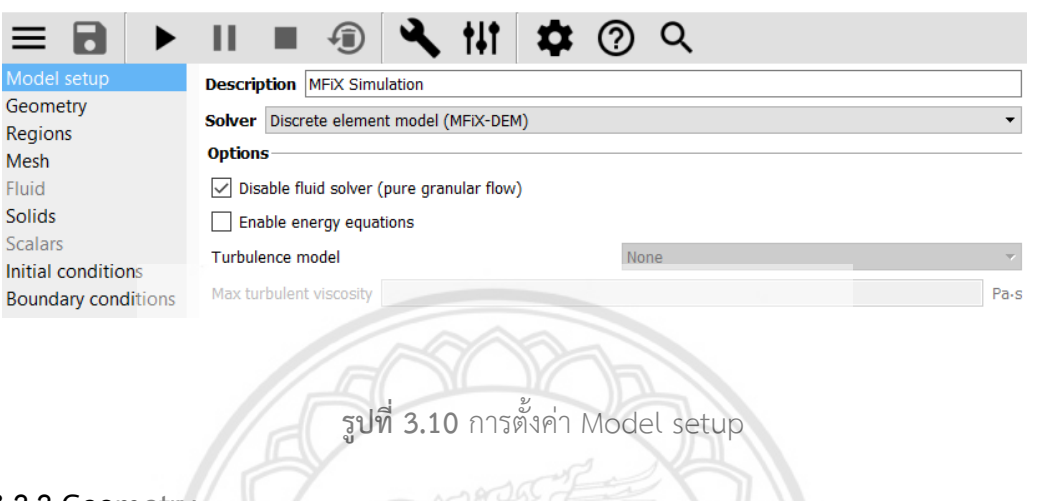

#### **3.2.2 Geometry**

ก ำ ห น ด ค ่ า ข น า ด ข อ ง silo โ ด ย ท ี ่ ใ ห ้ ค ่ า Dh=0.042162, Hh=0.128442147, Ah=72.73, Do=0.0105605 และ Ho=0.0288534 ซึ่งเป็นขนาดไซโลโดยย่อขนาดลงมา 52 เท่า โดยมีขนาดตามรูปที่ 3.11 356667

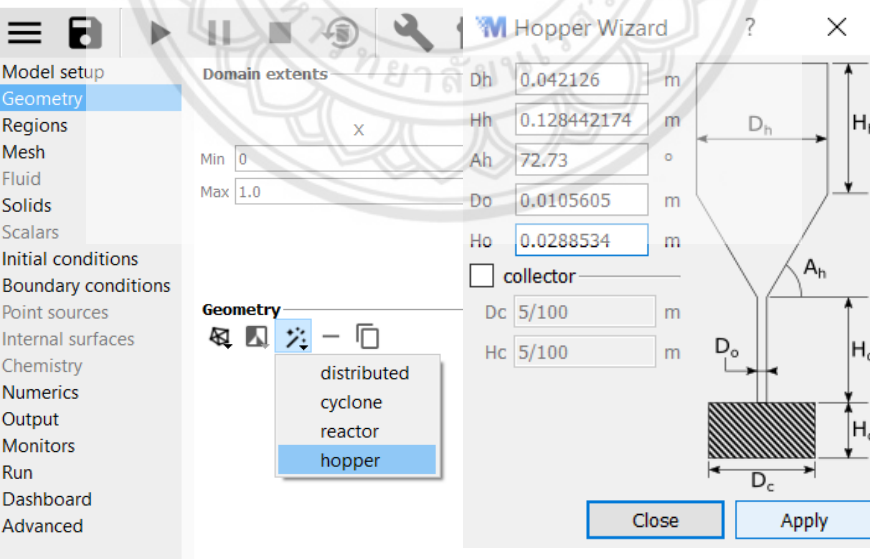

**รูปที่ 3.11** การตั้งค่า Geometry

#### **3.2.3 Regions**

- เลือก เพื่อสร้างพื้นที่ผนัง (walls)
- ตั้งชื่อตรง name เป็น "walls"

-กด ข้างหน้า Select Facets (STL), Filter facets based on normal, Include equilibrant vector และ Invert selection โดยแสดงภาพหน้าจอการตั้งค่าดังรูปที่ 3.12

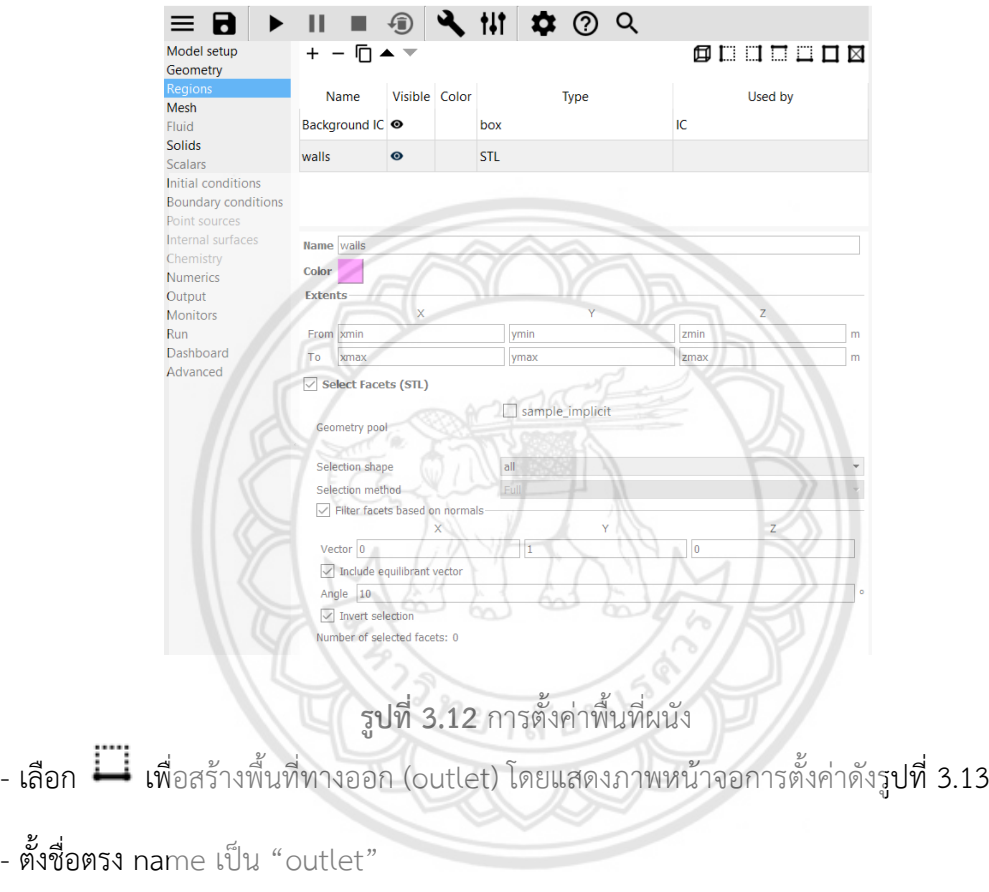

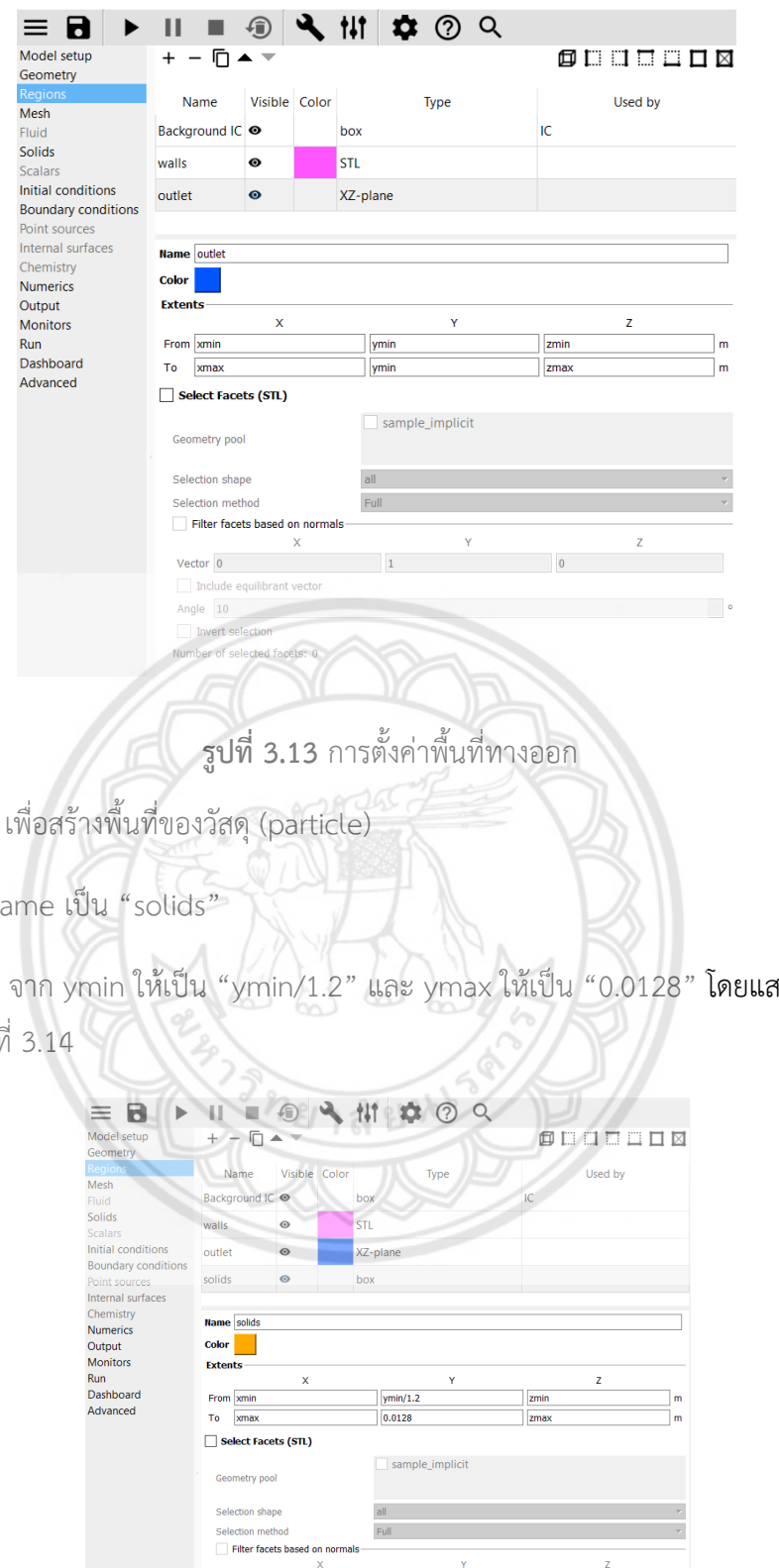

- เลือก $\blacksquare$ 

- ตั้งชื่อตรง n

- เปลี่ยนค่า y จาก ymin ให้เป็น "ymin/1.2" และ ymax ให้เป็น "0.0128" โดยแสดงภาพหน้าจอ การตั้งค่าดังรูปที

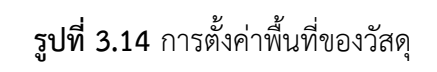

 $Vector$  0

Vector 0<br>
Include equilibrant vector<br>
Angle 10<br>
Invert selection<br>
Number of selected facets: 0

#### **3.2.4 Mesh**

- เลือก Background เพื่อเปลี่ยนค่า cell โดยกำหนดให้ค่า x=10, y=25 และ z=10 โดยแสดงภาพ หน้าจอการตั้งค่าดังรูปที่ 3.15

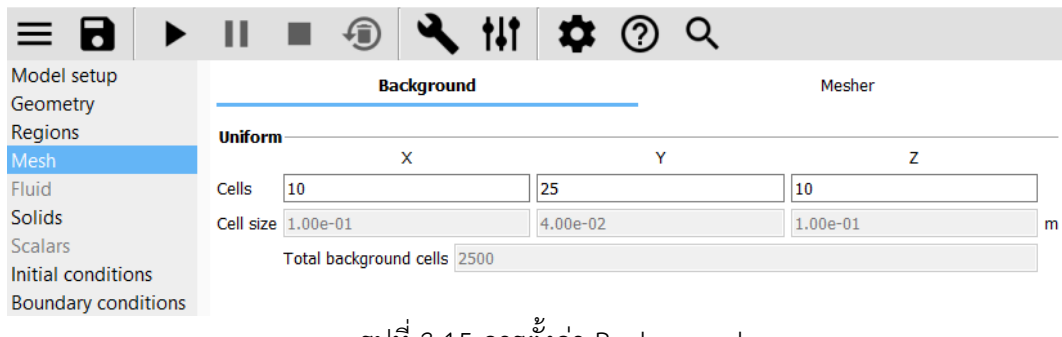

รูปที่ 3.15 การตั้งค่า Background

- เลือก Mesher เพื่อเปลี่ยนค่า options โดยกำหนดค่า Allocation factor=1.0, Facet angle=0 และ Max facets per cell=30 โดยแสดงภาพหน้าจอการตั้งค่าดังรูปที่ 3.16

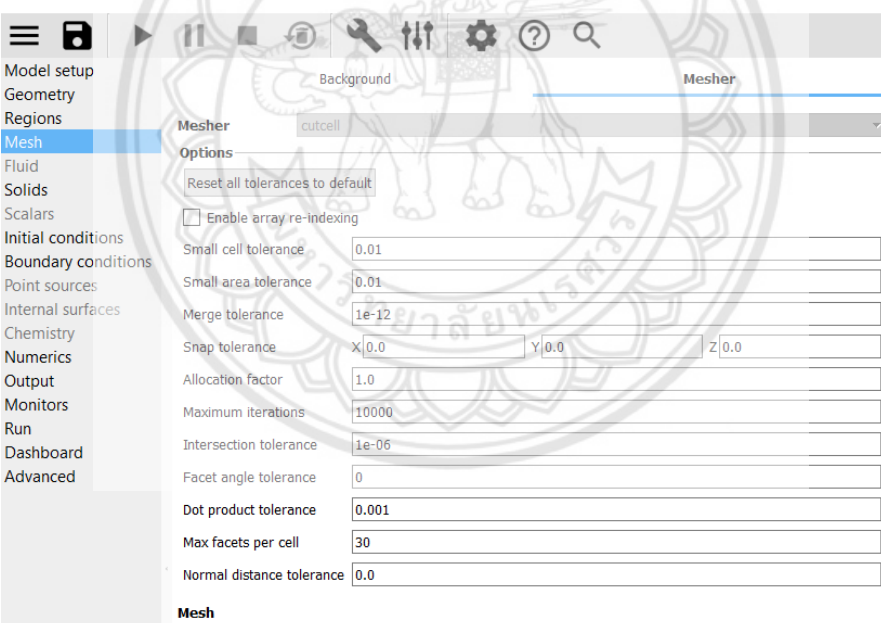

**รูปที่ 3.16** การตั้งค่า Mesher

#### **3.2.5 Solids**

- $-$  ตั้งค่า Materials โดยกด $+$  เพื่อสร้าง solids
- เลือกแถบข้าง Model และเลือก "Discrete element model (MFIX-DEM)"

- เปลี่ยนค่า Properties โดยกำหนดค่า Diameter และ Density โดยแสดงภาพหน้าจอการตั้งค่าดังรูป ที่ 3.17

|                     | Model setup<br>Geometry                                                        | <b>Materials</b>                            | TFM<br><b>DEM</b>                                                                  | CGF       | PIC        |                        |                   |  |
|---------------------|--------------------------------------------------------------------------------|---------------------------------------------|------------------------------------------------------------------------------------|-----------|------------|------------------------|-------------------|--|
|                     | Regions                                                                        | $+ - 9$                                     |                                                                                    |           |            |                        |                   |  |
|                     | Mesh<br>Fluid                                                                  |                                             | Name                                                                               |           |            | Model Diameter Density |                   |  |
|                     | Solids                                                                         | Solid <sub>1</sub>                          |                                                                                    |           | <b>DEM</b> | 0.002478 1778.0        |                   |  |
|                     | <b>Scalars</b><br>Initial conditions                                           | <b>Name</b> Solid 1                         |                                                                                    |           |            |                        |                   |  |
|                     | <b>Boundary conditions</b>                                                     | Model Discrete element model (MFiX-DEM)     |                                                                                    |           |            |                        |                   |  |
|                     | Point sources<br>Internal surfaces                                             | <b>Options</b><br>Solve U-momentum equation |                                                                                    |           |            |                        |                   |  |
|                     | Chemistry                                                                      | Solve V-momentum equation                   |                                                                                    |           |            |                        |                   |  |
|                     | <b>Numerics</b><br>Output                                                      | Solve W-momentum equation                   |                                                                                    |           |            |                        |                   |  |
|                     | <b>Monitors</b>                                                                | Enable species equations                    |                                                                                    |           |            |                        |                   |  |
|                     | Run<br>Dashboard                                                               | <b>Properties</b><br><b>Diameter</b>        | 0.002478                                                                           |           |            |                        | m                 |  |
|                     | Advanced                                                                       | Density                                     | Constant                                                                           | $-1778.0$ |            |                        | kg/m <sup>3</sup> |  |
|                     |                                                                                | <b>Viscosity</b>                            | Continuum solids stress theory                                                     |           |            |                        | Pa-s              |  |
| - ตั้งค่า DEM โดยกด | - กด +เพื่อตั้งค่าขนาดของ particle โดยกำหนดให้ค่า Mean=mean diameter, Standard |                                             | รูปที่ 3.17 การตั้งค่า Materials<br>์ข้างหน้า Enable automatic particle generation |           |            |                        |                   |  |
|                     | deviation, Minimum และ Maximum โดยแสดงภาพหน้าจอการตั้งค่าดังรูปที่ 3.18        |                                             |                                                                                    |           |            |                        |                   |  |
|                     |                                                                                | W Particle size distribution                |                                                                                    |           |            |                        | ×                 |  |
|                     | Name                                                                           | fodder                                      |                                                                                    |           |            |                        |                   |  |
|                     | Distribution type Normal                                                       |                                             |                                                                                    |           |            |                        | ٠                 |  |
|                     | Mean                                                                           | 0.002478                                    |                                                                                    |           |            |                        | m                 |  |
|                     | Standard deviation 0.004868                                                    |                                             |                                                                                    |           |            |                        | m                 |  |
|                     | Minimum                                                                        | 0.00015                                     |                                                                                    |           |            |                        | m                 |  |
|                     | Maximum                                                                        | 0.0095                                      |                                                                                    |           |            |                        | m                 |  |

**รูปที่ 3.18** การตั้งค่าขนาดของ particle

- ตั้งค่าค่า Parameters ในแถบ Friction coefficent โดยกำหนดให้ค่า Particle-Particle และ Particle-wall โดยแสดงภาพหน้าจอการตั้งค่าดังรูปที่ 3.19

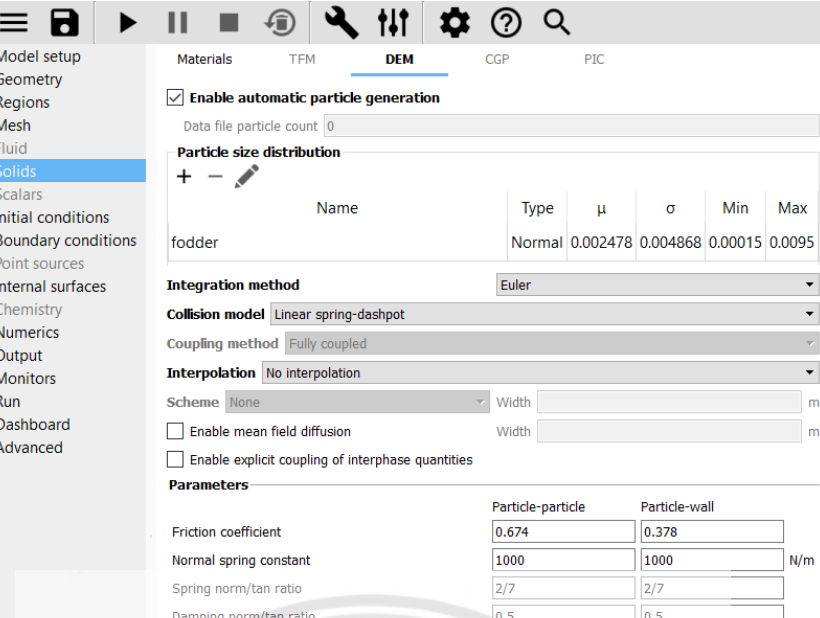

**รูปที่ 3.19** การตั้งค่า Parameters

## **3.2.6 Initial conditions**

- กด เพื่อเลือก Regions โดยแสดงภาพหน้าจอการตั้งค่าดังรูปที่ 3.20

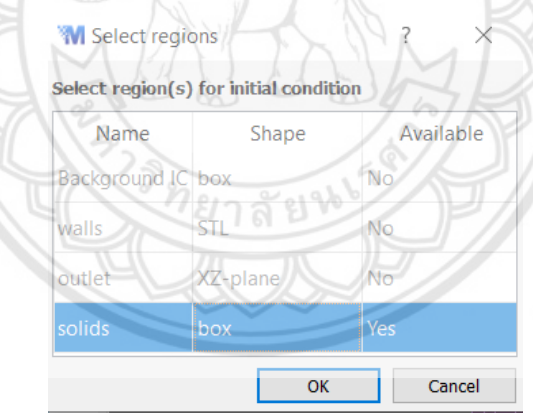

**รูปที่ 3.20** การเลือก Regions

- เปลี่ยนค่าตรงแถบ Volume fraction ให้มีค่าเท่ากับ 0.4 โดยแสดงภาพหน้าจอการตั้งค่าดังรูปที่ 3.21

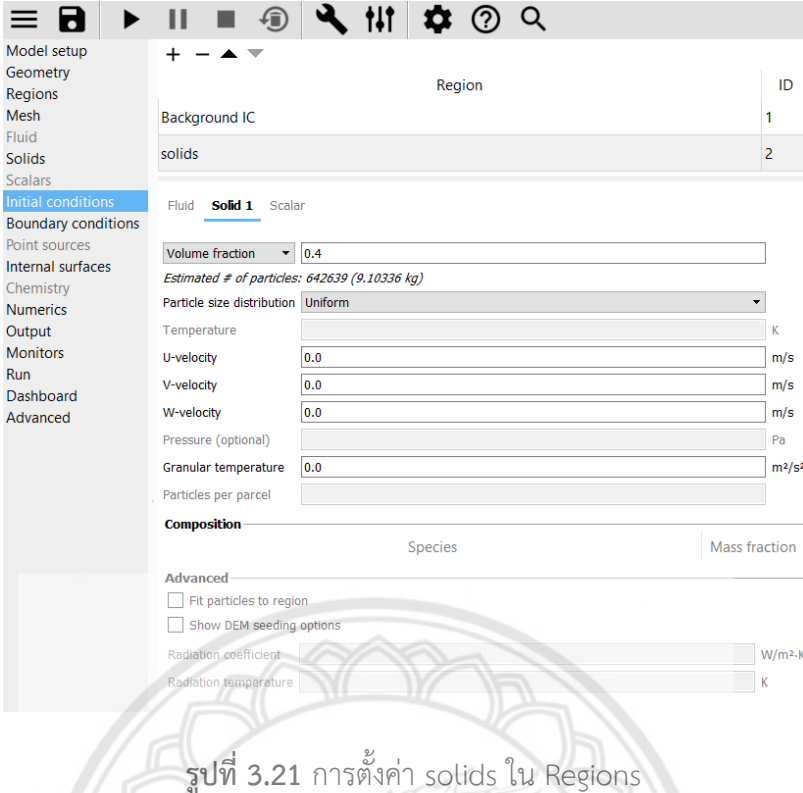

### **3.2.7 Boundary conditions**

- กด เพื่อเลือก Regions เป็น walls โดยกำหนดให้ Boundary type เป็น No-slip wall โดยแสดง ภาพหน้าจอการตั้งค่าดังรูปที่ 3.22

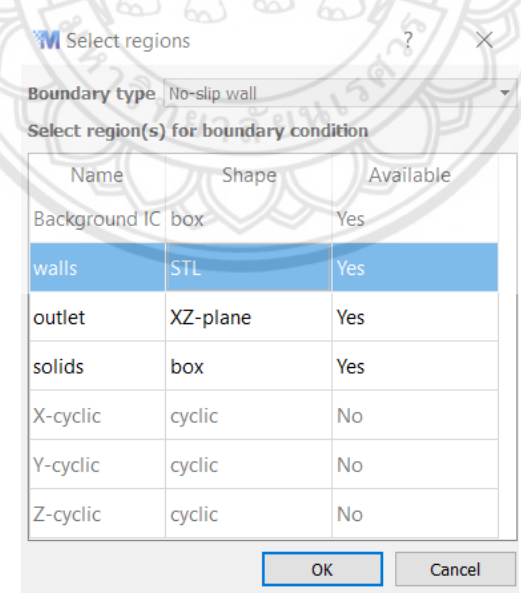

**รูปที่ 3.22** การตั้งค่า Regions walls

- กด เพื่อเลือก Regions เป็น outlet โดยกำหนดให้ Boundary type เป็น Pressure outflow โดยแสดงภาพหน้าจอการตั้งค่าดังรูปที่ 3.23

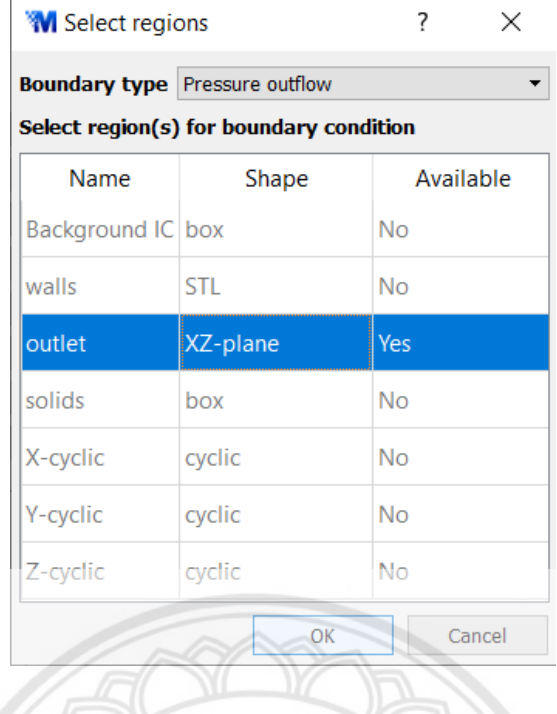

**รูปที่ 3.23** การตั้งค่า Regions outlet

### **3.2.8 Output**

- ตั้งค่า Basic โดยกด เพื่อเลือก Write VTK output file (VTK/VTU) โดยแสดงภาพหน้าจอการ ตั้งค่าดังรูปที่ 3.24

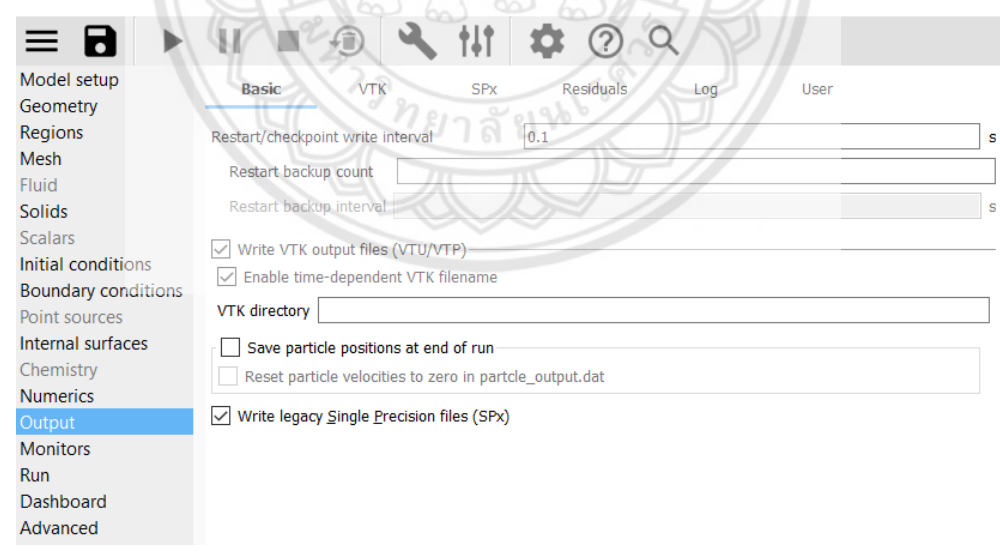

**รูปที่ 3.24** การตั้งค่า Basic

- ตั้งค่า VTK โดยกด เพื่อเลือก Regions เป็น Backgroud IC โดยกำหนดให้ output type เป็น Particle data โดยแสดงภาพหน้าจอการตั้งค่าดังรูปที่ 3.25

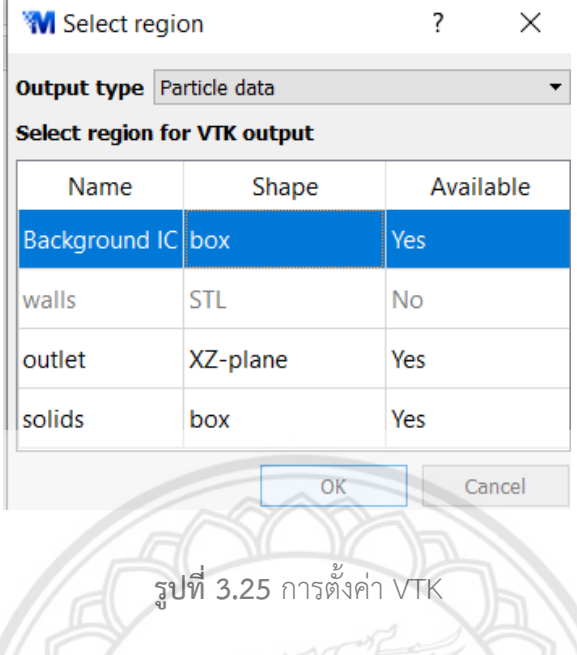

## **3.2.9 Monitors**

- กด เพื่อเลือก Regions เป็น outlet โดยกำหนดให้Output type เป็น Particle data และ Monitor type เป็น Mass flow rate โดยแสดงภาพหน้าจอการตั้งค่าดังรูปที่ 3.26

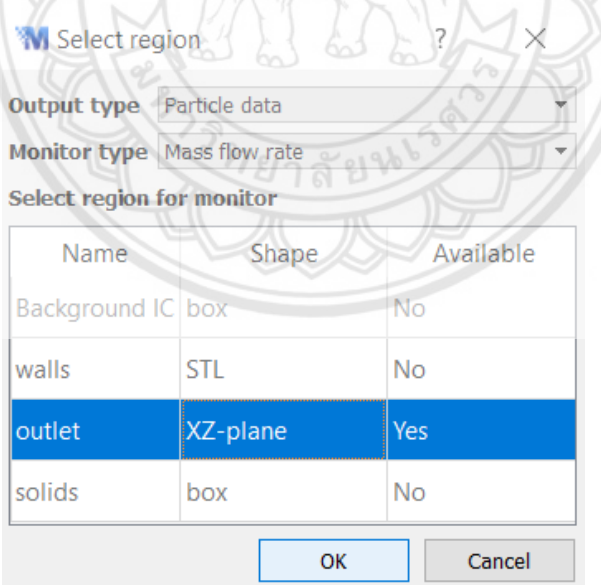

**รูปที่ 3.26** การตั้งค่า Monitor

## **บทที่ 4 ผลการทดลองและวิเคราะห์ผลการทดลอง**

#### **4.1 ผลการทดสอบลักษณะทางกายภาพของอาหารสัตว์**

#### **4.1.1 ผลการทดสอบแรงเฉือนตรง**

ในการทดสอบแรงเฉือนตรงกำหนดให้Consolidate load เท่ากับ 25 กิโลกรัม ใช้น้ำหนักกดเท่ากับ 6 8 และ 10 กิโลกรัม โดยการทดสอบแรงเฉือนตรงของอาหารสัตว์กับอาหารสัตว์ใช้มวลอาหารสัตว์เท่ากับ 100 กรัม การทดสอบแรงเฉือนตรงของอาหารสัตว์กับไฟเบอร์กลาส ใช้มวลอาหารสัตว์เท่ากับ 70 กรัม และ การทดสอบแรงเฉือนตรงของอาหารสัตว์กับไฟเบอร์กลาส ใช้มวลอาหารสัตว์เท่ากับ 70 กรัม สามารถแสดงผล ดังกราฟในรูปที่ 4.1, 4.2 และ 4.3 โดยมีรายละเอียดของค่าผลทดสอบดังตารางที่ 4.1, 4.2 และ 4.3 ตามลำดับ

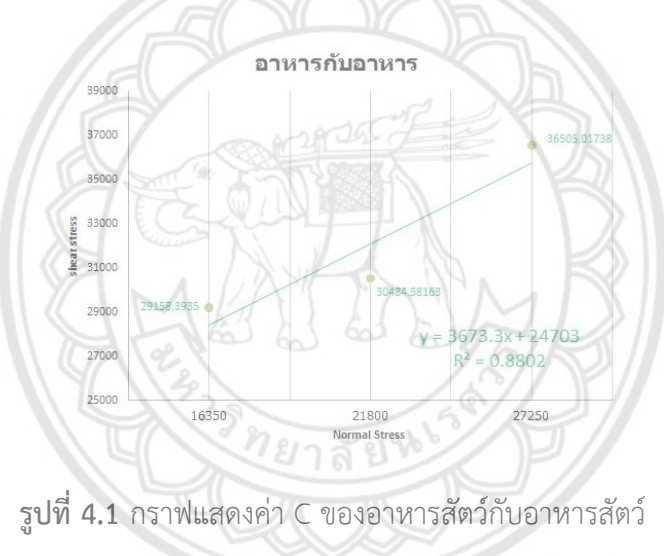

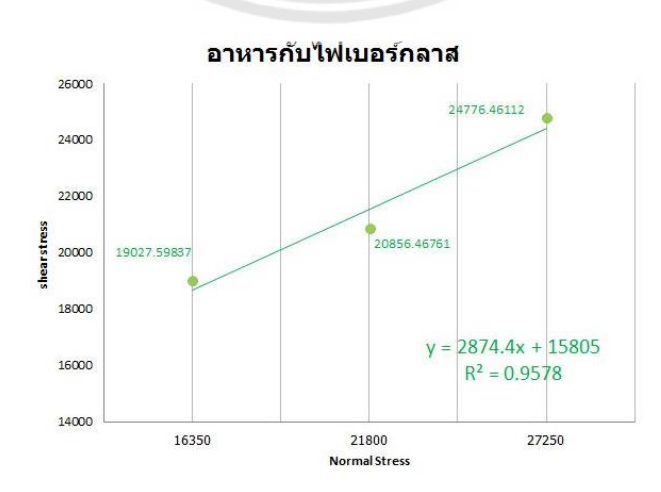

**รูปที่ 4.2** กราฟแสดงค่า C ของอาหารสัตว์กับไฟเบอร์กลาส

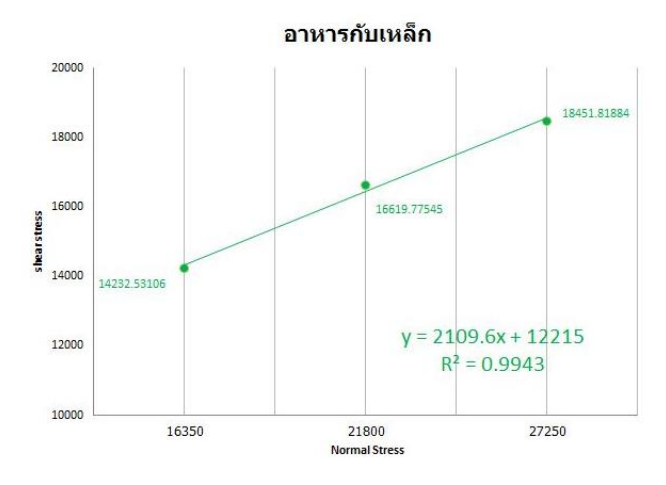

**รูปที่ 4.3** กราฟแสดงค่า C ของอาหารสัตว์กับเหล็ก

**ตารางที่ 4.1** ผลการทดสอบแรงเฉือนตรงของอาหารสัตว์กับอาหารสัตว์

| Load $(kg)$ | Normal<br>stress (N) | Shear stress | P1C<br>(kN/m <sup>2</sup> ) | ค่า $\emptyset$<br>องศา |
|-------------|----------------------|--------------|-----------------------------|-------------------------|
| 6           | 16,350               | 29,158.3935  | 24.7                        | 33.98                   |
| 8           | 21,800               | 30,484.58163 |                             |                         |
| 10          | 27,250               | 36,505.01738 |                             |                         |

จากตารางที่ 4.1 เป็นตารางของผลการทดสอบแรงเฉือนตรงของอาหารสัตว์กับอาหารสัตว์โดยได้ค่า  $\,$ C **เท่ากับ 24.7 kN/m** $^3$  **และ มุมเสียดทานเท่ากับ** 33.98

**ตารางที่ 4.2** ผลการทดสอบแรงเฉือนตรงของอาหารสัตว์กับไฟเบอร์กลาส

| Load (kg) | Normal<br>stress (N) | Shear stress<br>(N/m <sup>2</sup> ) | ค่า C<br>(kN/m <sup>2</sup> ) | ค่า $\emptyset$<br>องศา |
|-----------|----------------------|-------------------------------------|-------------------------------|-------------------------|
| 6         | 16,350               | 19,027.5984                         | 15.8                          | 27.8                    |
| 8         | 21,800               | 20,856.4676                         |                               |                         |
| 10        | 27,250               | 24,776.4611                         |                               |                         |

จากตารางที่ 4.2 เป็นตารางของผลการทดสอบแรงเฉือนตรงของอาหารสัตว์กับไฟเบอร์กลาส โดยได้ ค่า C เท่ากับ 15.8 kN/m $^3$  และ มุมเสียดทานเท่ากับ 27.8

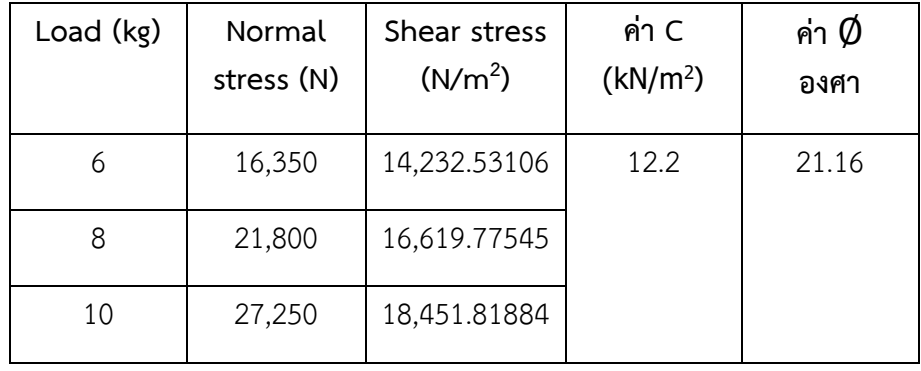

**ตารางที่ 4.3** ผลการทดสอบแรงเฉือนตรงของอาหารสัตว์กับเหล็ก

จากตารางที่ 4.3 เป็นตารางของผลการทดสอบแรงเฉือนตรงของอาหารสัตว์กับไฟเบอร์กลาส โดยได้ ค่า C <mark>เท่ากับ 12.2 kN</mark>/m<sup>3</sup> และ มุมเสียดทานเท่ากับ 21.16

#### **4.1.2 ผลการทดสอบ Sieve test**

ผลการทดสอบแสดงไว้ในตารางที่ 4.4 โดยเป็นการแสดงค่าการหาขนาดมวลคละของอาหารสัตว์ป่น โดยทำซ้ำทั้งหมด 3 ครั้ง และได้ค่าเฉลี่ยการตกค้างบนตะแกรงแต่ละเบอร์ คือ 3/8 = 0 กรัม, 4 = 0 กรัม, 10 = 2.816 กรัม, 40 = 136.64 กรัม, 100 = 133.11 กรัม และ ถาดรอง = 26.91 กรัม

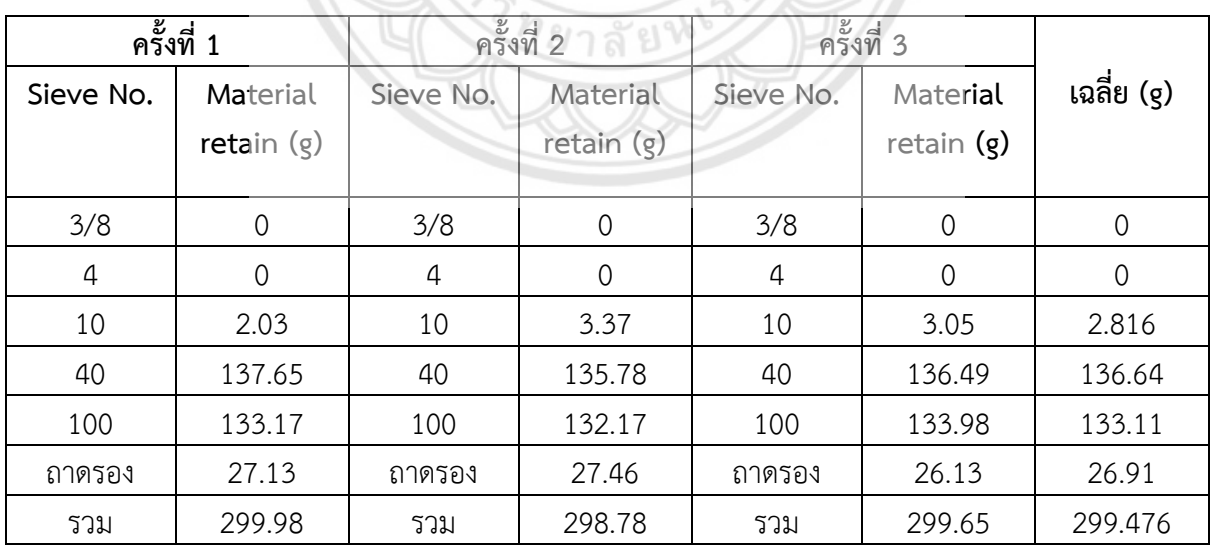

**ตารางที่4.4** ผลของการทดสอบ Sieve test

เมื่อได้ผลทดลองมาแล้ว นำข้อมูลที่ได้มาหาค่าเฉลี่ยการตกค้างในแต่ละชั้น โดยที่ใช้อาหารสัตว์ในการ ทดลองในแต่ ละครั้ง 300 กรัม จากการทดลองด้วยตะแกรงมาตรฐานจำนวน 3 ครั้ง พบว่าขนาดเฉลี่ยของ อาหารสัตว์จะมีค่าอยู่ระหว่าง 0.15-2 mm และหาจำนวนการตกค้างเฉลี่ยของอาหารสัตว์บนตะแกรงมีค่า 0.99824 ซึ่งแสดงค่าในตารางที่ 4.5

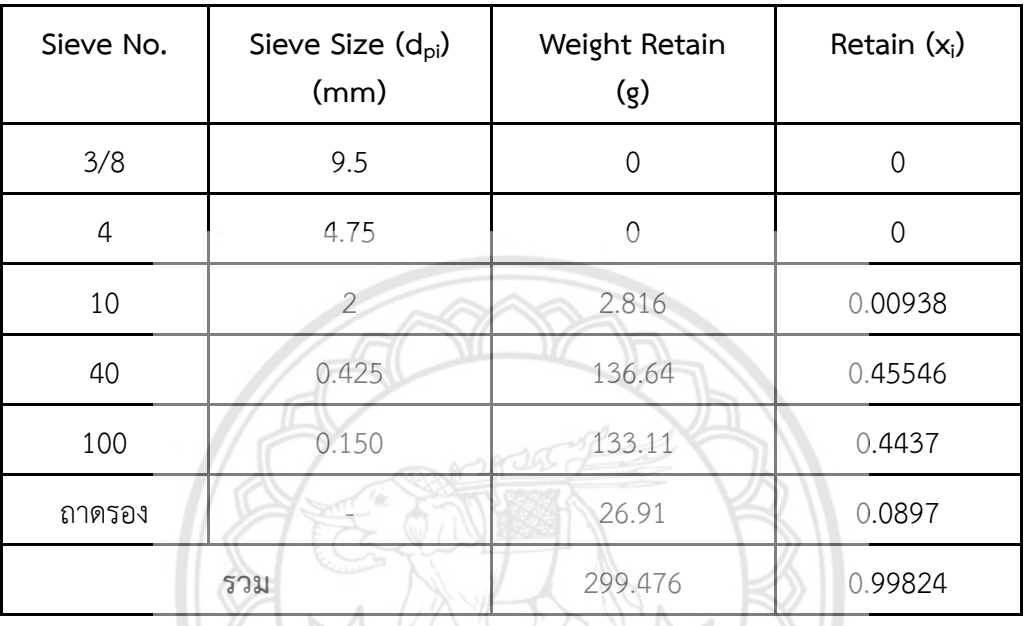

**ตารางที่ 4.5** เปอร์เซ็นการตกค้าง

จากตารางที่ 4.5 แสดงเปอร์เซ็นการตกค้างของอาหารสัตว์ป่นบนตะแกรงแต่ละเบอร์ คือ 3/8 = 0 %, 4 = 0 %, 10 = 2.816 %, 40 = 136.64 %, 100 = 133.11 % และ ถาดรอง = 26.91 %

เมื่อได้จำนวนผลเฉลี่ยการตกค้างบนตะแกรง จากนั้นนำผลที่ได้มาวิเคราะห์หาเส้นผ่านศูนย์กลางเฉลี่ย ของอาหารสัตว์ตามวิธีการของ Sauter ซึ่งแสดงผลในตารางที่ 4.6 และจากผลที่ได้จากตารางเมื่อนำไปแทน ค่าลงใน สมการที่ 2 (Sauter Mean Diameter) ผลของเส้นผ่านศูนย์กลางเฉลี่ยของอาหารสัตว์ที่ได้มีค่า dsm เท่ากับ 0.2478 mm

### **ตารางที่ 4.6** การวิเคราะห์หาเส้นผ่านศูนย์กลางเฉลี่ยของอาหารสัตว์

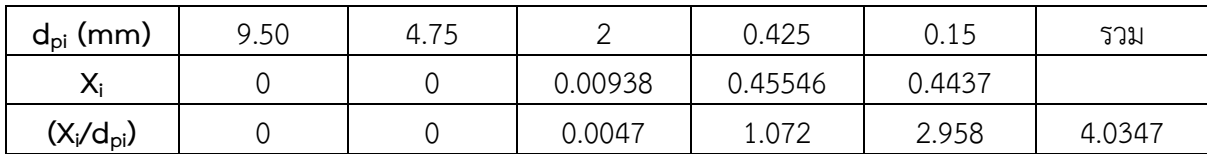

#### **4.1.3 ผลการทดสอบความหนาแน่น**

จากการทดสอบหาค่าความหนาแน่น ได้ค่าความหนาแน่นที่ได้มาจากการทดสอบเท่ากับ 1,778  $kg/m<sup>3</sup>$ 

#### **4.1.4 ผลการทดสอบความชื้น**

ในการทดสอบความชื้นของอาหารสัตว์ป่น ใช้เวลาจัดเก็บ 2 ชั่วโมง และปริมาณอาหารที่ใช้ในการ ทดสอบ 3 กรัม และได้ค่าการทดสอบดังตารางที่ 4.7

**ตารางที่ 4.7** ผลวัดความชื้นอาหารสัตว์

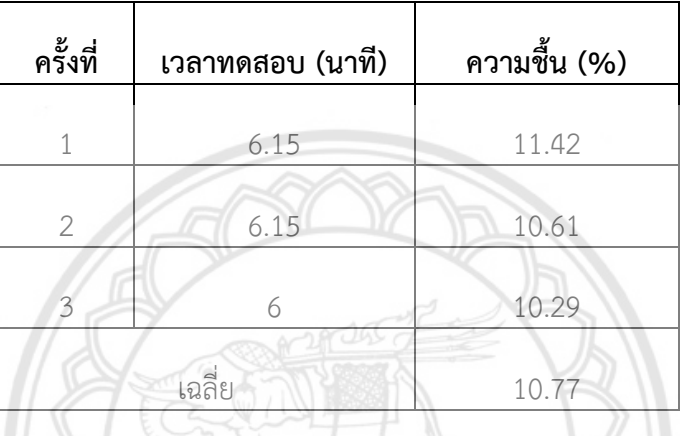

จากตารางที่ 4.7 แสดงผลของการวัดความชื้นของอาหารสัตว์ป่นที่เวลาจัดเก็บ 2 ชั่วโมง ได้ค่าเฉลี่ย ของความชื้นเท่ากับ 10.77% ทั้งนี้ผู้วิจัยได้ทำการทดสอบการวัดความชื้นของวัสดุที่เวลาจัดเก็บ 4 และ 6 ชั่วโมง โดยมีค่าเฉลี่ยของความชื้นเป็น 10.93% และ 10.07% ตามลำดับ จากผลการทดสอบดังกล่าวสามารถ สรุปได้ว่าเวลาที่ใช้ในการจัดเก็บไม่ได้ส่งผลให้ค่าความชื้นของวัสดุเพิ่มขึ้น ผู้วิจัยจึงเลือกวัสดุที่จัดเก็บที่เวลา 2 ชั่วโมงมาใช้ในการทดสอบเพื่อหาลักษณะทางกายภาพ และจำลองการไหลของวัสดุต่อไป

#### **4.2 ผลการจำลองการไหลของอาหารสัตว์**

ผลการจำลองการไหลของอาหารสัตว์ในไซโลย่อขนาด 52 เท่า จากขนาดจริง โดยการใช้โปรแกรม MFIX ได้แสดงผลของการไหลในรูปแบบของวิดีโอการเคลื่อนไหวของ Particle ภายในถังไซโล แล้วนำค่าไป แสดงผลในโปรแกรม Paraview โดยจะได้ค่าความเร็ว (Velocity) และความหนาแน่น แล้วนำไปคำนวณตาม สมการ (15) เพื่อแสดงผลของอัตราการไหล ( $\dot m$ )

ในการแสดงผลในรูปแบบวิดีโอ ได้ทำการแสดงผลเป็นช่วงเวลาที่Particle ไหลออกจนหมดจากไซโล ซึ่งได้แสดงผลของการไหลดังรูป 4.4

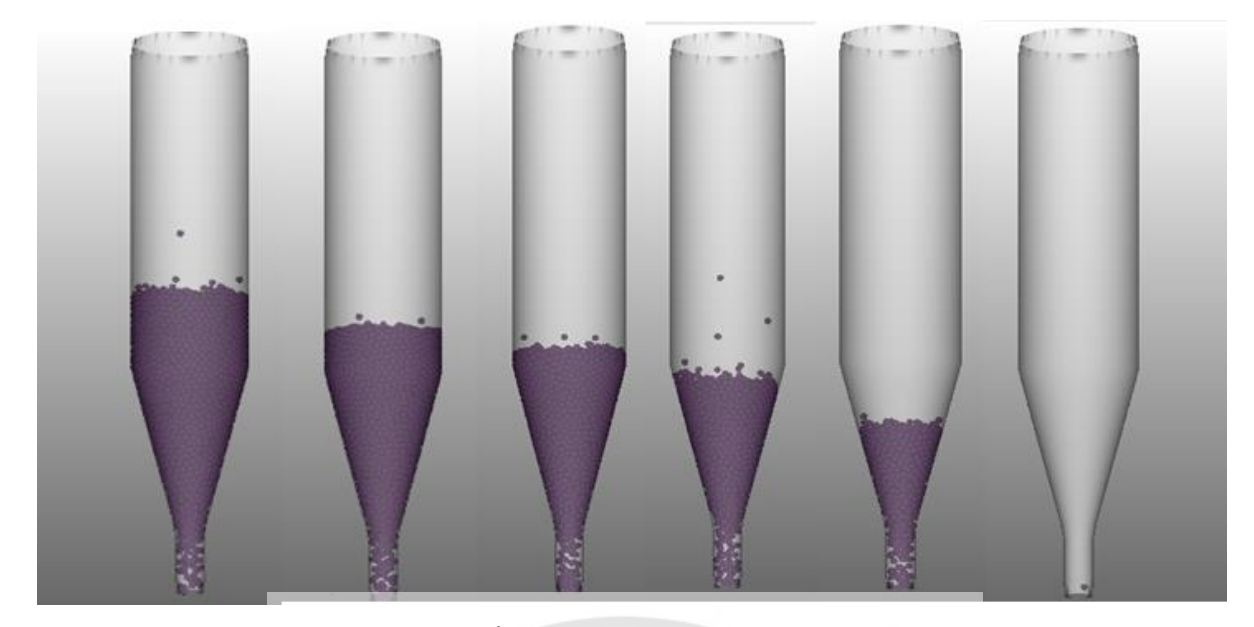

**รูปที่ 4.4** การไหลของ Particle

ในการคำนวณอัตราการไหล ผู้วิจัยได้นำผลการทดสอบและข้อมูลที่ได้จากโปรแกรม M-FIX มา แสดงผลในโปรแกรม Paraview แล้วได้ค่าความเร็วตามแกน โดยมีค่าในแกน x= 0.2293 m/s, y=-0.3856 m/s และ z=0.2191 m/s ดังรูปที่ 4.5 ความหนาแน่นของอนุภาคต่อพื้นที่ทางออกมีค่าเท่ากับ 88,900 kg/m<sup>3</sup> ดังรูปที่ 4.6 KAMADANSI

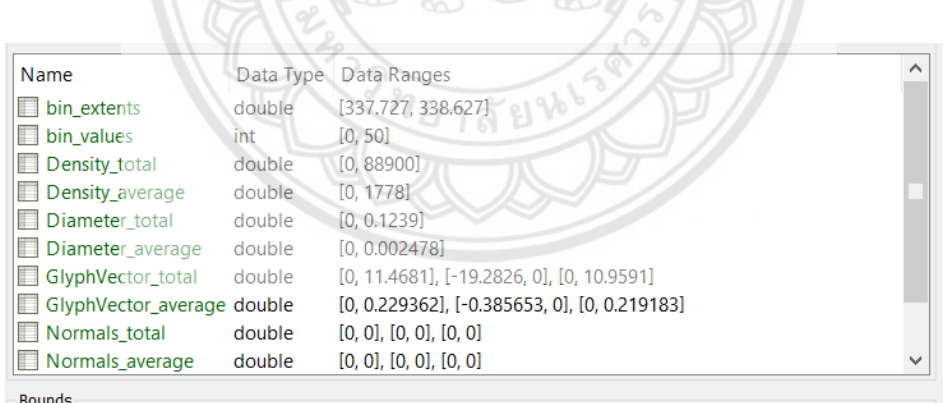

X range: Not available

**รูปที่ 4.5** Density ที่นำไปใช้ในการคำนวณ

|      | Showing BACKGROUND IC 0* |          |          |             | ▼ Attribute: Point Data ▼ Precision: 6 → Q   H   {} |                            |          |         |             |  |
|------|--------------------------|----------|----------|-------------|-----------------------------------------------------|----------------------------|----------|---------|-------------|--|
|      | Point ID                 | Diameter |          | Velocity    |                                                     | ngular_velocit Orientation |          | Density | coordinates |  |
| 10 C |                          | 0.002478 | 0.229362 | $-0.385653$ | 0.219183                                            | 337.677                    | 0.807682 | 1778    | 0.00200095  |  |
|      |                          |          |          |             |                                                     |                            |          |         |             |  |

**รูปที่ 4.6** Velocity ที่นำไปใช้ในการคำนวณ

จากนั้นนำค่าความหนาแน่น และค่าความเร็ว ที่ได้มาพิจารณาหาอัตราการไหลของอาหารสัตว์ป่นที่ ทางออกของไซโล จากความเร็วที่ทางออกของไซโลที่ได้จากโปรแกรม MFIX พบว่าอัตราการไหลของอาหาร สัตว์ในไซโลมีค่าเท่ากับ 105.47 kg/s

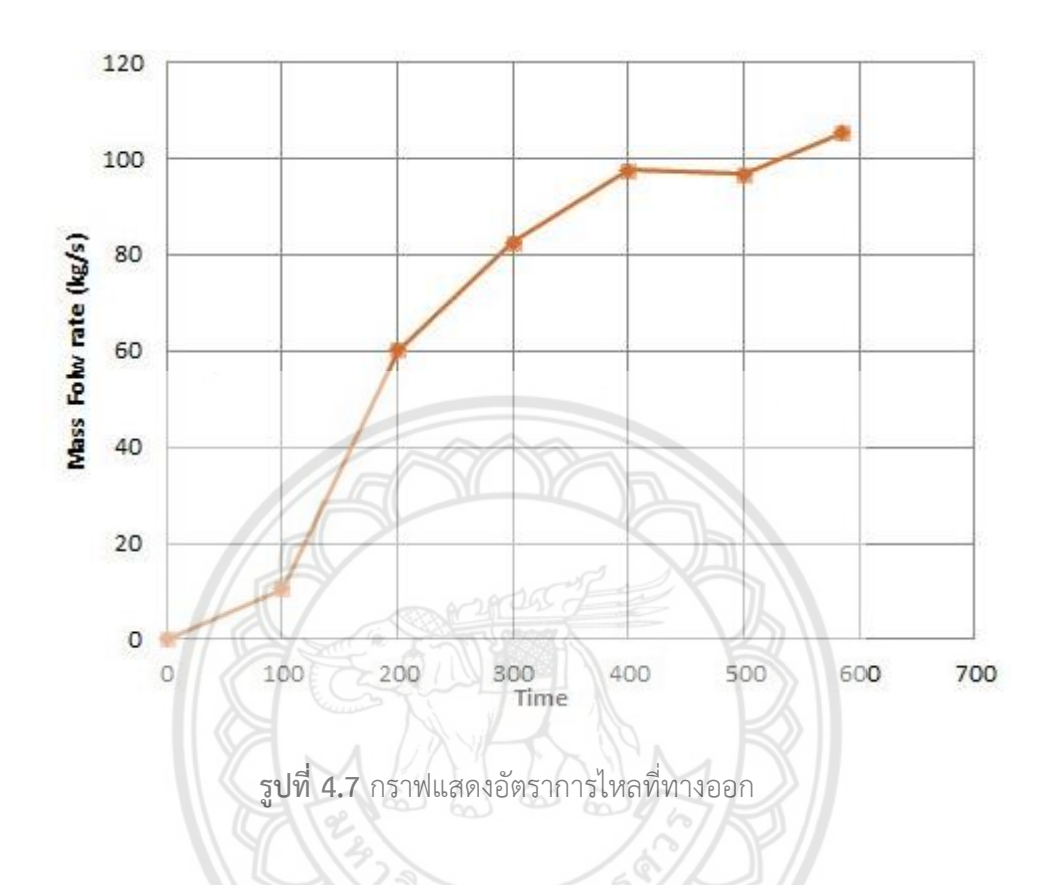

จากวิธีการคำนวณข้างต้นสามารถหาค่าอัตราการไหลที่เวลาต่างๆได้ โดยแสดงค่าในรูปที่ 4.7 ซึ่งเป็น กราฟแสดงอัตราการไหลที่ทางออกต่อเวลาที่เปลี่ยนแปลงไป และพบว่ามีการไหลของอนุภาคเป็นเวลา 585 วินาที ที่ซึ่งในช่วงแรกอัตราการไหลจะมีค่าสูงชึ้นด้วยอัตราการเพิ่มที่มีค่าสูง จนกระทั่งในช่วงเวลาที่ 400 วินาที อัตราการเพิ่มมีค่าลดลง เนื่องจากในระหว่างกระบวนการปล่อยอาหารสัตว์ป่นออกจากภายในไซโลมี การชนกันระหว่าง particle กับ particle ทำให้เกิดการไหลอย่างไม่เป็นอิสระและเกิดการกดทับกันของ particle เป็นจำนวนมากในทางออก ซึ่งเห็นได้จากความหนาแน่นของอนุภาคที่เพิ่มขึ้น โดยพฤติกรรมดังกล่าว ส่งผลให้เกิดการติดขัดของวัสดุในระหว่างกระบวนการปล่อยออกทำให้การไหลช้าลงเป็นบางช่วง ดังเห็นได้จาก ผลการจำลองพฤติกรรมการไหลในรูปที่ 4.8 ซึ่งแสดงค่าเวกเตอร์ของความเร็วของอนุภาคในบริเวณที่ทางออก ของไซโล

จากผลการจำลองการไหลในรูปที่ 4.4 และโปรไฟล์ความเร็วในรูปที่ 4.8 แสดงให้เห็นว่าในระหว่าง การปล่อยวัสดุออกจากไซโลนั้นมีความสอดคล้องกับรูปแบบการไหลแบบท่อระบาย ซึ่งสอดคล้องกับข้อมูลที่ ได้รับจากโรงงานผลิตอาหารสัตว์

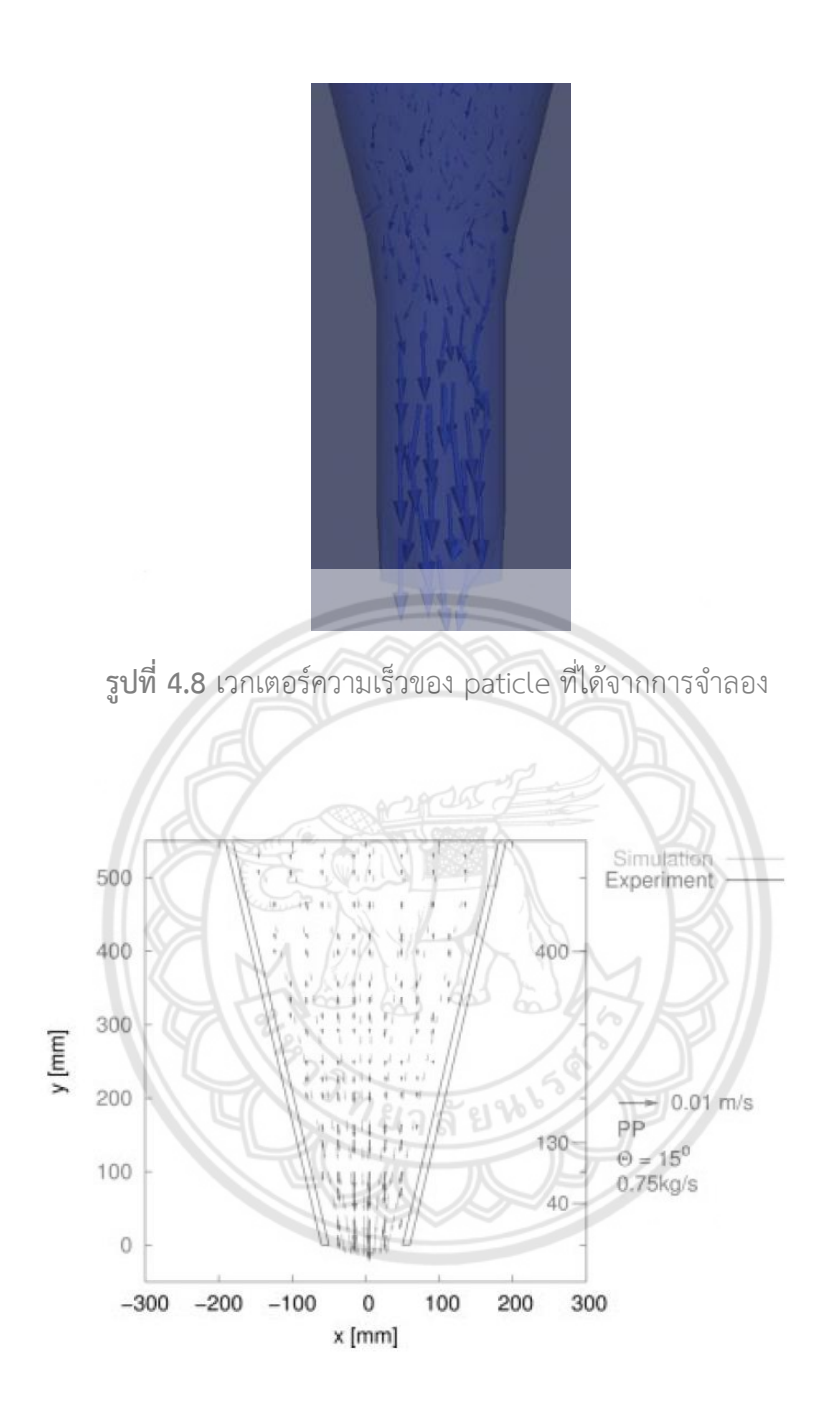

**รูปที่ 4.9** การเปรียบเทียบการจำลองและการทดลองโปรไฟล์ความเร็วในฮอปเปอร์ระหว่างการปล่อย [21]

และเพื่อตรวจสอบความถูกต้องของผลการจำลองด้วย DEM ผู้วิจัยจึงนำผลการจำลองที่ได้รับมา เทียบเคียงกับการจำลองการไหลของ Jens-Uwe Bohrnsen, et al. [21] ดังแสดงในรูปที่ 4.9 พบว่าลักษณะ ของค่าเวกเตอร์ความเร็วที่ทางออกมีความสอดคล้องกับผลโปรไฟล์ความเร็วของการจำลองการไหลของ Jens-Uwe Bohrnsen, et al. [21] ซึ่งทำการศึกษาการไหลของของแข็งด้วยการทดลองการไหลจริงใน ห้องปฎิบัติการเปรียบเทียบกับผลการจำลองการไหลด้วย DEM และจากผลการศึกษานี้ได้สรุปว่าแบบจำลอง DEM มีประสิทธิภาพเพียงพอสำหรับใช้เป็นเครื่องมือในการจำลองพฤติกรรมการไหลภายในของวัสดุที่มี ลักษณะเป็นเม็ด

ดังนั้นจึงอาจกล่าวได้ว่าผลลักษณะการไหลของอาหารสัตว์ที่ได้จากแบบจำลองนี้มีความน่าเชื่อถือและ สามารถใช้เป็นแบบจำลองเบื้องต้นเพื่อวิเคราะห์พฤติกรรมการไหลภายในได้ทั้งนี้เพื่อให้ได้ผลการจำลองที่ แม่นยำมากยิ่งขึ้นจำเป็นจะต้องกำหนดลักษณะของ Particle ให้มีความใกล้เคียงกับวัสดุอาหารสัตว์จริงมาก ที่สุด รวมถึงต้องทำการทดลองการไหลด้วยชุดทดลองการไหลด้วยรูปแบบอนุภาคของอาหารสัตว์ชนิดเดียวกับ ที่ทำการจำลองด้วย DEM เพื่อเปรียบเทียบลักษณะการไหลที่ได้จากแบบจำลองและการทดลอง

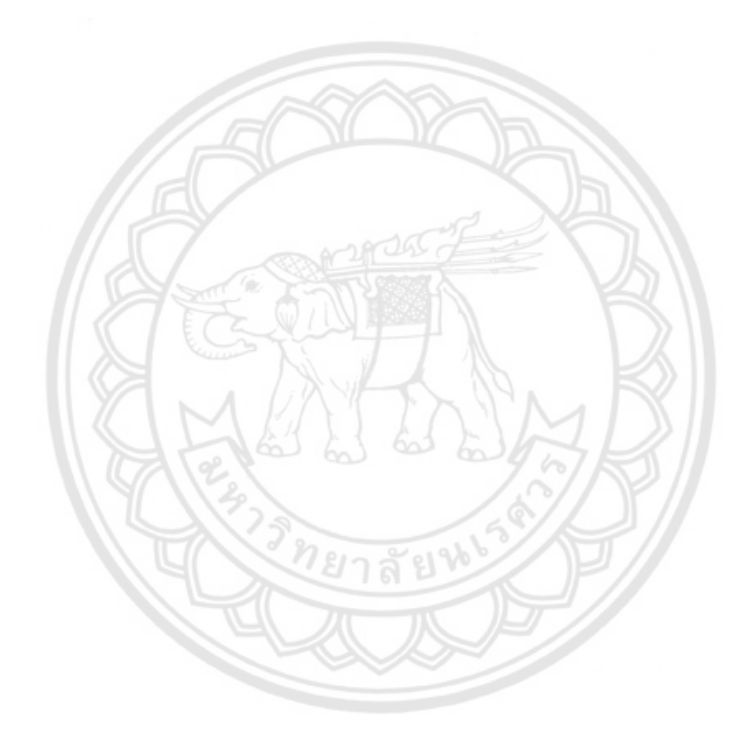

## **บทที่ 5 สรุปผลการทดลองและข้อเสนอแนะ**

โครงงานนี้เป็นการศึกษาลักษณะทางกายภาพของอาหารสัตว์ป่น ได้แก่ มุมเสียดทานภายใน แรงยึด เหนี่ยวระหว่างอาหารสัตว์ป่น และแรงยึดเหนี่ยวระหว่างอาหารสัตว์ป่นและผนัง โดยการทดสอบแรงเฉือนตรง (Direct shear tester) ความหนาแน่น ขนาดเฉลี่ย และความชื้น ร่วมกับการศึกษาลักษณะการไหลของอาหาร สัตว์ป่นในไซโลระหว่างกระบวนการปล่อยออกด้วยระเบียบวิธีดิสครีทเอลิเมนต์ เพื่อศึกษาพฤติกรรมการไหล ของอาหารสัตว์ป่นภายในไซโล และบอกถึงข้อเสนอแนะการนำเอาโครงงานนี้ไปศึกษาต่อ ดังนี้

5.1 สรุปผลการทดลอง

5.1.1 จากผลการทดลองลักษณะทางกายภาพของอาหารสัตว์ พบว่า

- อาหารสัตว์ป่นมีความหนาแน่นเท่ากับ 1778 kg/m $^{\rm 3}$  ขนาดเส้นผ่านศูนย์กลางเฉลี่ย 0.2478 มิลลิเมตร และมีความชื้นเท่ากับ 10.77%

- อาหารสัตว์ป่นกับอาหารสัตว์ป่นมี มุมเสียดทานภายใน 33.98 องศา แรงยึดเหนี่ยว 24.7 kN/m<sup>2</sup>

- **อาหารสัตว์**ป่นกับไฟเบอร์กลาสมี มุมเสียดทานภายใน 27.8 องศา แรงยึดเหนี่**ยว 15.8 kN/m<sup>2</sup>**
- อาหารสัตว์ป่นกับเหล็กมี มุมเสียดทานภายใน 21.16 องศา แรงยึดเหนี่ยว 12.2 kN/m<sup>2</sup>

5.1.2 จากผลการจำลองการไหลในระหว่างกระบวนการปล่อยออกของวัสดุอาหารสัตว์ป่น พบว่ามี การไหลของอนุภาคเป็นเวลา 585 วินาที ที่ซึ่งในช่วงแรกอัตราการไหลจะมีค่าสูงชึ้นด้วยอัตราการเพิ่มที่มีค่า สูง จนกระทั่งในช่วงเวลาที่ 400 วินาที อัตราการเพิ่มมีค่าลดลง เนื่องจากการชนกันระหว่าง particle กับ particle ทำให้เกิดการไหลอย่างไม่เป็นอิสระและเกิดการกดทับกันของ particle เป็นจำนวนมากซึ่งเห็นได้จาก ความหนาแน่นภายในไซโลที่เพิ่มขึ้น โดยพฤติกรรมดังกล่าวส่งผลให้เกิดการติดขัดของวัสดุในระหว่าง กระบวนการปล่อยออก

5.2 ข้อเสนอแนะ

5.2.1 พิจารณาข้อมูลจำเพราะของอุปกรณ์ที่จะใช้ในการศึกษาโปรแกรม เพื่อให้สามารถรับรองการ ทำงานของโปรแกรมได้อย่างมีประสิทธิภาพมากขึ้น

5.2.2 พิจารณาใช้โปรแกรม DEM โปรแกรมอื่นที่มีค่าขอบเขตที่สูงขึ้น สามารถจำลองได้ในขนาดที่ ใกล้เคียงกับขนาดไซโลจริงมากขึ้น

5.2.3 พิจารณาทดลองการไหลด้วยชุดทดลองการไหลด้วยรูปแบบอนุภาคของอาหารสัตว์ชนิด เดียวกับที่ทำการจำลองด้วย DEM เพื่อเปรียบเทียบลักษณะการไหลที่ได้จากแบบจำลองและการทดลอง

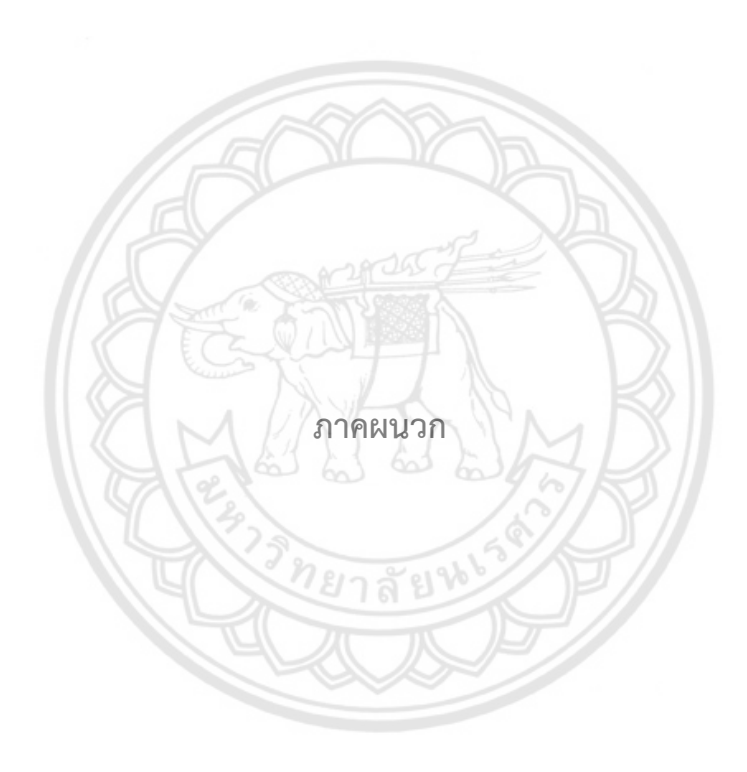

### **การทดสอบแรงเฉือนตรงของอาหารสัตว์กับอาหารสัตว์**

โดย มวลอาหารสัตว์ที่ใช้เท่ากับ 100 กรัม ,Consolidate load เท่ากับ 25 กิโลกรัม และ Load เท่ากับ 6

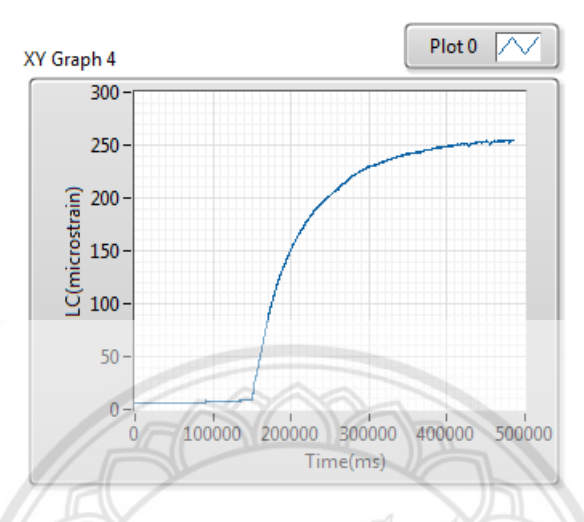

โดยจะได้ ค่าเริ่มต้น เท่ากับ 6.215ค่าสูงสุด เท่ากับ 254.334

**รูปที่ ก.1** ผลการทดสอบแรงเฉือนนระหว่างอาหารสัตว์กับอาหารสัตว์ ที่ Consolidate load เท่ากับ 25 กิโลกรัม และ Load เท่ากับ 6

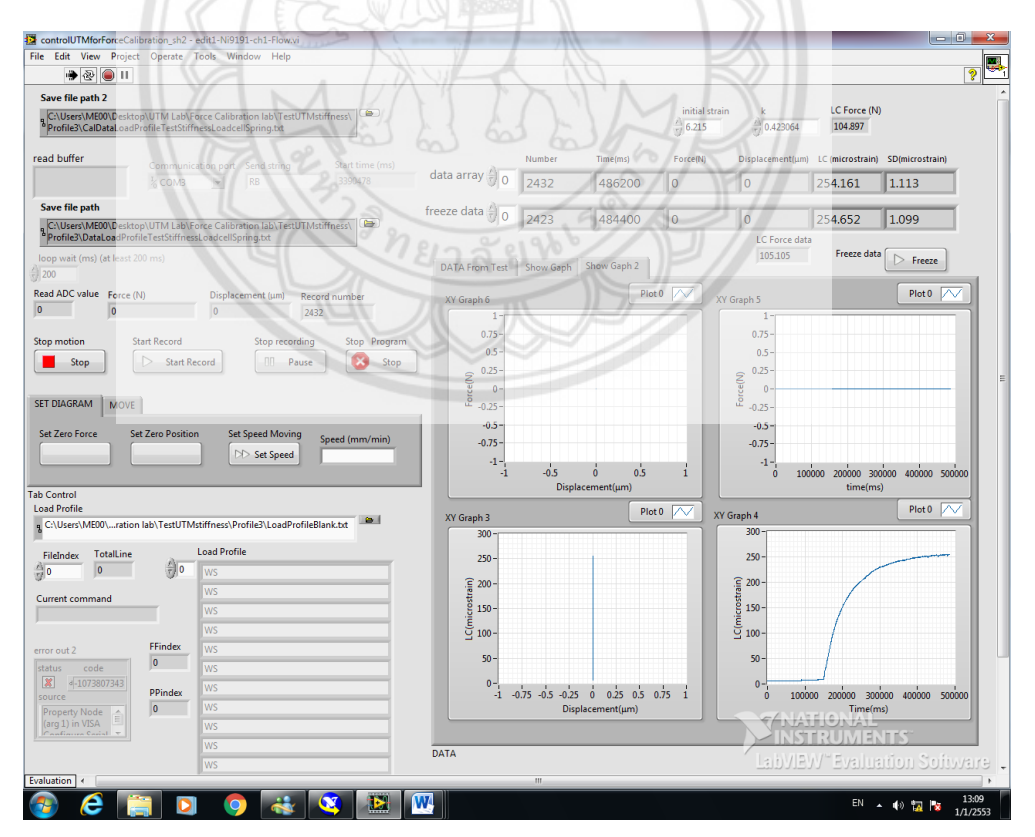

**รูปที่ ก.2** หน้าต่างโปรแกรม Lab View แสดงผลอาหารสัตว์กับอาหารสัตว์ ที่ Consolidate load เท่ากับ 25 กิโลกรัม และ Load เท่ากับ 6

## **การทดสอบแรงเฉือนตรงของอาหารสัตว์กับอาหารสัตว์**

โดย มวลอาหารสัตว์ที่ใช้เท่ากับ 100 กรัม ,Consolidate load เท่ากับ 25 กิโลกรัม และ Load เท่ากับ 8 โดยจะได้ ค่าเริ่มต้น เท่ากับ 6.568ค่าสูงสุด เท่ากับ 265.972

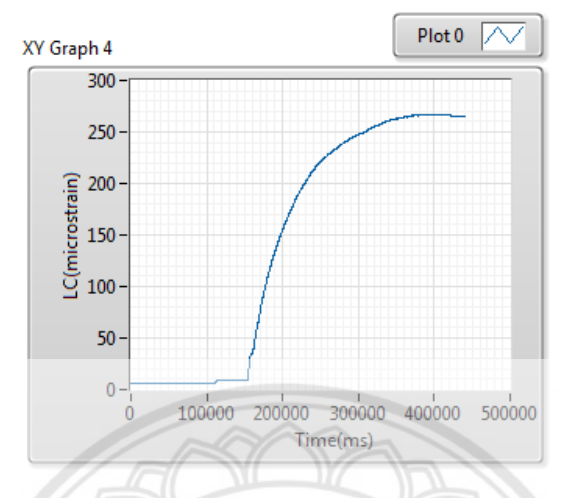

**รูปที่ ก.3** ผลการทดสอบแรงเฉือนนระหว่างอาหารสัตว์กับอาหารสัตว์ ที่ Consolidate load เท่ากับ 25 กิโลกรัม และ Load เท่ากับ 8

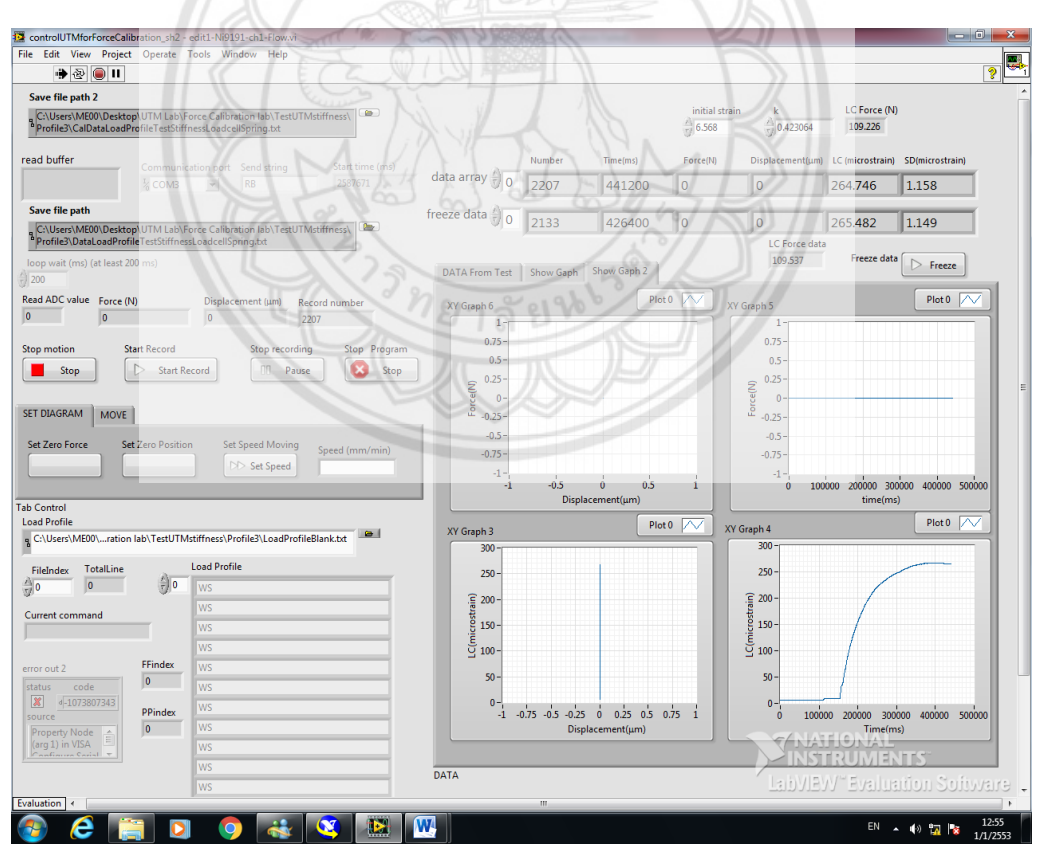

**รูปที่ ก.4** หน้าต่างโปรแกรม Lab View แสดงผลอาหารสัตว์กับอาหารสัตว์ ที่ Consolidate load เท่ากับ 25 กิโลกรัม และ Load เท่ากับ 8

#### **การทดสอบแรงเฉือนตรงของอาหารสัตว์กับอาหารสัตว์**

โดย มวลอาหารสัตว์ที่ใช้เท่ากับ 100 กรัม ,Consolidate load เท่ากับ 25 กิโลกรัม และ Load เท่ากับ 10 โดยจะได้ ค่าเริ่มต้น เท่ากับ 6.983 ค่าสูงสุด เท่ากับ 317.617

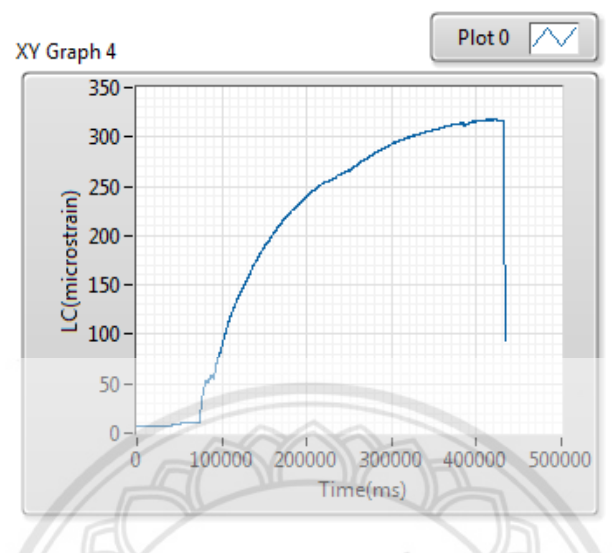

**รูปที่ ก.5** ผลการทดสอบแรงเฉือนนระหว่างอาหารสัตว์กับอาหารสัตว์ ที่ Consolidate load เท่ากับ 25 กิโลกรัม และ Load เท่ากับ 10

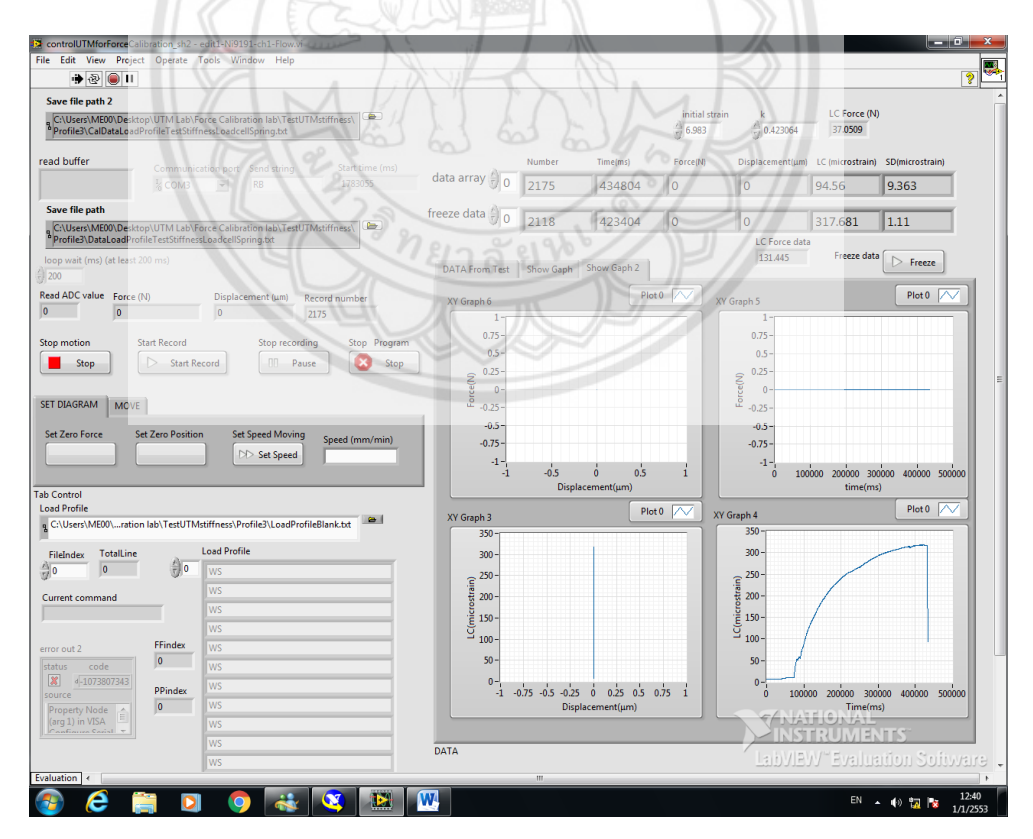

**รูปที่ ก.6** หน้าต่างโปรแกรม Lab View แสดงผลอาหารสัตว์กับอาหารสัตว์ ที่ Consolidate load เท่ากับ 25 กิโลกรัม และ Load เท่ากับ 10

#### **ผลการทดสอบแรงเฉือนตรงของอาหารสัตว์กับเหล็ก**

โดย มวลอาหารสัตว์ที่ใช้เท่ากับ 70 กรัมม, Consolidate load เท่ากับ 25 กิโลกรัม และ Load เท่ากับ 6

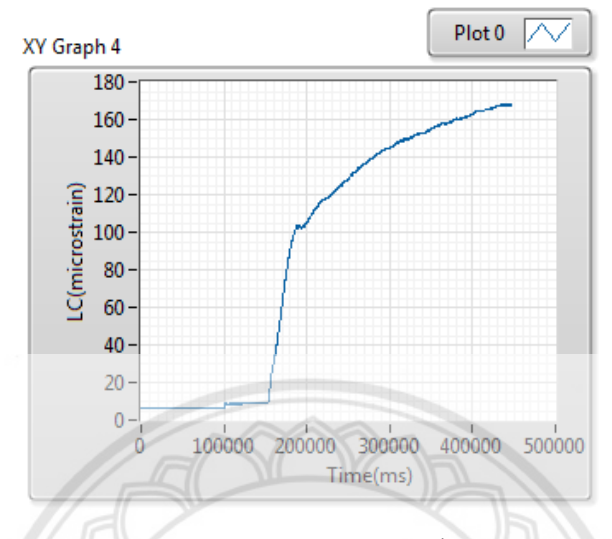

โดยจะได้ ค่าเริ่มต้น เท่ากับ 6.58449 ค่าสูงสุด เท่ากับ 168.497

**รูปที่ ก.7** ผลการทดสอบแรงเฉือนนระหว่างอาหารสัตว์กับเหล็ก ที่ Consolidate load เท่ากับ 25 กิโลกรัม และ Load เท่ากับ 6

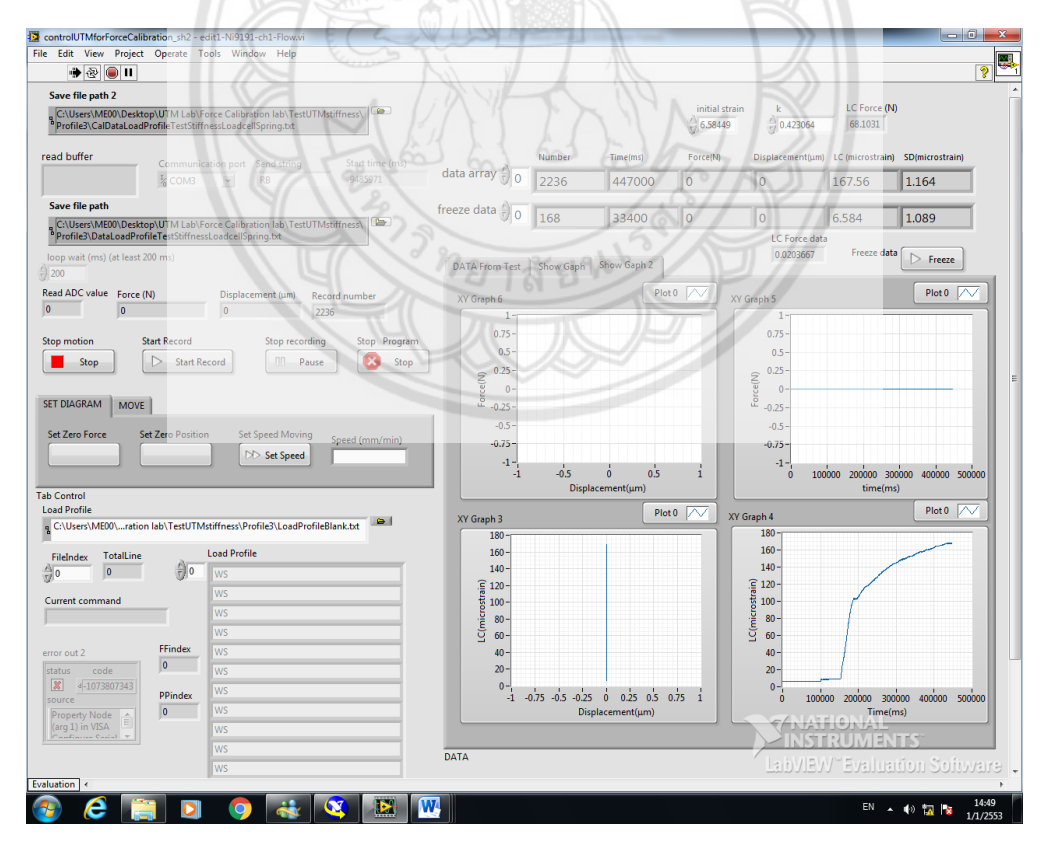

**รูปที่ ก.8** หน้าต่างโปรแกรม Lab View แสดงผลอาหารสัตว์กับเหล็ก ที่ Consolidate load เท่ากับ 25 กิโลกรัม และ Load เท่ากับ 6

### **ผลการทดสอบแรงเฉือนตรงของอาหารสัตว์กับเหล็ก**

โดย มวลอาหารสัตว์ที่ใช้เท่ากับ 70 กรัมม, Consolidate load เท่ากับ 25 กิโลกรัม และ Load เท่ากับ 8 โดยจะได้ ค่าเริ่มต้น เท่ากับ 6.536ค่าสูงสุด เท่ากับ 184.011

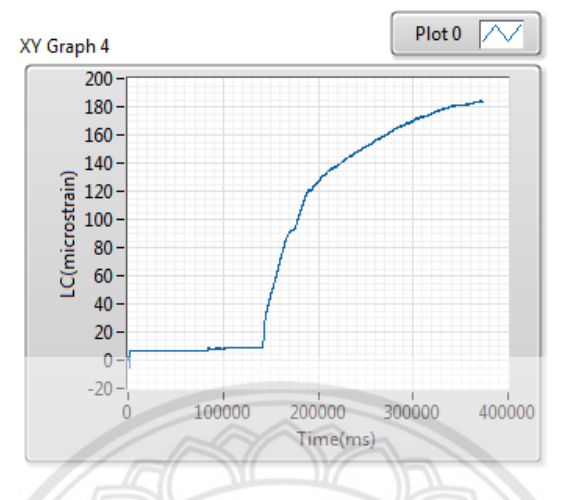

**รูปที่ ก.9** ผลการทดสอบแรงเฉือนนระหว่างอาหารสัตว์กับเหล็ก ที่ Consolidate load เท่ากับ 25 กิโลกรัม และ Load เท่ากับ 8

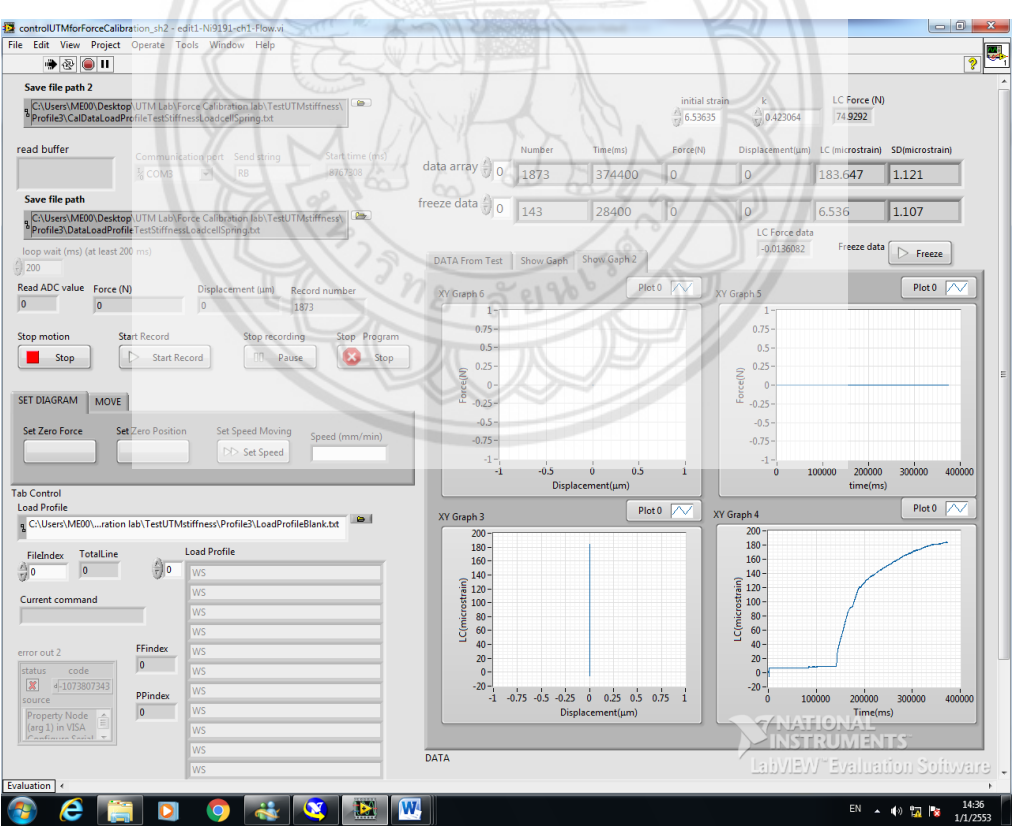

**รูปที่ ก.10** หน้าต่างโปรแกรม Lab View แสดงผลอาหารสัตว์กับเหล็ก ที่ Consolidate load เท่ากับ 25 กิโลกรัม และ Load เท่ากับ 8

#### **ผลการทดสอบแรงเฉือนตรงของอาหารสัตว์กับเหล็ก**

โดย มวลอาหารสัตว์ที่ใช้เท่ากับ 70 กรัมม, Consolidate load เท่ากับ 25 กิโลกรัม และ Load เท่ากับ 10 โดยจะได้ ค่าเริ่มต้น เท่ากับ 6.4054 ค่าสูงสุด เท่ากับ 216.838

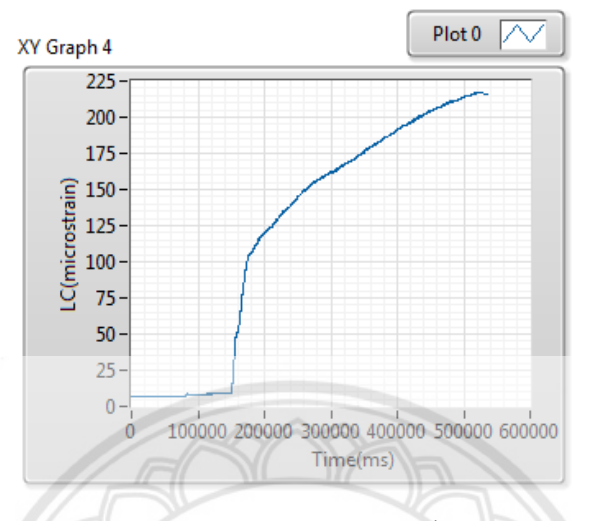

**รูปที่ ก.11** ผลการทดสอบแรงเฉือนนระหว่างอาหารสัตว์กับเหล็ก ที่ Consolidate load เท่ากับ 25 กิโลกรัม และ Load เท่ากับ 10

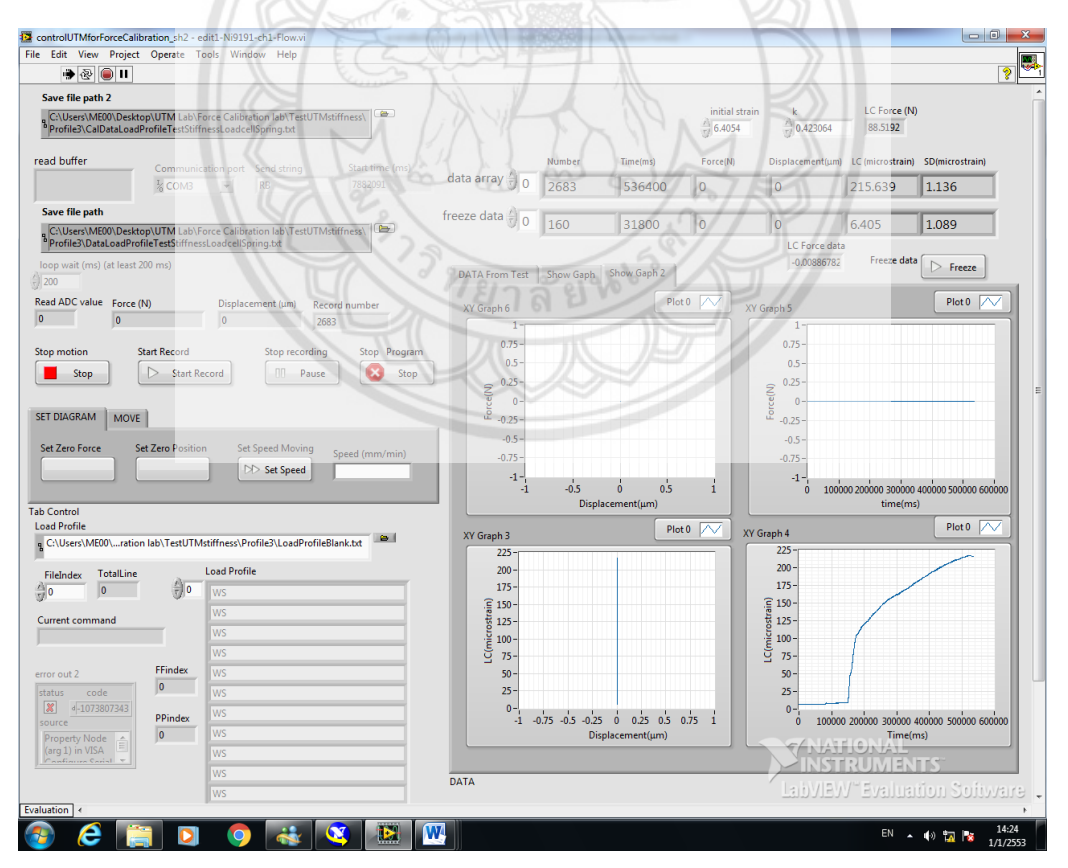

**รูปที่ ก.12** หน้าต่างโปรแกรม Lab View แสดงผลอาหารสัตว์กับเหล็ก ที่ Consolidate load เท่ากับ 25 กิโลกรัม และ Load เท่ากับ 10

#### **ผลการทดสอบแรงเฉือนตรงของอาหารสัตว์กับไฟเบอร์กลาส**

โดย มวลอาหารสัตว์ที่ใช้เท่ากับ 70 กรัมม, Consolidate load เท่ากับ 25 กิโลกรัม และ Load เท่ากับ 6 โดยจะได้ ค่าเริ่มต้น เท่ากับ 6.215ค่าสูงสุด เท่ากับ 127.562

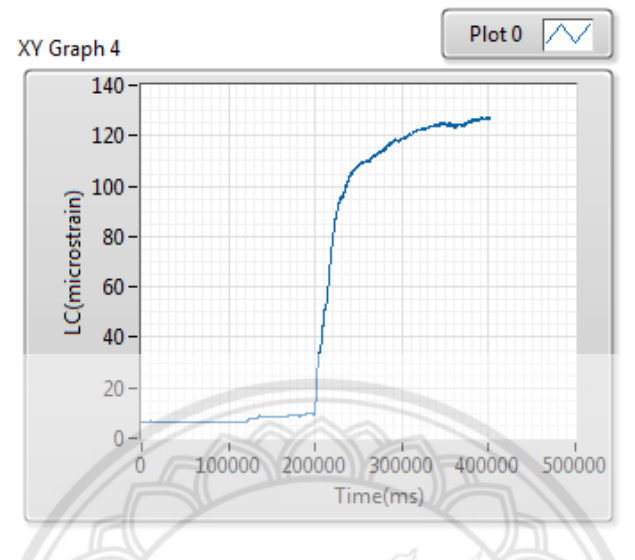

**รูปที่ ก.13** ผลการทดสอบแรงเฉือนนระหว่างอาหารสัตว์กับไฟเบอร์กลาส ที่ Consolidate load เท่ากับ 25 กิโลกรัม และ Load เท่ากับ 6

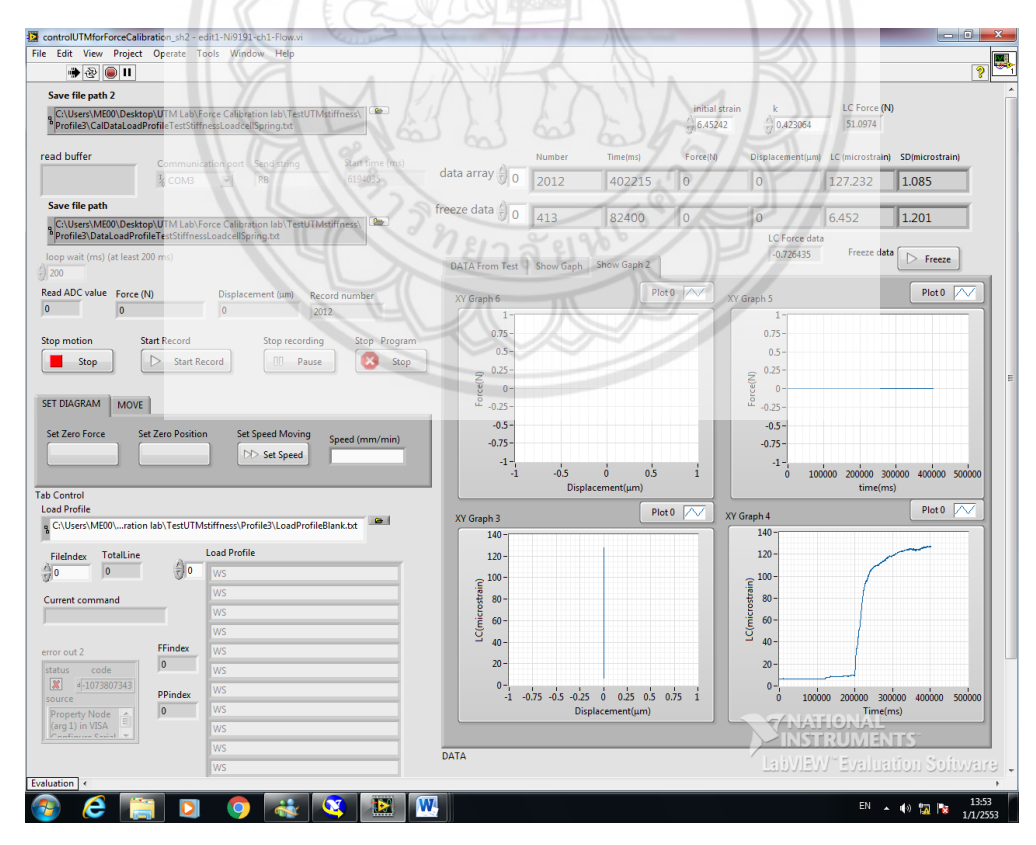

**รูปที่ ก.14** หน้าต่างโปรแกรม Lab View แสดงผลอาหารสัตว์กับไฟเบอร์กลาส ที่ Consolidate load เท่ากับ 25 กิโลกรัม และ Load เท่ากับ 6

## **ผลการทดสอบแรงเฉือนตรงของอาหารสัตว์กับไฟเบอร์กลาส**

โดย มวลอาหารสัตว์ที่ใช้เท่ากับ 70 กรัมม, Consolidate load เท่ากับ 25 กิโลกรัม และ Load เท่ากับ 8 โดยจะได้ ค่าเริ่มต้น เท่ากับ 8.1695 ค่าสูงสุด เท่ากับ 149.073

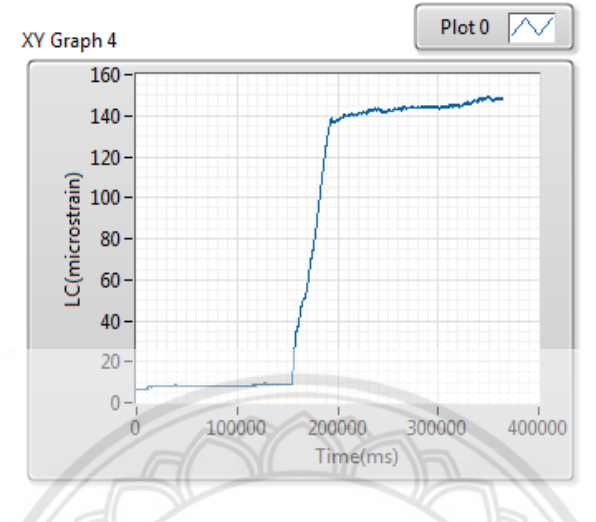

**รูปที่ ก.15** ผลการทดสอบแรงเฉือนนระหว่างอาหารสัตว์กับไฟเบอร์กลาส ที่ Consolidate load เท่ากับ 25 กิโลกรัม และ Load เท่ากับ 8

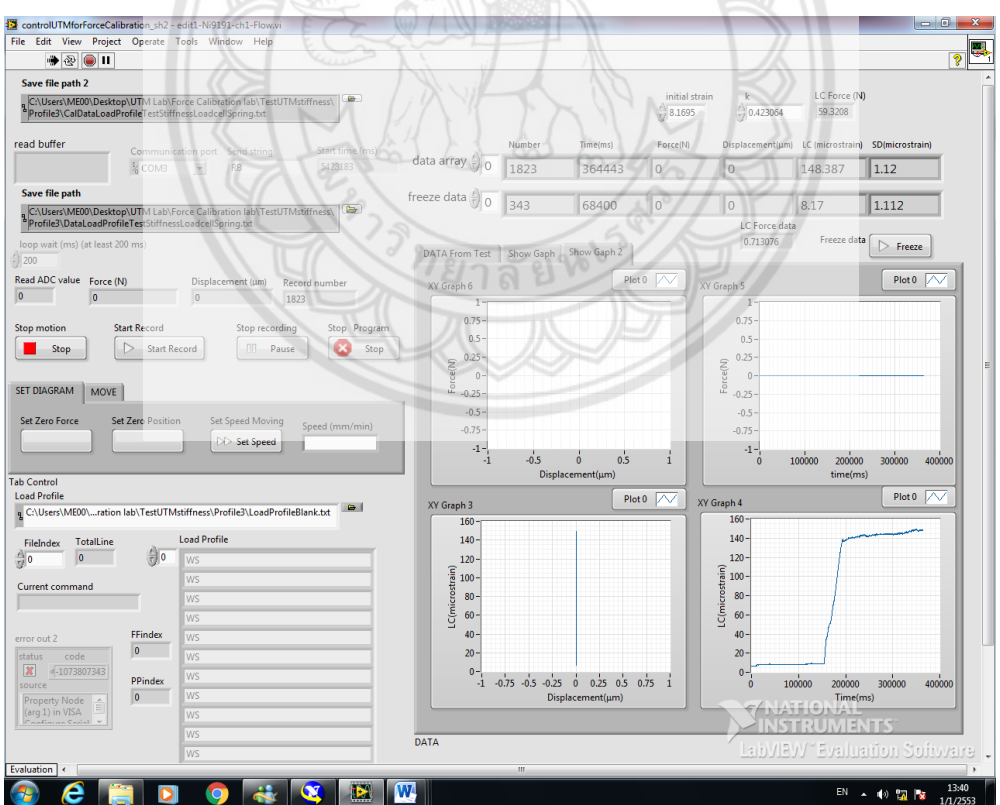

**รูปที่ ก.16** หน้าต่างโปรแกรม Lab View แสดงผลอาหารสัตว์กับไฟเบอร์กลาส ที่ Consolidate load เท่ากับ 25 กิโลกรัม และ Load เท่ากับ 8

#### **ผลการทดสอบแรงเฉือนตรงของอาหารสัตว์กับไฟเบอร์กลาส**

โดย มวลอาหารสัตว์ที่ใช้เท่ากับ 70 กรัมม, Consolidate load เท่ากับ 25 กิโลกรัม และ Load เท่ากับ 10 โดยจะได้ ค่าเริ่มต้น เท่ากับ 6.484ค่าสูงสุด เท่ากับ 163.497

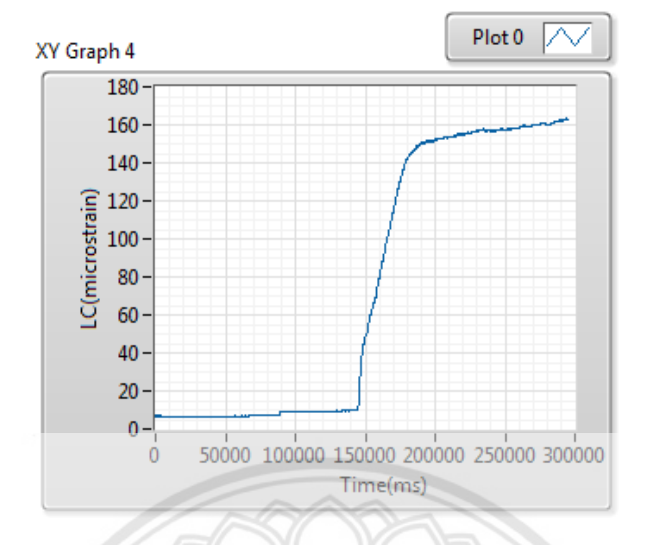

**รูปที่ ก.17** ผลการทดสอบแรงเฉือนนระหว่างอาหารสัตว์กับไฟเบอร์กลาส ที่ Consolidate load เท่ากับ 25 กิโลกรัม และ Load เท่ากับ 10

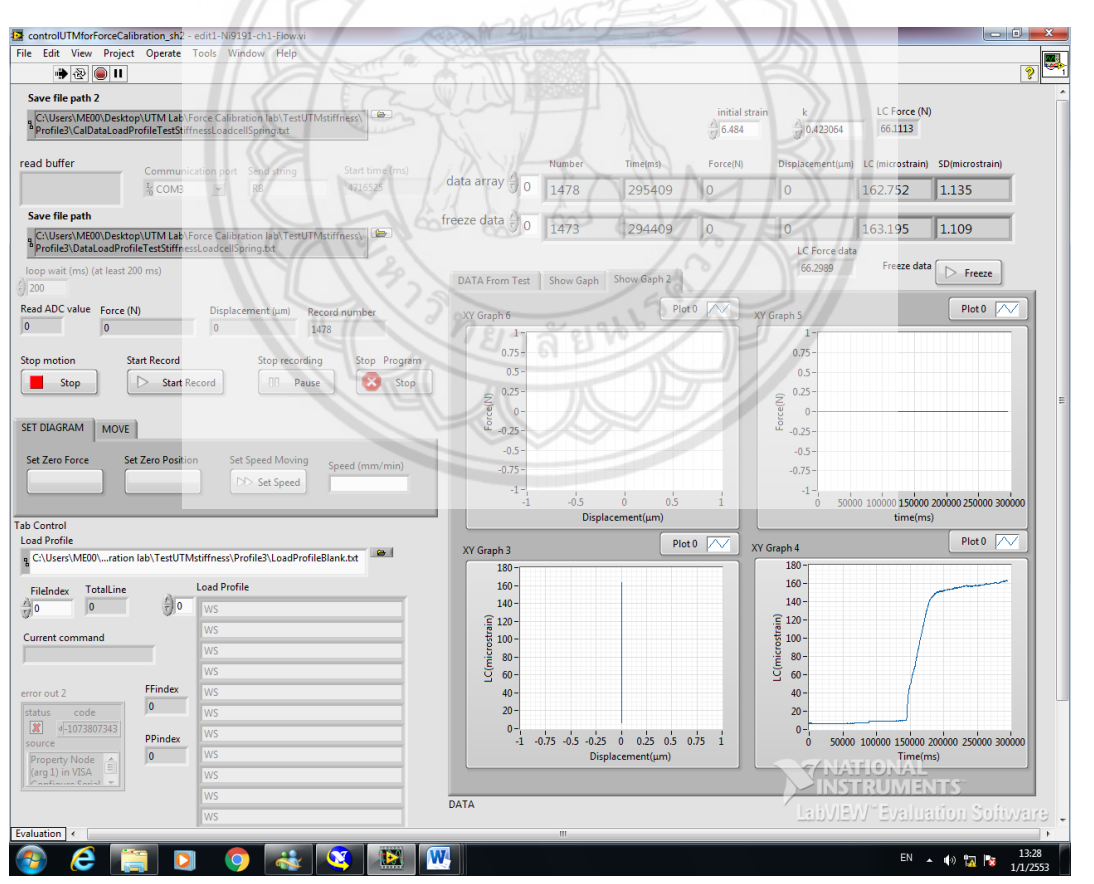

**รูปที่ ก.18** หน้าต่างโปรแกรม Lab View แสดงผลอาหารสัตว์กับไฟเบอร์กลาส ที่ Consolidate load เท่ากับ 25 กิโลกรัม และ Load เท่ากับ 10

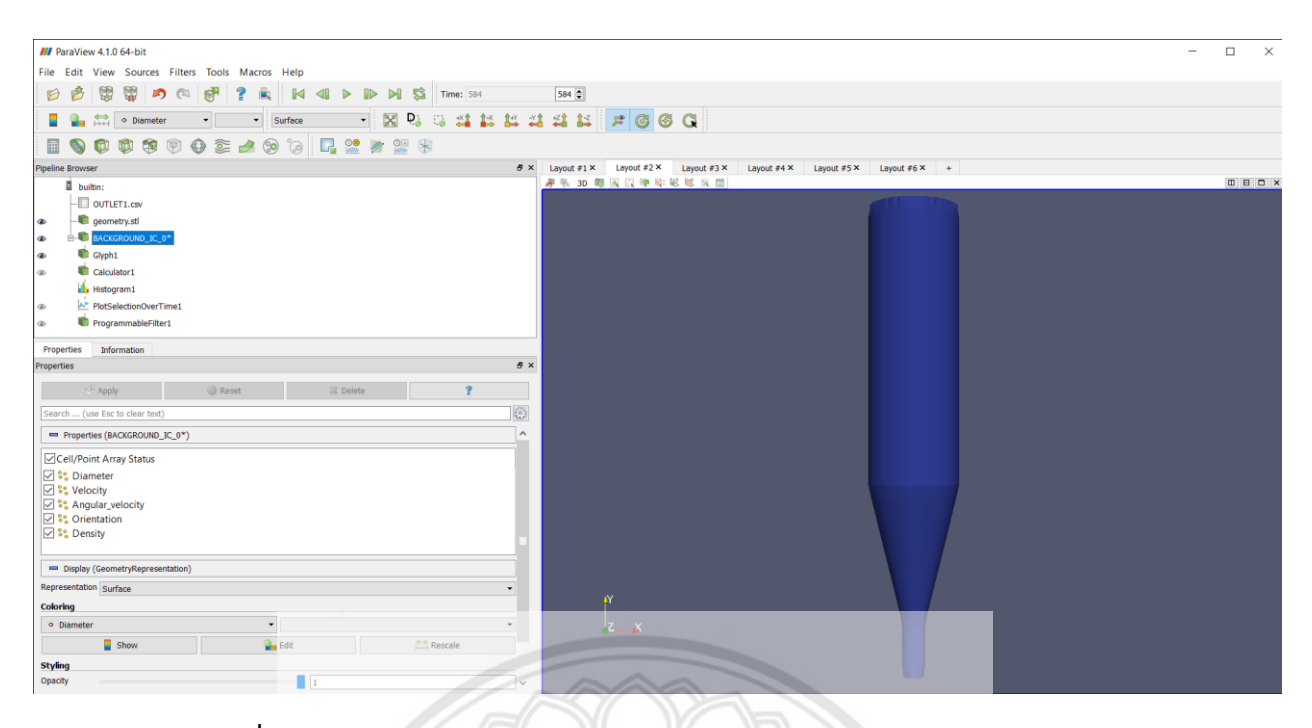

**รูปที่ ก.19** หน้าต่างแสดงการ Input BACKROUND ในโปรแกรม Para Viwe

| <b>III</b> ParaView 4.1.0 64-bit                                                  | $\overline{\phantom{a}}$                                                                                         | $\Box$<br>$\times$ |
|-----------------------------------------------------------------------------------|----------------------------------------------------------------------------------------------------|--------------------|
| File Edit View Sources Filters Tools Macros Help                                  |                                                                                                    |                    |
| ₩<br>商<br>₩<br>D D S Time: 584<br>$\blacksquare$<br>$\alpha$<br>B<br>醒            | $584 \oplus$                                                                                                    |                    |
| 図<br>$\mathsf{D}$                                                                 | 100 1 1 1 1 1 1 1 0 0 G                                                                                          |                    |
| 00990249<br>圓<br><b>L</b><br>$\circledcirc$<br>b)                                 |                                                                                                    |                    |
| <b>Pipeline Browser</b>                                                           | B X Layout #1 X Layout #2 X Layout #3 X Layout #4 X Layout #5 X Layout #6 X<br>$+$                               |                    |
| builtin:                                                                          |                                                                                                    | <b>DBDX</b>        |
| $-\Box$ OUTLET1.csv<br>œ.                                                         | Showing BACKGROUND IC 0*<br>▼ Attribute: Point Data ▼ Precision: 6 0 13 日                                        |                    |
| geometry.stl<br>$\circledast$                                                     | Point ID<br>Diameter<br>Velocity<br>ngular_velocit Orientation<br>coordinates<br>Density                         |                    |
| B-C BACKGROUND IC 0*<br>$\bullet$                                                 | 0.002478<br>$-0.385653$<br>0.219183<br>0.807682<br>0.00200095<br>0.229362<br>337.677.<br>1778<br>0 <sup>10</sup> |                    |
| C Glyph1<br>$\circledast$                                                         |                                                                                                    |                    |
| Calculator1<br>$\circledast$                                                      |                                                                                                    |                    |
| <b>Histogram1</b><br>$^{\circ}$                                                   |                                                                                                    |                    |
| A <sup>*</sup> PlotSelectionOverTime1<br>$\circledast$                            |                                                                                                    |                    |
| ProgrammableFilter1<br>$^{\circ}$                                                 |                                                                                                    |                    |
| Information<br>Properties                                                         |                                                                                                    |                    |
| B X<br>Information                                                                |                                                                                                    |                    |
| <b>Statistics</b>                                                                 |                                                                                                    |                    |
| Table<br>Type:                                                                    |                                                                                                    |                    |
| Number of Rows: 10                                                                |                                                                                                    |                    |
| Number of Columns 12                                                              |                                                                                                    |                    |
| Memory: 0.012 MB                                                                  |                                                                                                    |                    |
| Data Arrays                                                                       |                                                                                                    |                    |
| Current data time: 584                                                            |                                                                                                    |                    |
| $\wedge$<br>Name<br>Data Type Data Ranges                                         |                                                                                                    |                    |
| bin_extents<br>[337.727, 338.627]<br>double                                       |                                                                                                    |                    |
| bin_values<br>[0, 50]<br>int                                                      |                                                                                                    |                    |
| Density_total<br>[0, 88900]<br>double                                             |                                                                                                    |                    |
| [0, 1778]<br>Density_average<br>double<br>Diameter total<br>[0, 0.1239]<br>double |                                                                                                    |                    |
| Diameter_average<br>[0, 0.002478]<br>double                                       |                                                                                                    |                    |
| GlyphVector_total<br>[0, 11,4681], [-19,2826, 0], [0, 10,9591]<br>double          |                                                                                                    |                    |
| GlyphVector_average_double<br>[0.0.229362], [-0.385653, 0], [0.0.219183]          |                                                                                                    |                    |
| Normals_total<br>$[0, 0]$ , $[0, 0]$ , $[0, 0]$<br>double                         |                                                                                                    |                    |
| Normals_average<br>double<br>[0, 0], [0, 0], [0, 0]<br>$\overline{\phantom{a}}$   |                                                                                                    |                    |
| Bounds<br>X range: Not available                                                  |                                                                                                    |                    |
|                                                                                   |                                                                                                    |                    |

**รูปที่ ก.20** หน้าต่างแสดงผลจากการ Run BACKROUND ในโปรแกรม Para Viwe

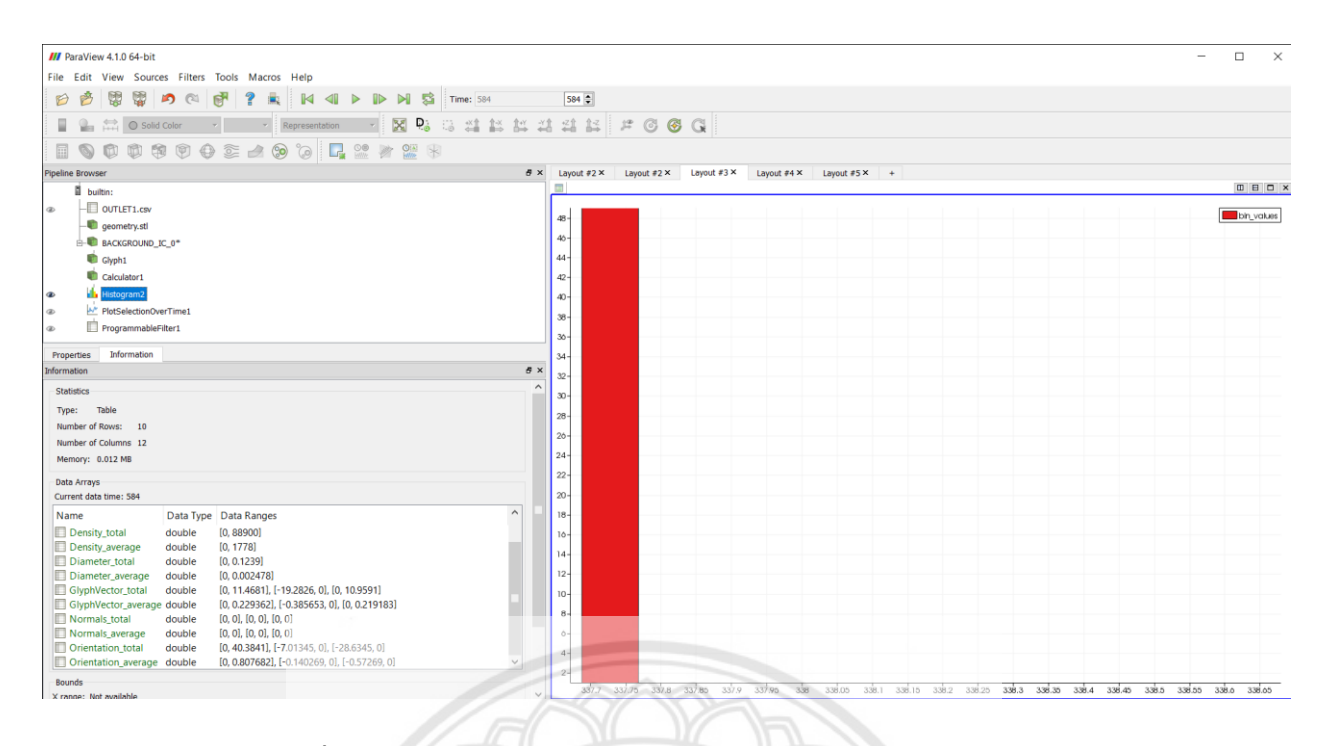

**รูปที่ ก.21** หน้าต่างแสดงผล Histrogram ในโปรแกรม Para Viwe

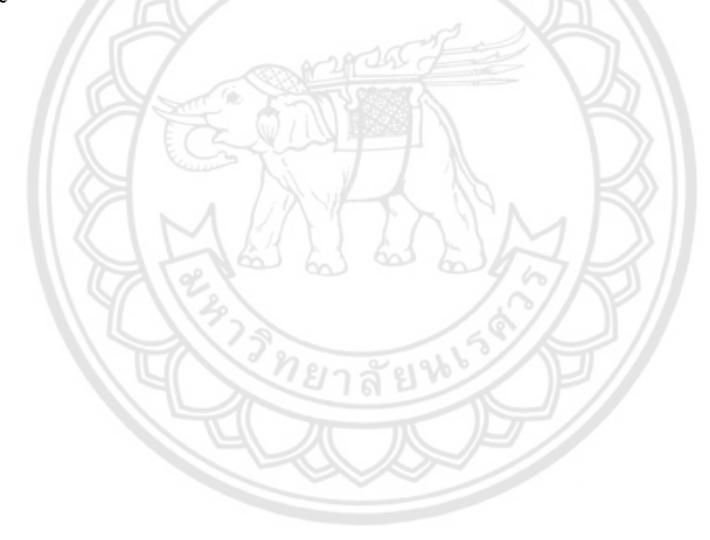

### **เอกสารอ้างอิง**

1. สมาคมผู้ผลิตอาหารสัตว์ไทย.(2562).ประชากรสัตว์ความต้องการใช้อาหารสัตว์.สืบค้นจาก http://www.[thaifeedmill](http://www.thaifeedmill.com/tabid/56/Default.aspx).com/tabid/56/Default.aspx

2. อาหารสัตว์ป่น.สืบค้นจาก <http://smartfeed.lnwshop.com/>

3. ASIAN SEAFOODS.(2559).ผลิตภัณฑ์อาหารสัตว์น้ำ. สืบค้นจาก https://www.irplus.in.th/Listed/

### ASIAN/aquatic.asp

4. ppfpoultry.(2019).ไซโล [Silo].สืบค้นจาก https://www.ppf-poultry.com/product/[44502? Fbclid](https://www.ppf-poultry.com/product/44502?%20Fbclid%20=IwAR18PJTG6q3ZKrUz-L4YJoflnH2eywH4WRUXCVrX4Uyc1CtxELQgJ4u8nCE)  =IwAR18PJTG6q3ZKrUz-[L4YJoflnH2eywH4WRUXCVrX4Uyc1CtxELQgJ4u8nCE](https://www.ppf-poultry.com/product/44502?%20Fbclid%20=IwAR18PJTG6q3ZKrUz-L4YJoflnH2eywH4WRUXCVrX4Uyc1CtxELQgJ4u8nCE)

5. พันคำ ศรีอุทัย.(2537).การศึกษาพฤติกรรมการไหลของยิบซัมในไซโล.วิศวกรรมเครื่องกล สถาบัน เทคโนโลยีพระจอมเกล้าพระนครเหนือ.

6. ธาชาย เหลืองวรานันท์ และ เสาวนันท์ เจียวุ่น.(2554).การศึกษาผลของความชื้นและสภาพแวดล้อมต่อ ความสามารถในการเคลื่อนตัวและการอัดตัวของผงโลหะ.จุฬาลงกรณ์มหาวิทยาลัย.

7. ตะวันฉาย ตุงคะนาคร.(2560).ผลของมุมฮอปเปอร์รูปลิ่มต่อการติดขัดของวัสดุเม็ด 2 มิติภายใต้การสั่น แนวดิ่ง.วิทยาศาสตรมหาบัณฑิต สาขาวิชาการสอนวิทยาศาสตร์ บัณฑิตวิทยาลัย มหาวิทยาลัยราชภัฏ เชียงใหม่.

8. วาเรียม ช่วยจันทร์ และ สุทธิวัฒน์ ทองนาค.(2560).การศึกษาผลกระทบของสิ่งแทรกในไซโลฐานแบน เรียบ.มหาวิทยาลัยทักษิณ.

9. ปรีดา ปรากฏมาก.(2562).แบบจำลอง CFD-DEM สำหรับพลศาสตร์ของก๊าซ-ของแข็ง ในระบบฟลูอิไดซ์ เบดแบบต่อเนื่อง.ภาควิชาวิศวกรรมเครื่องกล คณะวิศวกรรมศาสตร์ มหาวิทยาลัยเกษตรศาสตร์ วิทยาเขต กําแพงแสน.

10. จิราภรณ์ แก้วขาว.(2550).การศึกษากลุมมวลรวมของคอลลอยดแบบ 2 มิติ โดยการใชแบบจําลองทาง คอมพิวเตอร ดวยวิธีดิสครีทเอลิเมนต. ปริญญาวิศวกรรมศาสตรมหาบัณฑิต สถาบันเทคโนโลยีพระจอมเกล าพระนครเหนือ.

11. [Noppawanpanseekhae.\(2558\).](https://constructionasia.wordpress.com/author/noppawanpanseekhae/)ไซโล (SILO) คืออะไร.สืบค้นจาก https://constructionasia .word press.com/2014/03/21/%E0%B9%84%E0%B8%8B%E0%B9%82%E0%B8%A5-silo-%E0% B8% 84% E0%B8% B7%E0%B8%AD%E0%B8%AD%E0%B8%B0%E0%B9%84%E0%B8%A3/

12. Food Network Solution ศูนย์เครือข่ายข้อมูลอาหารครบวงจร.Silo/ไซโล.สืบค้นจาก http://www .foodnetworksolution.com/wiki/word/0494/silo%E0%B9%84%E0%B8%8B%E0%B9%82%E0% B8%A5

13. การทดสอบแรงเฉือนโดยตรง.(Direct Shear test).ภาควิชาวิศวกรรมโยธา คณะวิศวกรรมศาสตร์ ศรีราชา มหาวิทยาลัยเกษตรศาสตร์.

14. สราวุธ จริตงาม.(2545).กลศาสตร์ของดิน.ภาควิชาวิศวกรรมโยธา คณะวิศวกรรมศาสตร์ มหาวิทยาลัยสง ขลานครินทร์.

15. https://ngthai.com/science/25623/density/

16. Rosentrater, K., Understanding distillers grains storage, handling, and flowability challenges. Vol. 1. 2006. 18-21.

17. Ganesan, V., Rosentrater, K. A., and Muthukumarappan, K., Flowability and handling characteristics of bulk solids and powders – a review with implications for DDGS. Biosystems Engineering, 2008. 101(4): p. 425-435.

18. The constructur building ideas.from https://theconstructor.org/geotechnical/shearstrength-soil-direct-shear-

test/3112/?fbclid=IwAR1dubEjX98XsV3Uw5df\_Lcqs5lmAMRK1ivsFU41k-WgP6FzQ8XnCYrEcyw

19. PMB53 ADAM เครื่องวิเคราะห์ความชื้น.สืบค้นจาก [https://www.spscience.com/](https://www.spscience.com/16844617/pmb53-adam-เครื่องวิเคราะห์ความชื้น?fbclid)16844617/pmb53-adam-เครื่องวิเคราะห์ความชื้น?fbclid =IwAR 2SNIi 9TxwiiuxL10PqpCmq1-xl0JHvHTtnUDet18HYZSznpn\_-4F1gTNo

20. Yin Wanga, Jin Y. Ooi.(2015) A Study of Granular Flow in A Conical Hopper Discharge Using Discrete and Continuum Approach

21. Jens-Uwe Bohrnsen,Heinz,Anter,Michal Ostendorf and Jorg Schwdes.(2004).Silo Discharge: Measurment and Simulation of Dynamic Behavior in Bulk Solids